# **EXAMPLE AND DOT OF DOT OUTDOOR**<br>TEAC Professional Division

# **DP-02 DP-02CF**

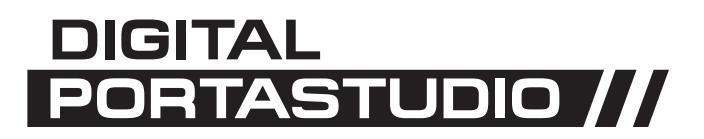

取扱説明書

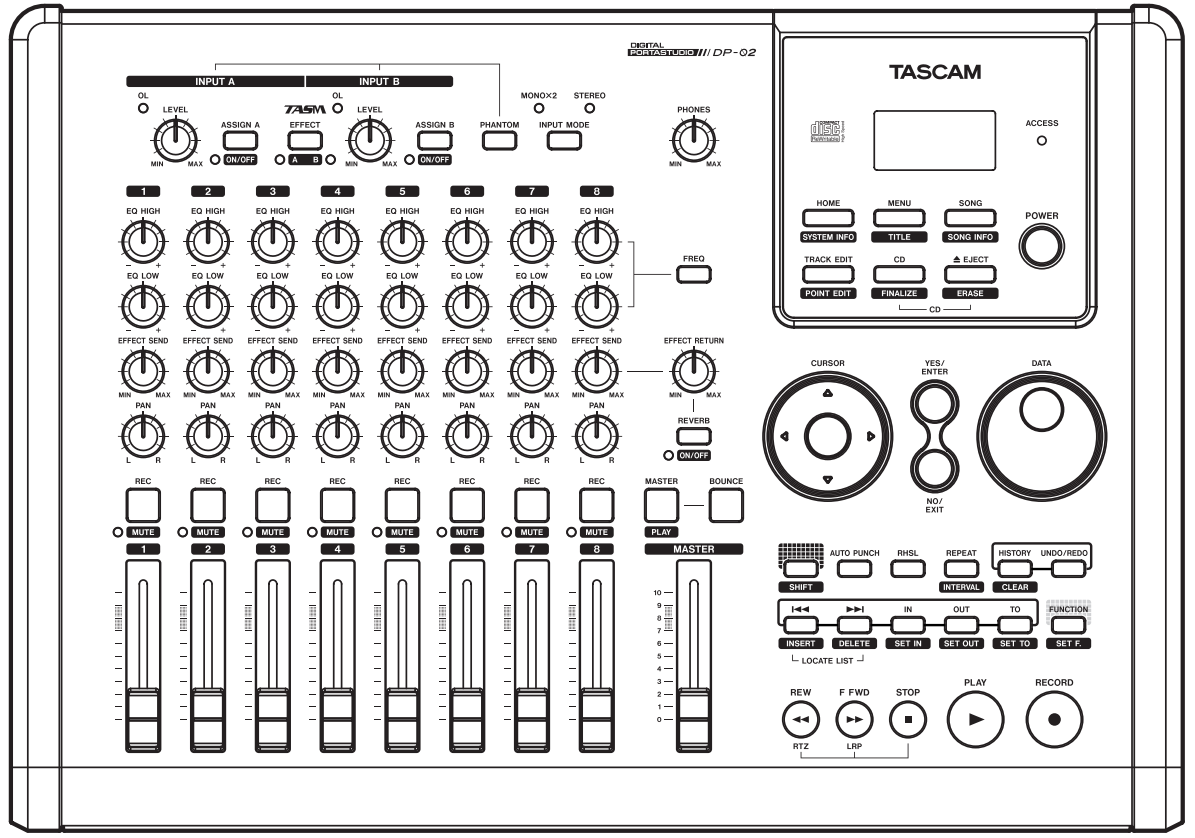

## 安全にお使いいただくために

この取扱説明書への表示では、製品を安全に正しくお使いいただき、あなたや他の人々への 危害や財産への損害を未然に防止するために、いろいろな絵表示をしています。その表示と 意味は次のようになっています。内容をよく理解してから本文をお読みください。

#### 表示の意味

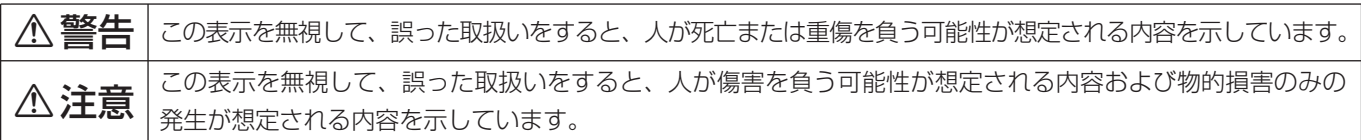

#### 絵表示の例

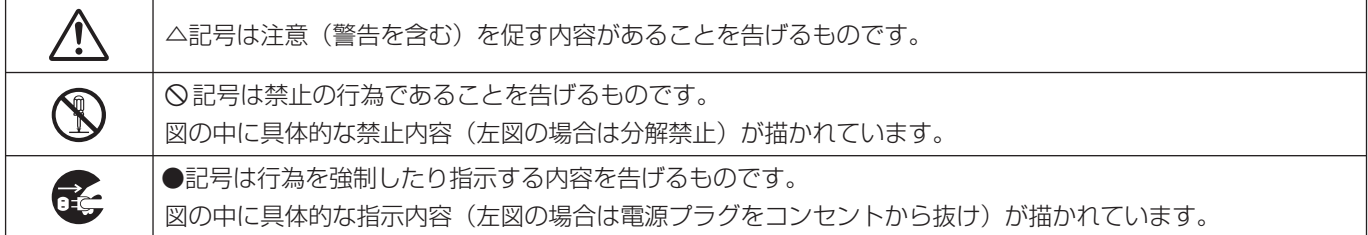

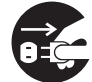

**[] 万一、煙が出ている、変なにおいや音がするなど**<br> の異常状態のまま使用すると、火災・感電の原因<br> となります。すぐに機器本体の電源スイッチを切 の異常状態のまま使用すると、火災・感電の原因 となります。すぐに機器本体の電源スイッチを切 り、電源プラグをコンセントから抜いてください。 煙が出なくなるのを確認して販売店またはティア ック修理センターに修理をご依頼ください。

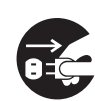

**うつつ** 万一機器の内部に異物や水などが入った場合は、<br>まず機器本体の電源スイッチを切り、電源プラグ<br>をコンセントから抜いて、販売店またはティアッ まず機器本体の電源スイッチを切り、電源プラグ ク修理センターにご連絡ください。そのまま使用 すると火災・感電の原因となります。

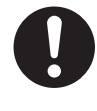

**○ 電源コードが傷んだら(芯線の露出、断線など)販**<br>売店またはティアック修理センターに交換をご依頼<br>ください。そのまま使用すると火災・感電の原因と 売店またはティアック修理センターに交換をご依頼 ください。そのまま使用すると火災・感電の原因と なります。

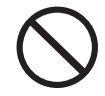

**í** この機器を使用できるのは日本国内のみです。表 示された電源電圧(交流100ボルト)以外の電 圧で使用しないでください。また、船舶などの直 流(DC)電源には接続しないでください。火 災・感電の原因となります。

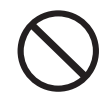

**í** この機器の通風孔をふさがないでください。通風 孔をふさぐと内部に熱がこもり、火災の原因とな ります。

## △警告

**í** この機器の通風孔などから内部に金属類や燃えや すいものなどを差し込んだり、落とし込んだりし ないでください。火災・感電の原因となります。

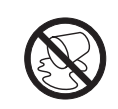

この機器の上に花びんや水などの入った容器や小 さな金属物を置かないでください。こぼれたり、 中に入った場合火災・感電の原因となります。

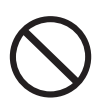

**◯ 電源コードの上に重いものをのせたり、コードが<br>本機の下敷にならないようにしてください。コー<br>ドに傷がついて、火災・感電の原因となります。** 本機の下敷にならないようにしてください。コー ドに傷がついて、火災・感電の原因となります。

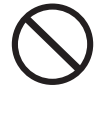

**◯ 電源コードを傷つけたり、加工したり、無理に曲**<br>しがたり、ねじったり、引っ張ったり、加熱したり<br>しないでください。コードが破損して、火災・感 げたり、ねじったり、引っ張ったり、加熱したり 電の原因となります。

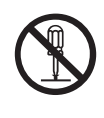

**← つ** この機器のカバーは絶対に外さないでください。<br>■ 感電の原因となります。内部の点検・修理は販売<br>おまたはティアック修理センターにご依頼くださ 感電の原因となります。内部の点検・修理は販売 店またはティアック修理センターにご依頼くださ  $\left\{ \cdot \right\}$ 

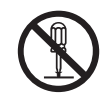

**è** この機器を改造しないでください。火災・感電の 原因となります。

安全にお使いいただくために

## 八警告

 **万一、この機器を落としたり、キャビネットを破損**<br>■ した場合は、機器本体の電源スイッチを切り、電源<br>■ プラグをコンセントから抜いて、販売店またはティ した場合は、機器本体の電源スイッチを切り、電源 アック修理センターにご連絡ください。そのまま使 用すると火災・感電の原因となります。

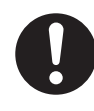

**← 電源プラグの刃および刃の付近にほこりや金属物が**<br>付着している場合は、電源プラグを抜いてから乾い<br>た布で取り除いてください。そのまま使用すると火 付着している場合は、電源プラグを抜いてから乾い 災・感電の原因となります。

**くの**機器を設置する場合は、壁から 20 cm以上の間<br>- 隔をおいてください。また、放熱をよくするために、<br>- 他の機器との間は少し離して置いてください。ラッ 隔をおいてください。また、放熱をよくするために、 クなどに入れるときは、機器の天面から2 cm以上、 背面から10 cm以上のすきまをあけてください。内 部に熱がこもり、火災の原因となります。

## 八注意

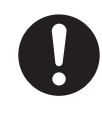

**← オーディオ機器、スピーカー等の機器を接続する**<br>■ 場合は、各々の機器の取扱説明書をよく読み、電<br>- 源を切り、説明に従って接続してください。また 場合は、各々の機器の取扱説明書をよく読み、電 源を切り、説明に従って接続してください。また 接続は指定のコードを使用してください。

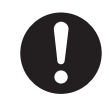

**←■**源を入れる前には音量を最小にしてください。<br>※然大きな音が出て聴力障害などの原因となることがあります。 突然大きな音が出て聴力障害などの原因となるこ とがあります。

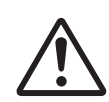

← 5年に一度くらいは機器内部の掃除を販売店また<br>イベ はティアック修理センターにご相談ください。内<br><sub>部にほこりがたまったまま、長い間掃除をしない</sub> はティアック修理センターにご相談ください。内 部にほこりがたまったまま、長い間掃除をしない と火災や故障の原因となることがあります。特に、 湿気の多くなる梅雨期の前に行なうと、より効果 的です。なお、掃除費用についてはご相談くださ  $\langle \cdot \rangle$ 

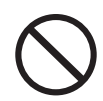

**◯ 次のような場所に置かないでください。火災、感**<br>- 電やけがの原因となることがあります。<br>- 調理台や加湿器のそばなど油煙や湯気があたる 電やけがの原因となることがあります。

- 場所 ・湿気やほこりの多い場所
- ・ぐらついた台の上や傾いた所など不安定な場所

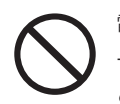

**◯ 電源コードを熱器具に近付けないでください。コ<br>コードの被ふくが溶けて、火災・感電の原因となる<br>ことがあります。** ードの被ふくが溶けて、火災・感電の原因となる ことがあります。

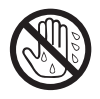

濡れた手で電源プラグを抜き差ししないでくださ い。感電の原因となることがあります。

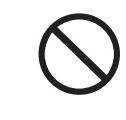

**◯ 電源ブラグを抜くときは、電源コードを引っ張ら<br>← ないでください。コードが傷つき、火災・感電の<br>- 原因となることがあります。必ずプラグを持って** ないでください。コードが傷つき、火災・感電の 原因となることがあります。必ずプラグを持って 抜いてください。

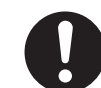

**ó** この機器はコンセントの近くに設置し、電源プラ グに容易に手が届くようにしてください。

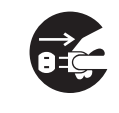

**ì** 移動させる場合は、電源スイッチを切り、必ず電 源プラグをコンセントから抜き、機器間の接続コ ードなど外部の接続コードを外してから行なって ください。コードが傷つき、火災・感電の原因と なることがあります。

**[î] 旅行などで長期間、この機器をご使用にならない**<br>[i] ときは、安全のため必ず電源プラグをコンセント<br>「から抜いてください。 ときは、安全のため必ず電源プラグをコンセント から抜いてください。

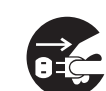

**ì** お手入れの際は安全のため電源プラグをコンセン トから抜いて行なってください。

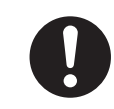

**くの機器には、付属のACアダプターおよび電源<br>コードセットをご使用下さい。それ以外の物を使<br>用すると故障、火災、感電の原因となります。** コードセットをご使用下さい。それ以外の物を使 用すると故障、火災、感電の原因となります。

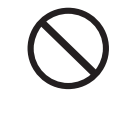

 $\bigotimes$  <sup>付属の AC アダプターおよび電源コードセットを<br>他の機器に使用しないでください。故障、火災、<br><sub>感電の原因となります。</sup></sub> 他の機器に使用しないでください。故障、火災、 感電の原因となります。

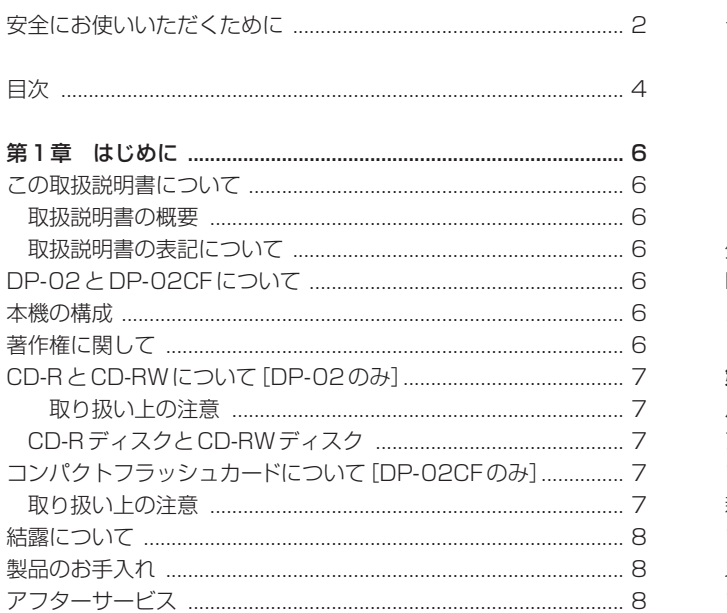

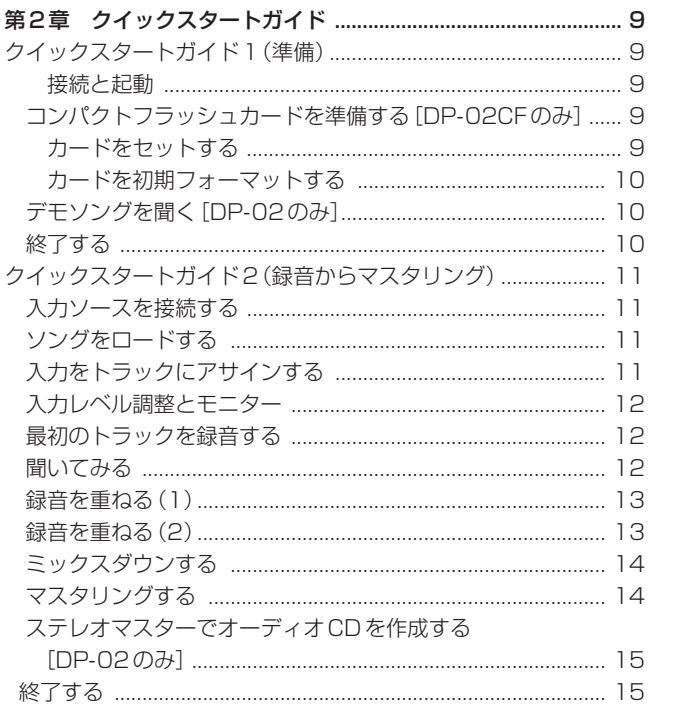

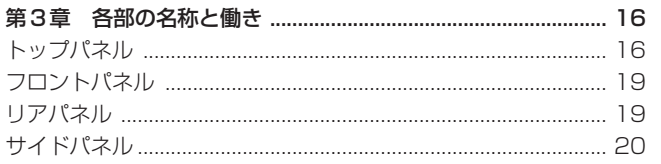

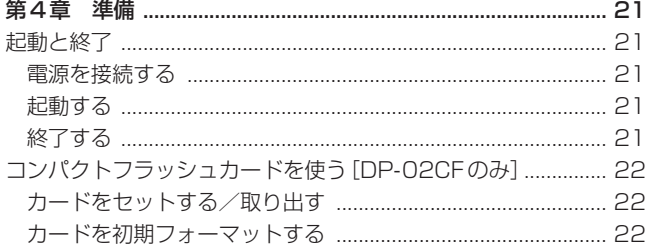

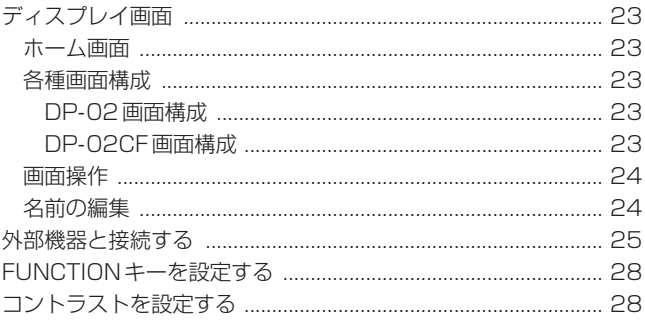

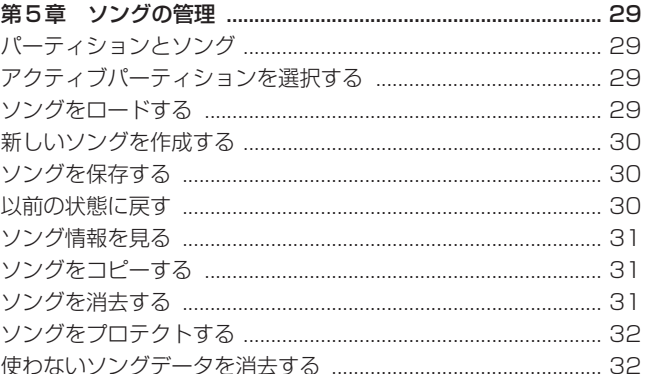

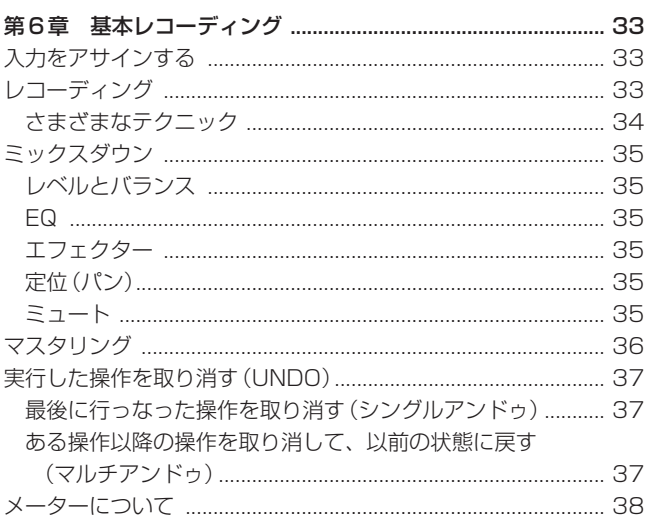

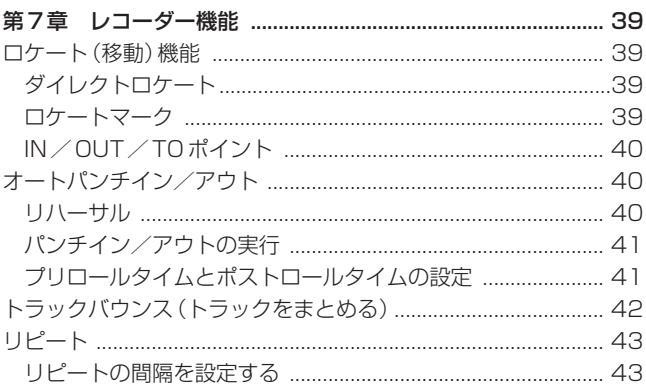

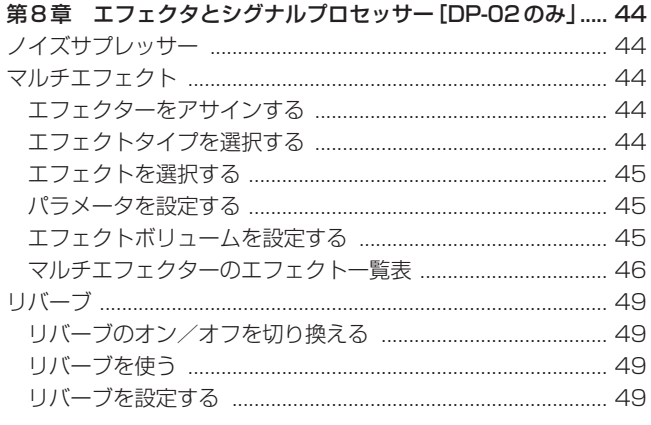

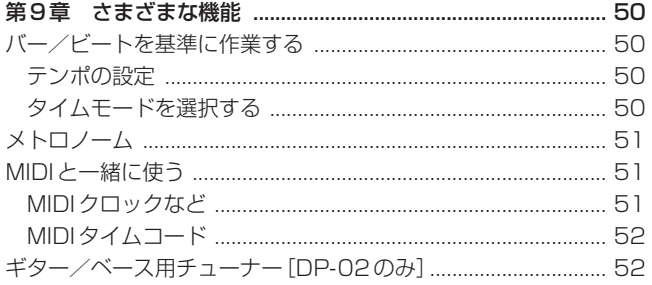

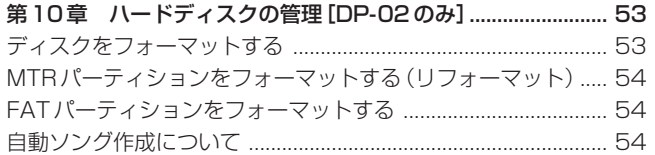

## 第11章 コンパクトフラッシュカードの管理 [DP-02CFのみ]

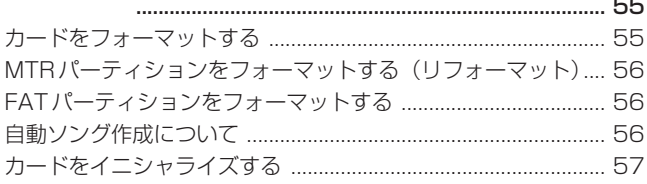

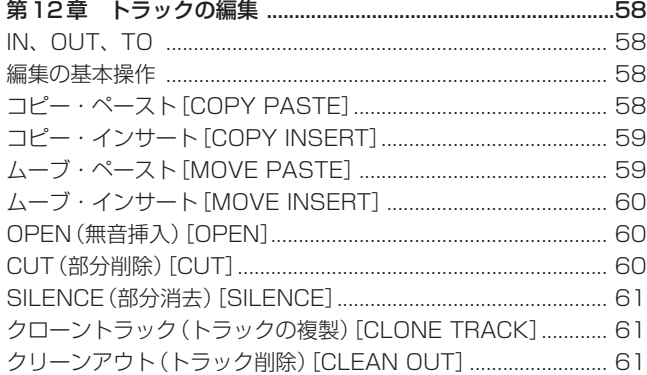

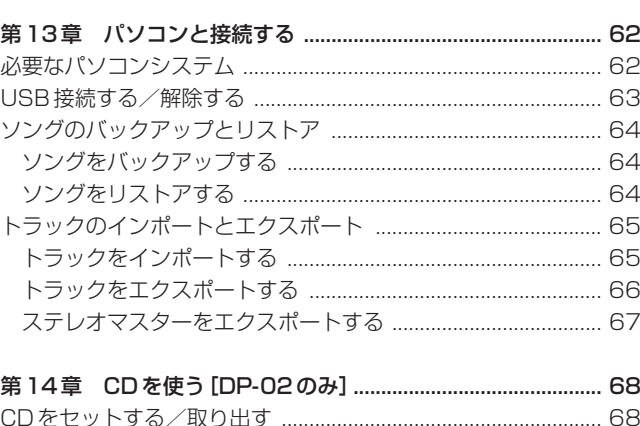

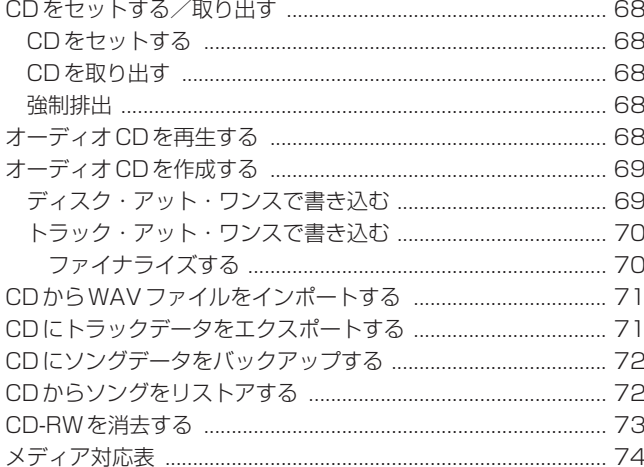

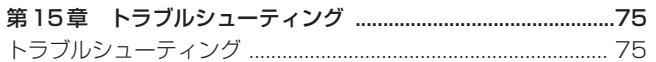

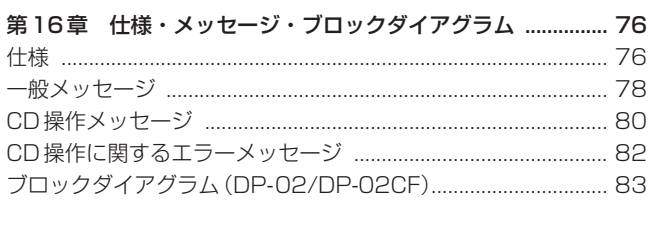

このたびはTASCAMデジタルポータスタジオDP-02/DP-02CF をお買い上げいただきまして、誠にありがとうございます。本機は 高音質の録音が可能な8トラックのデジタルディスクレコーダーで す。操作がわかりやすくシンプルですので、録音操作に悩むことな く、音楽創作に専念することができます。本機の正しい取扱い方法 をご理解いただいた上で、末永くご愛用くださいますようお願い申 しあげます。

この取扱説明書をよくお読みいただき、いつでも見られるところに 保管してください。

#### この取扱説明書について

本書はDP-02とDP-02CF共用の取扱説明書です。「DP-02の み」、「DP-02CFのみ」のような表記のある個所以外は、両モデル に共通の記述です。また「本機」と表記した場合はDP-02とDP-02CF両方を指します。

#### 取扱説明書の概要

「第2章 クイックスタート」をお読みになると、本機のおおまか な使い方がわかります。お買い上げいただいた直後、この章に述べ られている操作例に従って、実際に操作してみることをお勧めしま す。

「第3章 各部の名称と機能」には、パネル上のキー、つまみ、端 子などの働きが説明されています。

「第4章 準備」と「第5章 ソングの管理」は、本機をご使用す る前にお読みになることをお勧めします。

「第6章 基本レコーディング」~「第14章 CDを使う」までは、 本機の使い方と機能が詳しく述べられています。

「第15章 トラブルシューティング」には、本機を操作中に困っ たことが起きたときにご覧ください。よくある質問と回答の一覧が 記載されています。

「第17章 こんなことをやるには?」には、こんなことをしたい のに操作方法がわからない、というときにご覧ください。操作方法 と参照ページが表にまとめてあります。

#### 取扱説明書の表記について

- **–** 本機および外部機器のキー/端子、画面に表示されるメッセー ジなどを「MENUキー」のように太字で表記します。
- **–** 本文には、以下の追加情報などを記載します。

#### **ヒント**

本機をこんなふうに使うことができる、といったヒントを記載 します。

#### **メ モ**

補足説明、特殊なケースの説明などをします。

#### **ご注意**

指示を守らないと、人がけがをしたり、機器が壊れたり、録音 したデータが失われたりする可能性がある場合に記載します。

#### DP-02とDP-02CFについて

DP-02/DP-02CFは、同時最大2トラック、トータル最大8ト ラックのマルチトラック録音を行なうことができます。さらに内蔵 のミキサー機能を使ってマルチトラックをステレオミックスダウン して、ステレオマスターを作成することができます。

こうして作成されたステレオマスターをCDなどに書き込むことが できるほか、USB接続したパソコンに転送することができます。

さらにDP-02/DP-02CFとパソコン間で、個々のトラックデー タの送受信を行なうことができますので、パソコンによるソングの バックアップ、リストアが可能です。

DP-02とDP-02CFの最も大きな違いは記録メディアです。DP-02は内蔵ハードディスクに記録を行なうのに対して、DP-02CF はコンパクトフラッシュカードに記録を行ないます。この他に、以 下の違いがあります。

- **≠** DP-02はCD-RWドライブを内蔵。 作成したステレオマスターをCDに焼いたり、バックアップCD を作成することができます。
- **≠** DP-02はリバーブを内蔵。 外部エフェクターを使わずにリバーブを掛けることができます。
- **≠** DP-02はマルチエフェクトを内蔵。 レコーディング時、入力信号にエフェクトを掛けることができ ます。
- **≠** DP-02はノイズサプレッサーを内蔵。 レコーディング時、入力信号のノイズ低減が可能です。
- **≠** DP-02はギター/ベース用チューナーを内蔵。 入力したギター/ベースをチューニングすることができます。

#### 本機の構成

本機の構成は以下の通りです。

付属品が不足している場合や輸送中の損傷がある場合、当社までご 連絡ください。

- **≠** 本体(DP-02またはDP-02CF) ×1
- **≠** ACアダプター(PS-1225L) ×1
- **≠** 電源コード ×1
- **≠** 取扱説明書 ×1
- **≠** 保証書 ×1

#### **ご注意**

本機には必ず、付属のPS-1225L(ACアダプター/電源コー ド)をご使用ください。また、付属のACアダプター/電源コー ドを他の機器に使用しないでください。故障、火災、感電の原 因となります。

#### 著作権に関して

Windows、Windows XP、Windows 2000、Windows Vista はMicrosoft Corporationの登録商標です。

Macintosh、MacOS、MacOS XはApple Computer社の登録 商標です。

#### CD-RとCD-RWについて[DP-02のみ]

#### 取り扱い上の注意

**≠** 以下のマークがあるコンパクトディスクをお使いください。

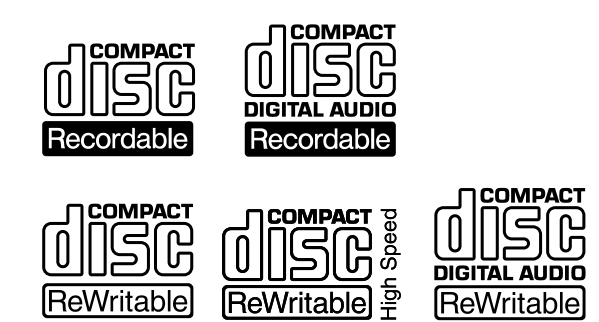

- **≠** ディスクは、必ずレーベル面を上にして挿入してください。
- **≠** ディスクをケースから取り出すときは、ケースの中心を押しな がら、ディスクの外周部分を手で挟むように持ってください。
- **≠** 信号録音面(レーベルがない面)には触れないでください。指 紋や脂などが付着していると、録音するときにエラーの原因に なることがあります。
- **≠** 信号録音面に指紋やほこりがついたら、柔らかい布を使って中 心から外側に向かって直角に軽く拭いてください。ディスクの 汚れは音質低下の原因となりますので、いつもきれいに清掃し て保管してください。
- **≠** ディスクの清掃に、レコードクリーナー、帯電防止剤、ベンジ ン、シンナーなどの化学薬品を使用することは絶対にお止めく ださい。表面が変質して再生不能になる恐れがあります。
- **≠** ディスクにラベルなどを貼ることはおやめください。盤面にセ ロハンテープやレンタルCDのシールなどをはがしたあとがあ るもの、またシールなどから糊がはみ出ているものは、使用し ないでください。そのまま本機に挿入すると、ディスクが取り 出せなくなったり、故障の原因となることがあります。
- **≠** 市販のCD用スタビライザーは、絶対に使用しないでください。 再生できなくなったり、故障の原因になります。
- **≠** ヒビが入ったディスクは使用しないでください。
- **≠** ハート形や名刺形、八角形など特殊形状のCDは、機器の故障 の原因になりますので使用しないでください。

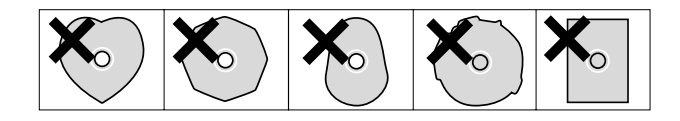

- **≠** いくつかのレコード会社より「コピーコントロールCD」と銘 打った著作権保護を目的としたディスクが販売されています。 これらはCD規則に則っていないディスクも存在するため、本 機で再生できない場合があります。
- **≠** CD-RやCD-RWディスクの取り扱いについてご不明な点があ る場合は、ディスクメーカーに直接お問い合わせください。

#### CD-RディスクとCD-RWディスク

CD-Rディスクには、一度だけしか記録できません。記録したトラ ック(曲)を消去することもできません。ただし、ファイナライズ 処理を施していないディスクで、ディスクの記録可能時間が残って いる場合は、追加記録が行えます。記録が終わったCD-Rは、ファ イナライズ処理を施すことで、一般のCDプレーヤーでも再生でき るようになります(一部のCDプレーヤーでは再生できないことが あります)。

CD-RWディスクは、記録可能容量を使いきった場合でも、記録し た曲を消去すれば繰り返し使用することができます。ただし、消去 できるのは指定した曲から最後に記録した曲までに限られます。途 中の曲だけを消去することはできません。CD-RWは、ファイナラ イズ処理を施しても、CD-RWに対応したCDプレーヤーでしか再 生できません。

#### コンパクトフラッシュカードについて IDP-02CF のみ]

DP-02CFではコンパクトフラッシュカードを使って録音/再生を 行ないます。

DP-02CFではタイプ I のコンパクトフラッシュカードを使用しま す。タイプⅡやマイクロドライブは使うことができません。

なお、古いコンパクトフラッシュカードや安いコンパクトフラッシ ュカードの中にはスピードの遅いメモリー部品を使っていたり内部 バッファ容量の小さいものがあり、こうしたコンパクトフラッシュ カードを使うとDP-02CFの録音性能に影響を及ぼします。新しい コンパクトフラッシュカード(特に高密度デジタルスチルカメラ用 に作られているもの)は読み書きのスピードが速いだけでなく、保 存容量も大きくなっています。タスカムのウェブサイトには、当社 でテスト済のコンパクトフラッシュカードのリストが掲載されてい ますので、ご参照ください。(http://www.tascam.jp/)

#### 取り扱い トの注意

コンパクトフラッシュカードは精密にできています。カードやスロ ットの破損を防ぐため、取り扱いにあたって以下の点にご注意くだ さい。

- **–** 極端に温度の高いあるいは低い場所に放置しないこと。
- **–** 極端に湿度の高い場所に放置しないこと。
- 濡らさないこと。
- **–** 上に物を乗せたり、ねじ曲げたりしないこと。
- **–** 衝撃を与えないこと。
- **–** カードの端子部に金属などを差し込まないこと。

#### 結露について

本製品を寒い場所から暖かい場所へ移動したときや、寒い部屋を暖 めた直後など、気温が急激に変化すると結露を生じることがありま す。結露したときは約1~2時間放置した後、電源を入れてお使 いください。

#### 製品のお手入れ

製品の汚れは、柔らかい布でからぶきしてください。

化学ぞうきん、ベンジン、シンナー、アルコール等で拭かないでく ださい。表面を痛める原因となります。

#### アフターサービス

- **–** この製品には保証書を別途添付しております。保証書は所定事 項を記入してお渡ししておりますので、大切に保管してくださ  $\left\{ \cdot\right\}$
- **–** 保証期間はお買い上げ日より1年です。保証期間中は記載内容 によりティアック修理センターが修理いたします。ただし、業 務用製品の場合は、保証期間内であっても使用1,000時間を超 えた場合は有償になります。その他の詳細につきましては保証 書をご参照ください。
- **–** 保証期間経過後、または保証書を提示されない場合の修理など については、お買い上げの販売店またはティアック修理センタ ーなどにご相談ください。修理によって機能を維持できる場合 は、お客さまのご要望により有料修理いたします。
- **万一、故障が発生し修理を依頼される場合は、次の事項を確認** の上、ティアック修理センターまでご連絡ください。
	- **≠** 型名、型番(DP-02/DP-02CF)
	- **≠** 製造番号(Serial No.)
	- **≠** 故障の症状(できるだけ詳しく)
	- **≠** お買い上げ年月日
	- **≠** お買い上げ販売店名

#### クイックスタートガイド1(準備)

#### 接続と起動

1 フロントパネルのPHONES端子にヘッドホンを接続します。

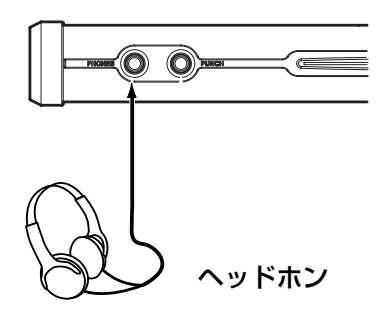

#### **メ モ**

リアパネルのLINE OUT端子にアンプまたはアンプ内蔵スピー カーを接続することにより、スピーカーを使ってモニターする こともできます。

2 下図のように、付属のACアダプターを使って、本機の電源を 接続します。

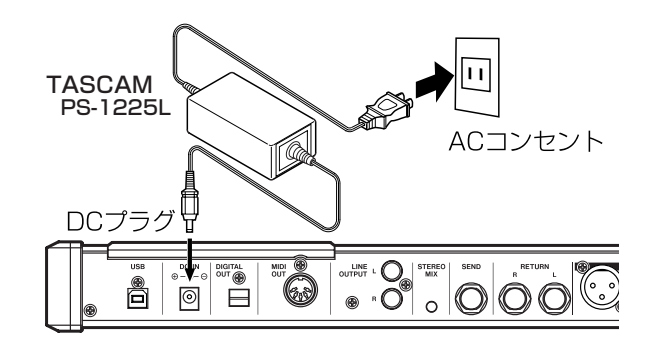

#### **注 意**

電源がオンのときに電源コードを抜くなどして電源を切らない でください。

前回のシャットダウン処理もしくはソングをセーブしてから今 までのレコーディングデータや設定が全て失われます。

また、失われたデータや設定は復活することができません。

#### **ヒント**

ACアダプターと本機を接続するコードを、本機の底面にあるコ ード抜け防止用のヒンジに嵌め込むことをお勧めします。

3 本機のトップパネルのPOWERキーを押して、電源をオンにし ます。

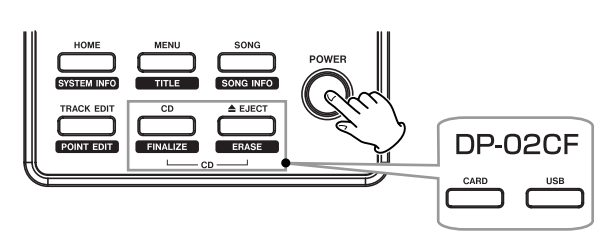

本機が起動して、ディスプレイに以下の画面(ホーム画面)が現れ ます。(→23ページ「ホーム画面」)

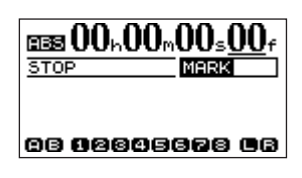

#### コンパクトフラッシュカードを準備する [DP-02CFのみ]

DP-02CFでは市販のコンパクトフラッシュカードを使って録音・ 再生を行います。作業を始める前に、コンパクトフラッシュカード をセットしてフォーマットを行う必要があります。

#### カードをセットする

1 DP-02CFのサイドパネルのCOMPACT FLASH CARDスロ ットに市販のコンパクトフラッシュカードをセットします。

コンパクトフラッシュカードをセットするには、ドアをスライ ドして開け、スロット部にカードを図の方向に差し込みます。

間違った向きに挿入して無理に力を加えると、スロットやカー ドを破損する危険性がありますのでご注意下さい。

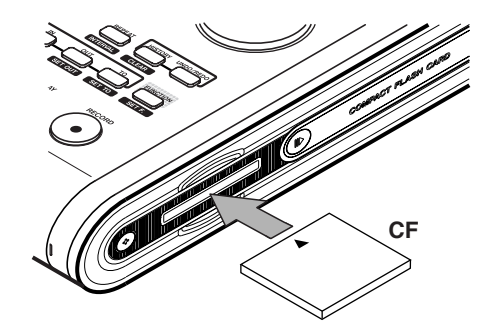

#### **注 意**

DP-02CFの電源がオンのときにコンパクトフラッシュカード を取り出さないでください。

必ず電源をオフにしてからカードを取り出してください。

電源がオンのときにコンパクトフラッシュカードを取り出すと 前回のシャットダウン処理

もしくはソングをセーブしてから今までのレコーディングデー タや設定が全て失われます。

また、失われたデータや設定は復活することができません。

2 カードをセットしたら、ドアを閉めます。

ドアを開けたままでは本機は動作しません。

#### カードを初期フォーマットする

新しいコンパクトフラッシュカードを本機に最初にセットすると、 フォーマットを促すポップアップ画面が表示されます。

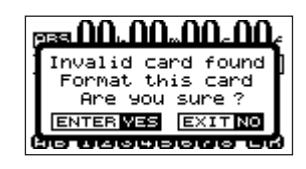

#### **メ モ**

DP-02CF以外の機器でフォーマットされたコンパクトフラッ シュカードをセットした場合でも、フォーマットを促すポップ アップ画面が表示されます。

1 YES/ENTERキーを押します。

カード容量に応じて、標準的な設定でフォーマットが行われま す。

フォーマット時に、ソングファイル (SONGOO1)が自動作成 されます。

2 正常に終了するとHOME画面に戻ります。

#### デモソングを聞く [DP-02のみ]

DP-02の内蔵ハードディスクには、あらかじめデモソングが録音 されています。このデモソングを使って、再生・ミキシングの基本 を体験してみましょう。

1 SONGキーを押して、SONGメニュー画面を表示します。

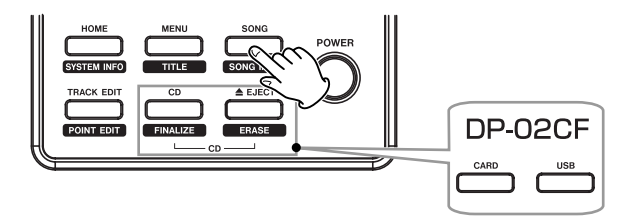

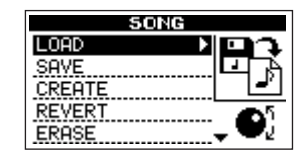

2 DATA ダイアルを使って LOAD 項目を反転表示し、YES/ ENTERキーを押します。

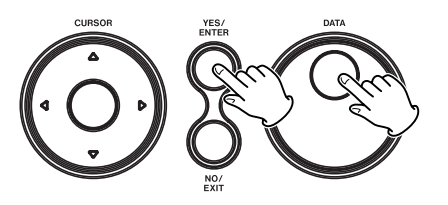

ソングリストが表示されます。

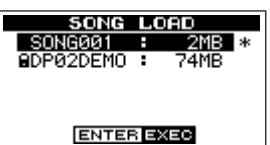

3 DATAダイアルを使って"DP02DEMO"を反転表示し、YES/ ENTERキーを押します。

デモソングがロードされ、SONGメニュー画面に戻ります。

- 4 HOMEキーを押して、ホーム画面に戻します。
- 5 トラックフェーダー(1~8)、MASTERフェーダー、PHONES つまみを上げていくと、デモソングが聞こえてきます。

MASTER フェーダーは7~9の位置が標準位置です。最終的 なモニター音量はPHONESつまみを使って調節します。

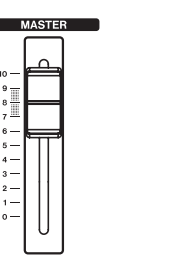

- 6 トラックのPANつまみを使って、各トラック信号のステレオ定 位を設定することができます。
- 7 トラックの EQ つまみを使って、各トラック信号の高音と低音 のトーンコントロールを行なうことができます。

#### 終了する

作業が終わったら本機を終了します。

なお、このまま以下に述べるクイックスタートガイド2に進む場合 は終了しないでください。

1 POWERキーを押し続け、ディスプレイに"DIGITAL PORTA **STUDIO"** が表示されたら離します。

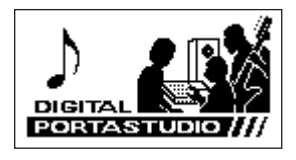

本機が自動的にシャットダウン動作(今まで操作した各種情報 の記録)を行なった後、電源がオフになります。

#### **注 意**

電源がオンのときに電源コードを抜くなどして電源を切らない でください。

前回の終了時もしくはソングのセーブ操作を行なって以降に行 なわれたレコーディングや設定のデータがすべて失われます。 失われたデータや設定は復活することができません。

#### クイックスタートガイド2(録音からマスタリング)

マルチトラックレコーディングを体験してみましょう。以下の例で は、エレキギターを使ってリズムギターパートとリードギターパー トを録音した後、マイクを使って歌を録音し、ミックスダウンを行 なうまでの手順を説明します。

なお、上記の「クイックスタートガイド1(準備)」に従って、本 機にはすでにヘッドホンが接続され、本機が起動しているものとし ます。(→21ページ「起動と終了」)

さらにDP-02CFの場合は、フォーマットされたコンパクトフラッ シュカードがセットされているものとします。(→9ページ「コン パクトフラッシュカードを準備する[DP-02CF]」)

#### 入力ソースを接続する

- 1 リアパネルのINPUT Aセクションのホンジャック端子にエレ キギターを接続します。
- <sup>2</sup> ホンジャック端子脇の MIC/LINE-GUITAR 切換スイッチを GUITAR側に設定します。

#### **メ モ**

プリアンプ内蔵のエレアコギターやアクティブタイプのエレキ ギターを接続する場合や、エレキギターと本機の間にエフェク ターなどを接続する場合は、MIC/LINE-GUITAR 切換スイッ チをMIC/LINE側に設定します。

3 INPUT BセクションのXLR端子、またはホンジャック端子に マイクを接続します。

#### **メ モ**

ファントム電源の必要なコンデンサーマイクをXLR端子に接続 する場合、PHANTOMキーを押して点灯させてください。

#### ソングをロードする

曲を録音するための「ソング」をロードします。

- **≠** DP-02でデモソングを聴いた後は、以下の操作でSONG001 をロードします。
- **≠** DP-02CFで上記の初期フォーマットを行った直後は、自動作 成されるSONG001がロードされていますので、以下の操作 は不要です。
- 1 SONGキーを押して、SONGメニュー画面を表示します。

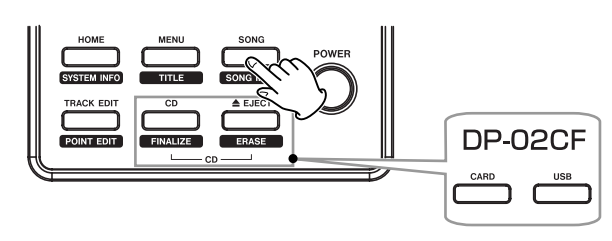

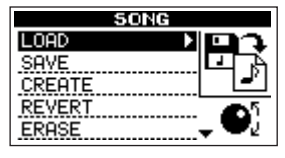

2 DATA ダイアルを使って LOAD 項目を反転表示し、YES/ ENTERキーを押します。

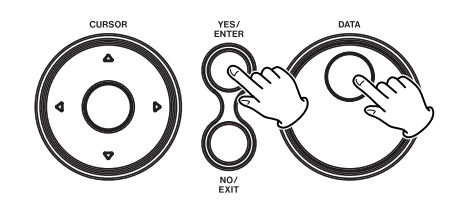

ソングリストが表示されます。

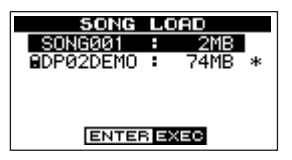

3 DATA ダイアルを使って "SONG001"を反転表示し、YES /ENTERキーを押します。

何も記録されていないソングがロードされ、SONGメニュー画 面に戻ります。

4 HOMEキー (またはNO/EXITキー)を押してホーム画面に戻 します。

#### 入力をトラックにアサインする

1 INPUT AセクションのASSIGN Aキーを押しながらトラック 1のRECキーを押します。

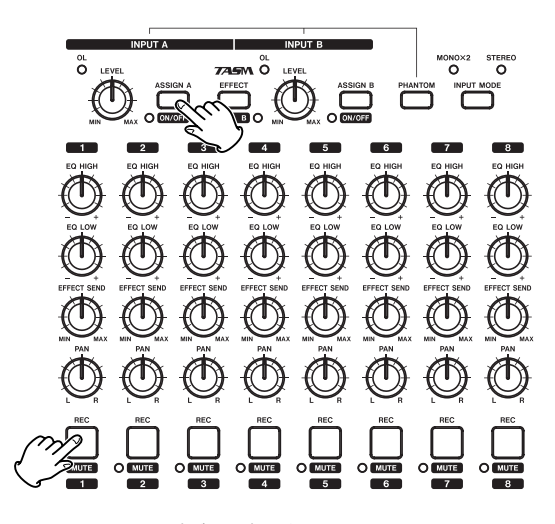

これで INPUT A(ギター)がトラック 1 にアサインされまし た。

#### **メ モ**

上記のアサインが行なわれているとき、ASSIGN Aキーを押す とトラック1のRECキーが速く点滅し、アサインの状況が確認 できます。

#### 入力レベル調整とモニター

INPUT A セクションの LEVEL つまみを使って、入力レベルを調 整します。

いちばん大きい音のときにINPUT AセクションのOLインジケー ターが点灯しないようにLEVELつまみを設定します。

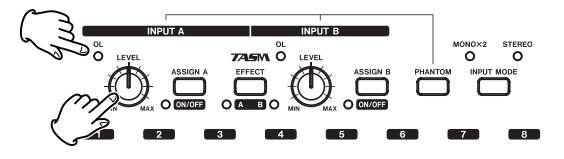

ギターを弾くと、ディスプレイ左側の"A"メーターに入力レベル が表示されます。

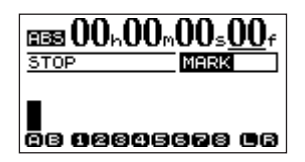

MASTERフェーダーとPHONESつまみを上げると、ヘッドホン からギターの音が聞こえます。このとき、ディスプレイ右側の "L/R"メーターが振れます。

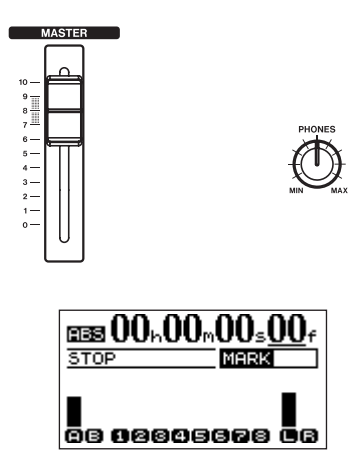

#### **メ モ**

INPUT MODEキーを使ってインプットモードを切り換えるこ とができます。インプットモードが"STEREO"のとき、ギタ ーの音が L チャンネルから聞こえ、L メーターのみが振れます。 "MONO×2"のとき、ギターの音が両チャンネルから聞こえ、 L/R両方のメーターが振れます。

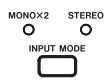

#### **メ モ**

DP-02では、録音時にマルチエフェクトを使うことができます。 (→44ページ「マルチエフェクト」)

#### 最初のトラックを録音する

1 トラック1のREC キーを押します。

キーが点滅し、録音待機状態になります。

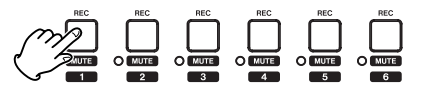

2 RECORDキーを押しながらPLAYキーを押して録音を開始し、 ギターを演奏します。

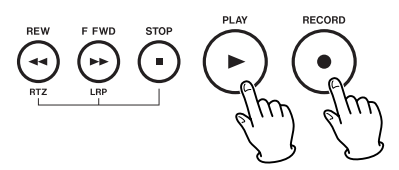

RECORDキーが赤く点灯し、PLAYキーが緑色に点灯します。 トラック1のRECキーが点滅から点灯に変わります。

3 演奏が終わったらSTOPキーを押して録音を停止します。

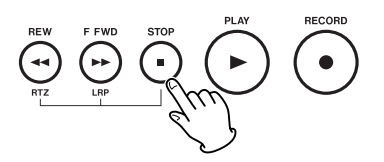

#### 聞いてみる

1 レコーダーをスタートポイントに戻すには、STOP キーを押し ながらREWキーを押します(RTZ = Return To Zero機能)。

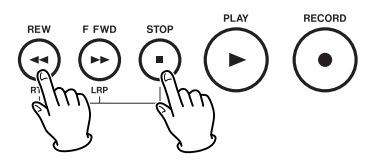

2 PLAYキーを押して、録音したトラックを再生します。

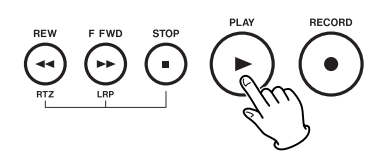

3 トラック1フェーダーとMASTERフェーダーを使って、再生 モニターのレベルを調節します。最終的なモニター音量は PHONESつまみを使って調節します。

#### **メ モ**

トラック 1 の PAN つまみを使って、トラック信号のステレオ 定位を設定することができます。

**–** 録音したサウンドに満足できなかったら、レコーダーをスター トポイントに戻してから、上記「最初のトラックを録音する」 の手順を初めから繰り返します。録音したサウンドが気に入っ たら、次に進みます。

#### 録音を重ねる(1)

トラック 1 のリズムギターを聞きながら、トラック 2 にリードギ ターを録音してみましょう。

- 1 INPUT AセクションのASSIGN Aキーを押しながらトラック 1のRECキーを押して、「INPUT A→トラック1」のアサイン を解除します。
- 2 INPUT A ヤクションのASSIGN A キーを押しながらトラック 2のRECキーを押して、INPUT A (ギター)をトラック2に アサインします。

ASSIGN Aキーを押して、トラック2のRECキーのみが速く 点滅することを確認してください。

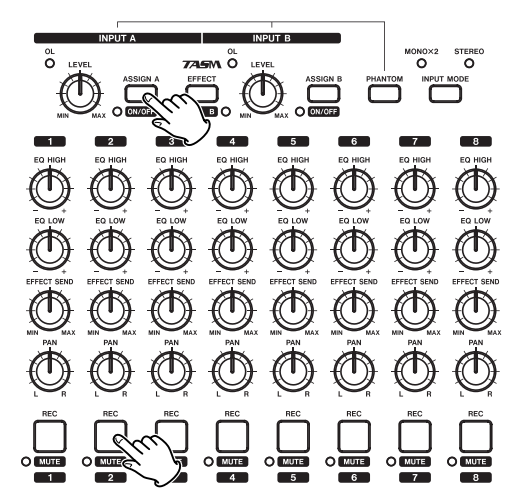

3 トラック2のREC キーを押します。

キーが点滅し、録音待機状態になります。

4 (STOP キーを押しながら REW キーを押してレコーダーを頭 に戻し、PLAY キーを押して)レコーダーを頭から再生し、録 音されているリズムギターに合わせて、リードギターを演奏し てみます。

ヘッドホンから、トラック 1 の再生および入力しているギター が聞こえます。

- 5 必要に応じて、トラックフェーダー1、MASTERフェーダー、 PHONES つまみを使って、モニターのレベルやバランスを調 節します。
- 6 レコーダーを頭に戻し、RECORD キーを押しながら PLAY キ ーを押して録音を開始し、リードギターを演奏します。

RECORDキーが赤く点灯し、PLAYキーが緑色に点灯します。 トラック2のRECキーが点滅から点灯に変わります。

7 演奏が終わったらSTOPキーを押して録音を停止します。

#### 録音を重ねる(2)

- 1 INPUT AセクションのASSIGN Aキーを押しながらトラック 2のRECキーを押して、「INPUT A→トラック2」のアサイン を解除します。
- 2 INPUT BセクションのASSIGN Bキーを押しながらトラック 3のRECキーを押して、INPUT B (マイク)をトラック3に アサインします。

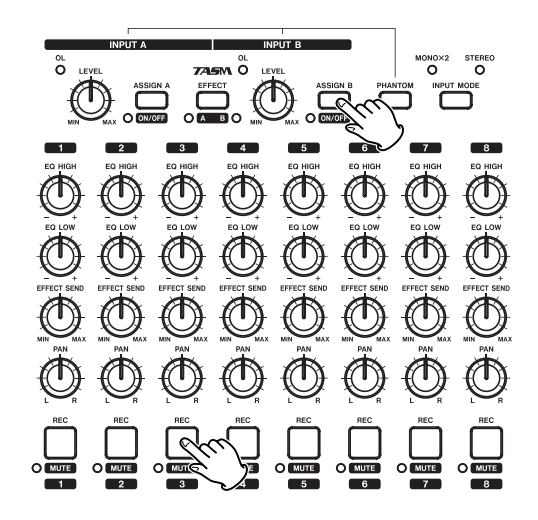

3 INPUT B ヤクションのLEVEL つまみを使って、マイクの入力 レベルを適正に調整します。

いちばん大きい音のときにINPUT BセクションのOLインジケ ーターが点灯しないようにLEVELつまみを設定します。

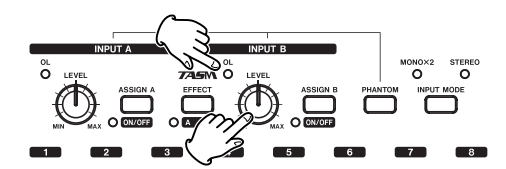

マイクに音を入れると、ディスプレイ左側の"B"メーターに入力 レベルが表示されます。

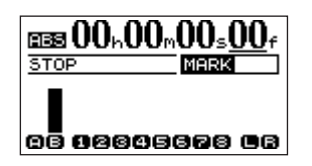

MASTER フェーダーと PHONES つまみが上がっている状態 で、ヘッドホンからマイクの音が聞こえます。

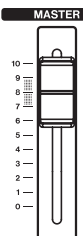

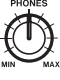

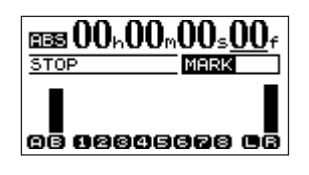

4 (STOPキーを押しながらREWキーを押してレコーダーを頭に 戻し、PLAY キーを押して)レコーダーを頭から再生し、録音 されているリズムギターとリードギターに合わせて、歌ってみ ます。

ヘッドホンから、トラック1、2の再生および歌が聞こえます。

- 5 必要に応じて、トラックフェーダー1、トラックフェーダー2、 MASTERフェーダー、PHONESつまみを使って、モニターの レベルやバランスを調節します。
- 6 レコーダーを頭に戻し、RECORD キーを押しながら PLAY キ ーを押して録音を開始し、歌を歌います。

RECORDキーが赤く点灯し、PLAYキーが緑色に点灯します。 トラック3のRECキーが点滅から点灯に変わります。

- 7 演奏が終わったらSTOPキーを押して録音を停止します。
- 8 INPUT BセクションのASSIGN Bキーを押しながらトラック 3のREC キーを押して、「INPUT B (マイク) →トラック3」 のアサインを解除します。

#### ミックスダウンする

録音が終わったら、ステレオにミックスダウンします。

1 トラックフェーダー1~3を使って、レベルとバランスを調節 します。全体のレベルは MASTER フェーダーを使って調節し ます。またPANつまみを使って、ステレオの定位を設定します。

ディスプレイ右にあるL/Rメーターを監視しながら調節します。

2 EQ HIGHつまみとEQ LOWつまみを使って、各トラックの高 音と低音を調節します。

#### **メ モ**

FREQキーを押すとイコライザー周波数の設定画面が表示され、 EQの周波数を変更することができます。(→35ページ「EQ」)

#### **メ モ**

DP-02では、ミックスダウン時に内蔵リバーブを使うことがで きます。(→49ページ「リバーブを使う」)

またDP-02、DP-02CFともに、外部エフェクターを接続する ことができます。(→25ページ「外部機器と接続する」)

#### マスタリングする

ミックスしたサウンドをレコーディングして、ステレオマスターを 作りましょう。この工程を本機ではマスタリングと呼びます。 ソングの頭 (00:00:00:00) から OUT 点までの範囲がステレオ マスターになります。

#### **メ モ**

ソング内で作成できるステレオマスタ-は一つです。

1 ステレオマスターの終了点にしたい位置でレコーダーを止め、 SHIFTキーを押しながらOUT(SET OUT)キーを押します。 この位置がマスタリングの終了点として設定されます。

2 MASTERキーを押します(緑色に点滅)。

本機がマスターレコーディングモードになります。

3 RECORDキーを押しながらPLAYキーを押します。 ステレオマスターのレコーディングが始まります。 OUT点まで来ると、自動的にレコーディングが終了します。

#### **メ モ**

レコーディング中にミックスの設定(フェーダー、パン、EQな ど)を変えることもできます。

4 SHIFTキーを押しながらMASTERキーを押します(緑色に点 灯)。

本機がマスター再生モードになります。

5 この状態で PLAY キーを押すと、作成したステレオマスターを 聞くことができます。

#### **メ モ**

- **≠** ステレオマスターを再生中、アナログ LINE OUT 端子および DIGITAL OUT端子から出力されますので、外部のステレオレ コーダーに録音することができます。
- **≠** DP-02では、内蔵のCDドライブを使って、ステレオマスター をCDに焼くことができます(以下参照)。
- 6 納得のいくステレオマスターが作成できたら、SHIFTキーを押 しながら MASTER キーを押して(消灯)マスターモードを終 了し、通常のモードに戻ります。

#### ステレオマスターでオーディオCDを作成する [DP-02のみ]

DP-02内蔵のCDドライブを使って、作成したステレオマスター をオーディオCDの曲としてCDに焼くことができます。

1 CDキーを押します。

CD MENU画面が表示されます。

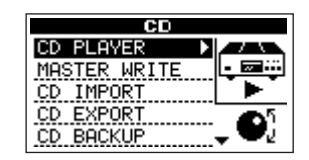

2 DATA ダイアルを使ってMASTER WRITE 項目を選択し、 YES/ENTERキーを押します。

ステレオマスターのリスト (MASTER WRITE画面) が表示さ れます。

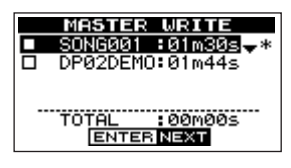

- **3** カーソル(▲/▼) キーを使って、CDに焼くマスターソング を反転表示します。
- 4 DATAダイアルを右に回して、チェックマークを付けます。

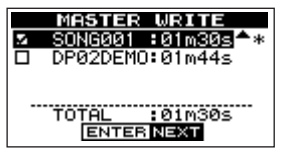

#### **メ モ**

複数のステレオマスターを焼く場合は、上記の手順3、4を繰 り返します。

5 YES/ENTERキーを押します。

SONG LIST画面が表示されます。

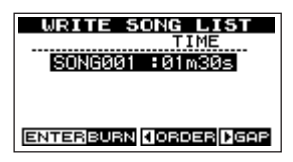

#### **メ モ**

この画面表示時に、カーソル(**˙**/**¥**)キーを使って曲順や曲 間ギャップの設定を行なう画面に進むことができますが、この 手順例ではそのまま焼くことにします。

6 YES/ENTERキーを押します。

ファイナライズの設定画面が表示されます(CDに焼くソング を1曲のみ選択した場合)。

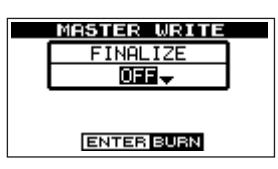

この操作例では、ファイナライズを行ないます。ファイナライ ズを行なわないとCDプレーヤなどの他の機器で再生出来ませ ん。

#### **メ モ**

複数の曲を選択すると自動的にファイナライズが行なわれ、こ の画面は表示されません。また、オフの設定は出来ません。

- 7 DATAダイアルを使って、ファイナライズをONに設定します。
- 8 YES/ENTERキーを押します。

CDを焼くことを確認する画面が表示されます。

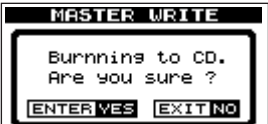

9 YES/ENTERキーを押します。

オーディオCDが作成されます。

#### 終了する

作業が終わったら本機を終了します。

1 POWERキーを押し続け、ディスプレイに"DIGITAL PORTA STUDIO"が表示されたら離します。

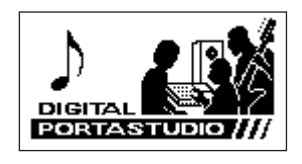

本機が自動的にシャットダウン動作(今まで操作した各種情報の 記録)を行なった後、電源がオフになります。

#### **注 意**

電源がオンのときに電源コードを抜くなどして電源を切らない でください。

前回の終了時もしくはソングのセーブ操作を行なって以降に行 なわれたレコーディングや設定のデータがすべて失われます。 失われたデータや設定は復活することができません。

#### トップパネル

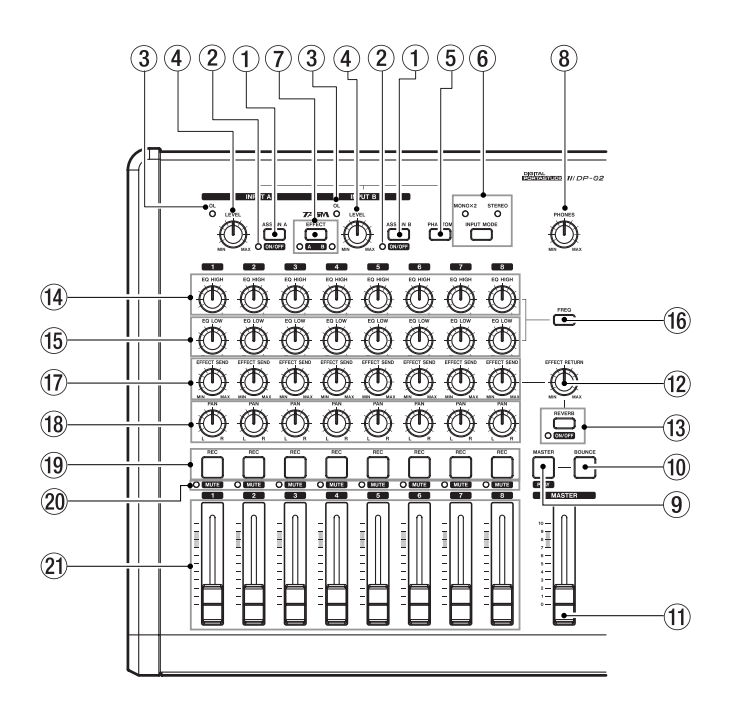

#### $(1)$  ASSIGN A, B $\pm$ -

ASSIGNキー(AまたはB)を押しながらアサイン先にしたい トラックの REC キーを押すと、入力(INPUT A または INPUT B)がトラックにアサインされます。

SHIFT キーを押しながら ASSIGN キー (A またはB) を押す と、入力(INPUT AまたはINPUT B)のオン/オフが切り換 わります。

#### 2 ON/OFF インジケータ

入力 (INPUT A または INPUT B) がオン (有効) のときは LEDが点灯し、オフ(ミュート)のときは消灯します。

#### 3 OLインジケータ

入力レベルを監視します。信号入力時にこのインジケーターが 点灯する場合は入力レベルが高過ぎますので、LEVEL つまみ を使ってレベルを下げてください。

#### 4 LEVELつまみ

入力(INPUT AまたはINPUT B)のレベルを調整します。

#### 5 PHANTOMスイッチ/インジケータ

このスイッチをオンにすると、2つの入力(INPUT A および INPUT B) の XLR 端子にファントム電源 (+48V) が供給 され、キーが点灯します。標準ホンジャック入力端子にはファ ントム電源が供給されません。

#### 6 INPUT MODEキー/インジケータ

2つの入力(INPUT AおよびINPUT B)信号を、LINE OUT 端子、PHONES端子およびDIGITAL OUT端子からステレオ、 モノラルのどちらで出力するかを切り換えます。

**MONO×2; INPUT A およびINPUT B からの入力信号が** モノラルミックスされて、左右のステレオチャ ンネル(L、R)に送られます。MONO×2イ ンジケータが点灯します。

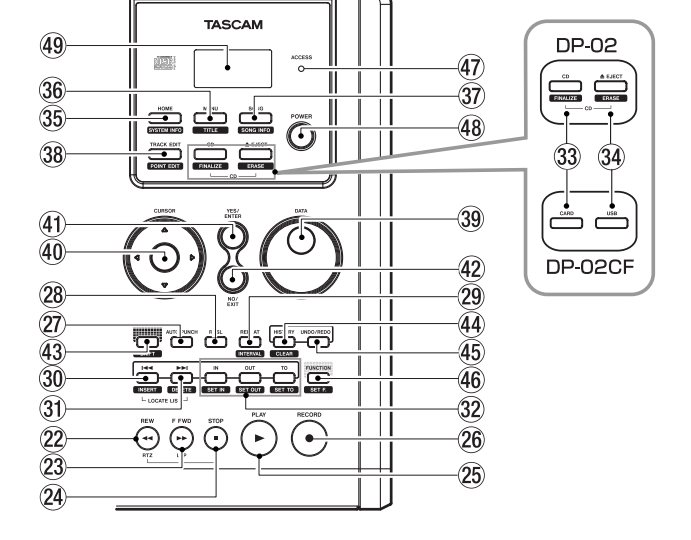

**STEREO: INPUT AはLチャンネル、INPUT BはRチ** ャンネルに送られます。STEREO インジケー タが点灯します。

#### 7 EFFECTキー/インジケータ[DP-02のみ]

このキーを押すとMULTI EFFECT画面が表示されます。

SHIFT キーを押しながら EFFECT キーを押すことによって、 マルチエフェクトをかける入力チャンネルを設定することがで きます。操作するたびに、INPUT A(Aインジケーター点灯) → INPUT B (Bインジケーター点灯) → OFF (インジケータ ー無点灯)の順で切り換わります。(→44ページ「マルチエフ ェクト」)

#### 8 PHONES つまみ

ヘッドホン出力の音量を調節します。

#### 9 MASTERキー/インジケータ

このキーを単独で押すと、マスターレコーディングモードのオ ン/オフが切り換わります。マスターレコーディングモード時 はキーが点滅します。SHIFT キーを押しながらこのキーを押 すと、マスター再生モードのオン/オフが切り換わります。マ スター再生モード時はキーが点灯します。(→36ページ「マス タリング」)

#### 0 BOUNCEキー/インジケータ

バウンスモードのオン/オフを切り換えます。オンにするとキ ーが点灯します。(→42ページ「トラックバウンス(トラック をまとめる)」)

#### m MASTERフェーダー

LINE OUT 端子、PHONES 端子および DIGITAL OUT 端子 から出力されるステレオ信号のレベルを調整します。また、ト ラックバウンス時やミックスダウン時は、録音レベルを調整し ます。

#### 12 EFFECT RETURNつまみ

DP-02では、内蔵リバーブのリターン、または外部エフェク ターからのリターン (RETURN端子)のレベルを調整します。 DP-02CFでは、外部エフェクターからのリターン(RETURN 端子)のレベルを調整します。(→44ページ「エフェクターと シグナルプロセッサー[DP-02のみ)」)

#### **13 REVERBキー/インジケータ (DP-02のみ)**

このキーを押すと内蔵リバーブの設定画面が表示されます。

SHIFT キーを押しながらこのキーを押すと、リバーブのオ ン/オフが切り換わります(オンのときインジケータが点灯)。 (→49ページ「リバーブ」)

#### **14) EQ HIGHつまみ**

各トラックの高域イコライザーのゲインを調整します。

#### **15 EQ LOW VRつまみ**

各トラックの低域イコライザーのゲインを調整します。

#### **16 FREQ キー**

このキーを押すと、イコライザー(EQ HIGH、EQ LOW)周 波数の設定画面が表示されます。(→35ページ「EQ」)

#### 17) EFECT SENDつまみ

SEND 端子に送る各トラック信号のセンドレベルを調整しま す。DP-02では、内蔵リバーブに送る各トラック信号のセン ドレベルもこのつまみで調整されます。

#### <sub>(18</sub> PANつまみ

各トラック信号のステレオミックスにおける定位を調整しま す。

#### **(9) REC キー/インジケータ**

ASSIGNキー(AまたはB)を押しながらアサイン先にしたい トラックの REC キーを押すと、入力(INPUT A または INPUT B) がトラックにアサインされます。再度同じ操作を 行なうと、アサインが解除されます。(→33ページ「入力をア サインする」)

REC キーのみを押すと、トラックが録音待機状態になります (点滅)。再度同じ操作を行なうと、録音待機が解除されます (消灯)。(→33ページ「レコーディング」)

SHIFTキーを押しながら RECキーを押すと、各トラック信号 がミュートされます。再度同じ操作を行なうと、ミュートが解 除されます。(→35ページ「ミックスダウン」)

#### p MUTEインジケータ

各トラック信号のミュートのオン(点灯)/オフ(消灯)状態 を表示します。ミュートをオン/オフするには、SHIFT キー を押しながらRECキーを押します。

#### 21 トラックフェーダー

各トラックの再生出力レベルを調整します。

#### 22 REW (◀◀) キー

停止中にこのキーを押すと、ソングの再生位置が早戻しされま す。押し続けるかもしくは押す回数により、早戻しのスピード が10倍→50倍→100倍→1000倍と変化します。

再生中にこのキーを押すと、押している間だけ再生位置が早戻 しされます。

STOPキーを押しながらこのキーを押すと、ゼロポイントにロ ケートして停止します(RTZ = Return To Zero機能)。

CD再生時にこのキーを押すと、現在の曲の頭ににスキップし ます。[DP-02のみ]

#### 23 FF(►►) キー

停止中にこのキーを押すと、ソングの再生位置が早送りされま す。押し続けるかもしくは押す回数により、早送りのスピード が10倍→50倍→100倍→1000倍と変化します。

再生中にこのキーを押すと、押している間だけ再生位置が早送 りされます。

STOPキーを押しながらこのキーを押すと、最後に録音を終了 した位置にロケートして停止します (LRP = Last Rec Point 機能)。

CD 再生時にこのキーを押すと、次の曲にスキップします。。 [DP-02のみ]

#### f STOP(**ª**)キー

このキーを押すと録音、再生、早送り、早戻しを停止します。 CD再生時にこのキーを押すと、CD再生を停止します。[DP-02のみ]

#### **26 PLAY (▶) キー/インジケータ**

停止中にこのキーを押すと再生を開始します。また、RECORD キーを押しながらこのキーを押すと、録音を開始します。再生 時または録音時はキーが点灯します。

録音中にこのキーを押すと、録音が終わって再生状態になりま す。(パンチアウト)

CDプレーヤ動作時は、CD再生を開始します。[DP-02のみ]

#### **26 RECORD (●) キー/インジケータ**

停止中にこのキーとPLAYキーを同時に押すと録音を開始しま す。録音時にはキーが点灯します。

録音待機状態(キーが点滅)の再生中にこのキーを押すとマニ ュアルパンチインに入り、キーが点灯します。

#### 27) AUTO PUNCH キー

オートパンチモードのオン/オフを設定します。 オートパンチモード時はキーが点灯します。(→40ページ「オ

ートパンチイン/アウト」)

#### 28 RHSL キー

リハーサルモードのオン/オフを設定します。

リハーサルモード時はキーが点灯します。(→40ページ「リハ ーサル」)

#### 第3章 各部の名称と機能

#### 29 REPEAT (INTERVAL) キー/インジケータ

リピートモードのオン/オフを設定します。オンにすると、IN ポイントとOUTポイントの間を繰り返し再生します。

リピートモード時はキーが点灯します。

SHIFTキーを押しながらこのキーを押すと、LCDにREPEAT INTERVAL 画面が表示され、リピートインターバル時間を 0.5秒~9.9秒の間で変更できます。(→43ページ「リピート」)

#### ;**Â**(INSERT)キー

このキーを押すと、手前のロケーションマークにスキップしま す。

停止中、録音中または再生中、希望の位置で SHIFT キーを押 しながらこのキーを押すと、ロケーションマークとして設定さ れます。

CD再生時にこのキーを押すと、現在のトラックの頭にスキッ プします。

#### z**¯**(DELETE)キー

このキーを押すと、次のロケーションマークにスキップします。 SHIFT キーを押しながらこのキーを押すと、ホーム画面に表 示中のロケーションマーク(現在の再生ポジションの手前にあ るロケーションマーク)が削除されます。

CD再生時にこのキーを押すと、次のトラックの頭にスキップ します。

**Â**(INSERT)キーと**¯**(DELETE)キーを同時に押す と、ロケーションマークのリスト画面が表示されます。

#### $\omega$  IN (SET IN), OUT (SET OUT), TO (SET TO)  $\pm$ -

SHIFT キーを押しながら、これらのキーを押すと、現在の再 生ポジションがそれぞれ IN ポイント、OUT ポイント、TO ポ イントとして設定されます。

これらのキーを単独で押すと、IN ポイント、OUT ポイント、 TOポイントにロケートします。

#### 33 CD (FINALIZE) キー [DP-02のみ]

DP-02のCD (FINALIZE) キーを押すと、CD MENU画面 が表示されます。

SHIFT キーを押しながらこのキーを押すと FINALIZE 画面が 表示されます。

#### CARD キー[DP-02CF]

DP-02CFの CARD キーを押すと、CARD MENU 画面が表 示されます。

#### **34) EJECT (ERASE) キー [DP-02のみ]**

DP-02のEJECT (ERASE) キーを押すと、CDが排出され ます。またSHIFTキーを押しながらこのキーを押すと、CD-RWディスクの消去を行なう画面が表示されます。(→68ペー ジ「CDを使う[DP-02のみ]」)

#### USBキー[DP-02CFのみ]

DP-02CFのUSBキーを押すと、USB画面が表示されます。 (→62ページ「パソコンと接続する」)

#### **36 HOME (SYSTEM INFO) キー**

このキーを押すとHOME画面を表示します(ただし例外があ ります)。

SHIFTキーを押しながらこのキーを押すと、SYSTEM情報を 表示します。

#### 36 MENU (TITLE) キー

このキーを押すとMENU画面が表示されます。 SHIFT キーを押しながらこのキーを押すと、TITLE 画面が表 示されます。(→24ページ「名前の編集」)

## m SONG(SONG INFO)キー

このキーを押すとSONGメニュー画面が表示されます。 SHIFT キーを押しながらこのキーを押すと、現在ロードして いるソングの情報が表示されます。

#### 38 TRACK EDIT (POINT EDIT) キー

このキーを押すとTRACK EDIT画面を表示します。 SHIFTキーを押しながらこのキーを押すと、POINT EDIT画 面が表示されます。

#### 39 DATA ダイアル

画面内で、選択中の値(反転表示または下線カーソルの置かれ ている値)を変更します。

メニュー画面やリスト画面では、項目を選択します。

#### / CURSOR(**˙**/**¥**、**§**/**¶**)キー

画面内の項目選択やカーソル移動に使います。 またメニュー画面などでは、階層を進むときに CURSOR**¥**、 **階層を戻るときにCURSOR ◀ を使える場合があります。** 

#### 41) YES/ENTER キー

画面で操作や設定を確定するときや、質問に対して「はい」と 答えるときに使います。

#### @ NO/EXITキー

手前の画面に戻るときや、質問に対して「いいえ」と答えると きに使います。

#### 43 SHIFT  $\pm$  -

このキーを押しながらシフト機能を持つ他のキーを押すと、そ のキーの持つシフト機能を実行することができます。このキー 単独では機能しません。

シフト機能を持つキーでは、キーの下部にシフト機能名が「オ レンジ色の囲みに黒文字」で表記されています。

#### 44 HISTORY (CLEAR) キー

このキーを押すとヒストリー画面を表示し、ヒストリー(今ま での操作履歴)が存在する場合は任意のポイントにアンドゥ/ リドゥできます。

SHIFT キーを押しながらこのキーを押すと、ヒストリーデー タをクリアするための画面が表示されます。

#### 45 UNDO/REDO キー

このキーを押すと、操作のアンドゥ/リドゥができます。(→ 37ページ「実行した操作を取り消す(UNDO)」)

#### 46 FUNCTION (SET F.) キー

FUNCTION キーに登録された機能へのショートカット操作が できます。

SHIFT キーを押しながらこのキーを押すと、FUNCTION SET画面が表示され、ショートカット操作が可能な機能の中か ら希望の機能をFUNCTIONキーに登録できます。(→28ペー ジ「FUNCTIONキーを設定する」)

#### & ACCESSインジケータ

DP-02では、ハードディスクやCD-R/CD-RWディスクの書 き込み/読み出しを実行しているときに点灯/点滅します。 DP-02CFでは、コンパクトフラッシュカードの書き込み/読 み出しを実行しているときに点灯/点滅します。

## フロントパネル

#### 48 POWERスイッチ

電源のオン/オフを行なうときに使います。

このキーを押して電源をオンにすると、本機が起動します。オ ン時はキーが点灯します。

オフにするには、"DIGITAL PORTA STUDIO"が表示され るまでこのキーを押し続けます。その後、本機が自動的にシャ ットダウン動作を行なった後、電源がオフになります。

#### 49 LCD ディスプレイ

**@ CD挿入口「DP-02のみ]** CDを挿入します。

本機の情報表示や設定を行うための各種画面を表示します。

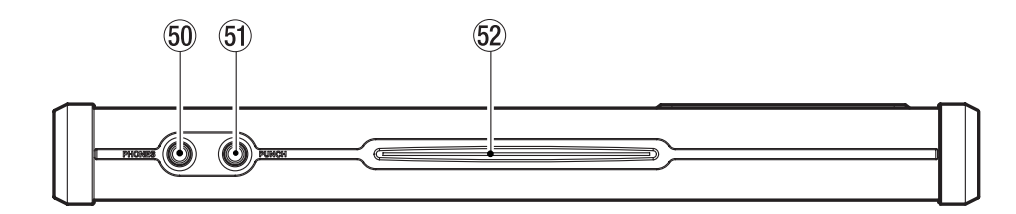

#### ) PHONES端子(標準ステレオホンジャック)

ステレオ出力信号をステレオヘッドホンでモニターするときに 使います。

#### 60 PUNCH端子 (標準ホンジャック) TASCAM RC-30Pなどのフットペダルを接続して、パンチイ ン/パンチアウトを行うことができます。

## リアパネル

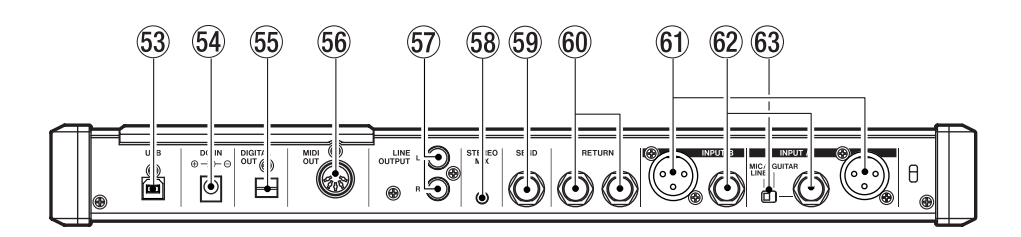

#### 63 USB 端子

USBケーブルを使ってパソコンと接続します。

パソコンとのファイル共有やインポート、エクスポートが可能 です。

DP-02接続時に認識可能な内蔵デバイスはハードディスクの FATパーティションのみです。

DP-02CF接続時に認識可能な内蔵デバイスはコンパクトフラ ッシュカードのFATパーティションのみです。

#### 64 DC IN 端子

付属のACアダプタ(PS-1225L)を接続します。

#### 66 DIGITAL OUT 端子 (角形オプチカル)

ステレオミックス出力信号をS/PDIFフォーマットでデジタル 出力します。

#### 66 MIDI OUT 端子

MIDIクロック、MIDIタイムコード、ソングポジションポイン タを出力します。

#### 第3章 各部の名称と機能

- <sub>57</sub> LINE OUT (L, R) 端子 (RCAピンジャック) ステレオミックス信号を出力します。
- 68 STEREO MIX端子 (ステレオミニジャック) この端子に入力された信号はステレオ出力信号にミックスされ て、LINE OUT端子、PHONES端子から出力されます。
- 59 SEND端子 (標準ホンジャック) EFFECT SEND信号を出力します。
- 60 RETURN端子 (標準ホンジャック) 外部エフェクタ出力などのステレオ信号を入力します。
- **60 INPUT A/INPUT B端子 (XLR)** INPUT A、Bのアナログ入力端子(XLR)です。マイクからラ インレベルの信号まで、さまざまな信号を入力できます。

PHANTOM スイッチをオンにすると、コンデンサーマイク用 のファントム電源 (+48V) が供給されます。

## サイドパネル

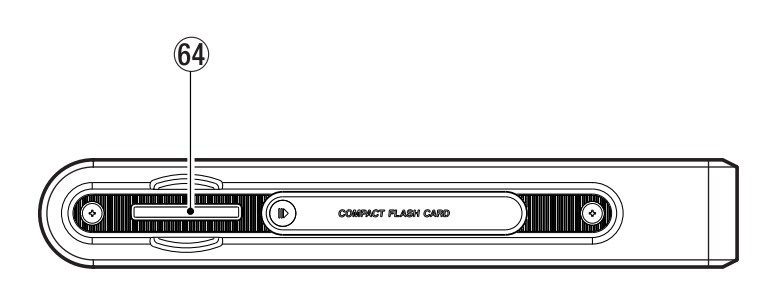

#### 69 Compact Flash Card挿入口 [DP-02CFのみ]

ドアを開けて、コンパクトフラッシュカードをセットします。 セットした後、必ずドアを閉じてください。開けた状態では本 機が動作しません。

#### **@ INPUT A/INPUT B端子 (標準ホンジャック)**

INPUT A、Bのアナログ入力端子(標準ホンジャック)です。 マイクからラインレベルの信号まで、さまざまな信号を入力で きます。またINPUT Aにはエレキギターを直接入力すること もできます。

#### 63 GUITAR, MIC/LINE 切換 スイッチ

INPUT Aのホンジャック端子の入力信号に応じて、GUITAR またはMIC/LINEを選択します。

#### 起動と終了

本機の電源を接続して起動するまでの手順、および作業後の終了の 手順を説明します。

#### 電源を接続する

付属の電源アダプターと本機、電源コードと電源アダプター、電源 コードとコンセントをそれぞれ接続します。

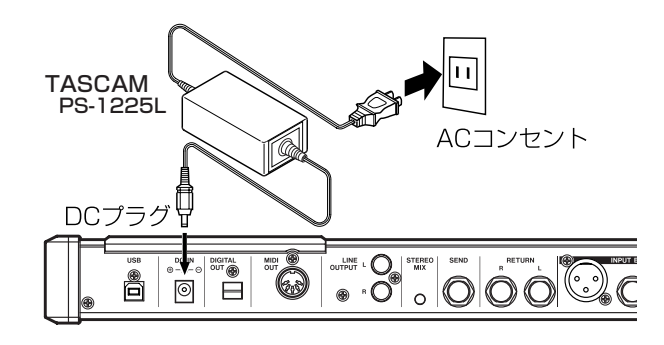

#### 起動する

トップパネルのPOWERキーを押します。

キーの周囲がオレンジ色に点灯します。

ディスプレイに以下が表示され、本機が起動します。

## **TASCAM DP-02**

ACCESSインジケーターが点灯し、ディスプレイには起動の状況 が表示されます。

起動を終えるとACCESSインジケーターが消灯し、ディスプレイ に以下のような「ホーム画面」が表示されます。

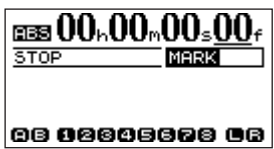

#### **注 意**

本機の電源のオン/オフ操作は、本機に接続しているモニター システムのボリュームを絞った状態で行なってください。また、 電源オン/オフ操作時にヘッドホンを装着しないでください。 ノイズによってスピーカーや聴覚を損傷する恐れがあります。

#### 終了する

- 1 再生中または録音中の場合、レコーダーを停止します。
- 2 POWERキーを約2秒間、押したままにし、以下の画面が表示 されたら離します。

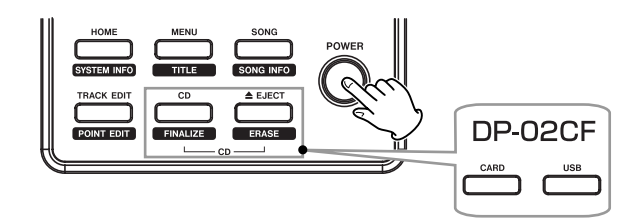

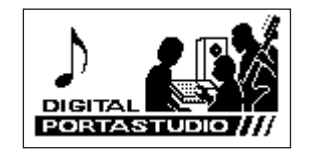

シャットダウン処理今まで操作した各種情報や録音データの記録が 始まり、やがて電源が自動的にオフになります。

#### **注 意**

電源がオンのときに電源コードを抜くなどして電源を切らない でください。

前回の終了時もしくはソングのセーブ操作を行なって以降に行 なわれたレコーディングや設定のデータがすべて失われます。 失われたデータや設定は復活することができません。

#### コンパクトフラッシュカードを使う[DP-02CFのみ]

DP-02CFではコンパクトフラッシュカードを使って録音/再生を 行ないます。

- **–** 使用できるコンパクトフラッシュカードはタイプⅠのみです。 タイプⅡやマイクロドライブは使用できません。(→7ページ 「コンパクトフラッシュカードについて[DP-02CFのみ]」)
- **–** 容量が512MB未満のカードは使用できません。512MB以上 のカードをお使いください。
- **–** タスカムのウェブサイトには、当社でテスト済のコンパクトフ ラッシュカードのリストが掲載されています。(http://www. tascam.jp/)

#### カードをセットする/取り出す

DP-02CFのサイドパネルにコンパクトフラッシュカードスロット があり、ここにコンパクトフラッシュカードをセットします。

**–** コンパクトフラッシュカードをセットするには: ドアをスライドして開け、スロット部にカードを図の方向に差 し込みます。

間違った向きに挿入して無理に力を加えると、スロットやカー ドを破損する危険性がありますのでご注意下さい。

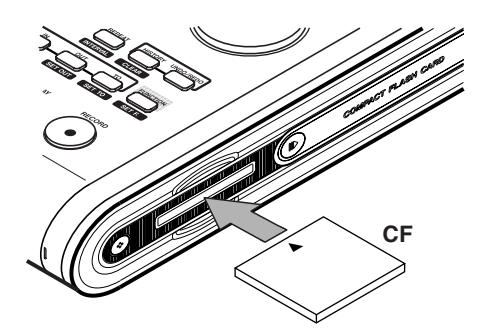

カードをセットしたら、ドアを閉めます。

ドアを開けたままでは、本機は動作しません。

**–** コンパクトフラッシュカードを取り出すには:

DP-02CFの電源をオフにしてから、ドアをスライドして開け、 カードを指でつまんで取り出します(イジェクトレバーはあり ません)。

#### **注 意**

DP-02CFの電源がオンのときにコンパクトフラッシュカード を取り出さないでください。

必ず電源をオフにしてからカードを取り出してください。 電源がオンのときにコンパクトフラッシュカードを取り出すと、 前回の終了時もしくはソングのセーブ操作を行なって以降に行 なわれたレコーディングや設定のデータがすべて失われます。 失われたデータや設定は復活することができません。

#### カードを初期フォーマットする

新しいコンパクトフラッシュカードを使用するには、初期フォーマ ットを行ないます。DP-02CFはコンパクトフラッシュカードを FATパーティションとMTRパーティションに分割します。コンパ クトフラッシュカードの容量が大きい場合、複数のMTRパーティ ションに分割することもできます。

パーティションに関する詳しい説明は「コンパクトフラッシュカー ドの管理 [DP-02CFのみ]」(55ページ)をご覧ください。

新しいコンパクトフラッシュカードをDP-02CFに最初にセットす ると、フォーマットを促すポップアップ画面が表示されます。

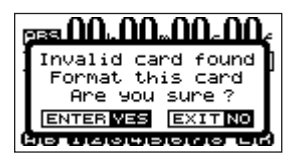

#### **メ モ**

DP-02CF以外の機器でフォーマット済みのコンパクトフラッ シュカードをセットした場合も、フォーマットを促す上記ポッ プアップ画面が表示されます。

1 YES/ENTERキーを押します。

カード容量に応じて、標準的なパーティション設定でフォーマ ットが行なわれます。

フォーマットが正常に終了するとホーム画面に戻ります。

#### **メ モ**

カード容量によっては、あとからパーティション設定を変更で きる場合があります。その場合、CARD メニューの FORMAT 項目でパーティションサイズを設定してからフォーマットを行 ないます。(→55ページ「コンパクトフラッシュカードの管理 [DP-02CFのみ]」)

#### ディスプレイ画面

本機のディスプレイにはレコーダーの状態を示す「ホーム画面」と、 設定や機能実行を行なう各種画面があります。

#### ホーム画面

本機のディスプレイの基本画面は以下のような「ホーム画面」です。 通常の録音、再生を行なうときにはホーム画面が表示されます。 電源投入後、起動が完了するとホーム画面が表示されます。また、 他の画面を表示中、HOME キーを押すと、ホーム画面に戻ります ただし、表示中の画面によっては戻れない場合があります。(階層 の深い設定画面など)

この画面は表示のみで、以下の情報を表示します。

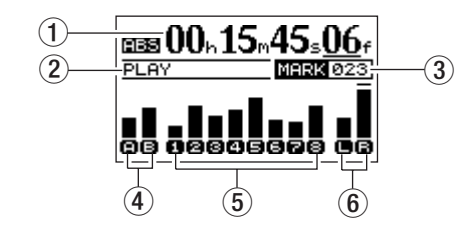

- (1) レコーダーのタイムカウンター
- ② レコーダーのトランスポート状態
- 3 手前のロケートマークの番号
- 4 入力レベルメーター
- 5 レコーダーのトラックレベルメーター
- 6 ステレオ出力のレベルメーター

#### 各種画面構成

また本機では、ディスプレイを使って、さまざまな設定や機能実行、 あるいは情報表示を行ないます。

各操作画面には、MENUキーを使ってMENU画面を経由してアク セスするものと、専用キーからアクセスするものがあります。以下 にDP-02、DP-02CFそれぞれの画面構成をまとめます。

#### DP-02画面構成

#### MENUキーからMENU画面経由でアクセス

DISKメニュー画面 DATA BACKUPメニュー画面 WAVEメニュー画面 MIDIメニュー画面 USBメニュー画面 TUNERメニュー画面 PREFERENCEメニュー画面

#### 専用キーからアクセス

CDメニュー画面(CDキー使用) SONGメニュー画面(SONGキー使用) TRACK EDITメニュー画面(TRACK EDITキー使用) EFFECT画面(EFFECTキー使用) REVERB画面 (REVERBキー使用) EQ FREQUENCY画面(FREQキー使用) TITLE画面(SHIFTキー+MENUキー使用) SYSTEM INFORMATION画面(SHIFTキー+HOMEキー使 用) SONG INFORMATION画面(SHIFTキー+SONGキー使用) POINT EDIT画面(SHIFTキー+TRACK EDITキー使用) LOCATE LIST画面(**µ**キー+**≤**キー使用) REPEAT INTERVAL画面 (SHIFT キー+REPEAT キー使用) HISTORY画面 (HISTORYキー使用) SET FUNCTION画面(SHIFTキー+FUNCTIONキー使用)

#### DP-02CF画面構成

#### MENUキーからMENU画面経由でアクセス

DATA BACKUPメニュー画面 WAVEメニュー画面 MIDIメニュー画面 PREFERENCEメニュー画面

#### 専用キーからアクセス

USB画面(USBキー使用) CARDメニュー画面 (CARDキー使用) SONGメニュー画面 (SONGキー使用) TRACK EDITメニュー画面(TRACK EDITキー使用) EQ FREQUENCY画面(FREQキー使用) TITLE画面(SHIFTキー+MENUキー使用) SYSTEM INFORMATION画面(SHIFTキー+HOMEキー使 用) SONG INFORMATION画面(SHIFTキー+SONGキー使用) POINT EDIT画面(SHIFTキー+TRACK EDITキー使用) LOCATE LIST画面 (K<< キー+ ▶▶ キーキー使用) REPEAT INTERVAL画面 (SHIFTキー+REPEATキー使用) HISTORY画面(HISTORYキー使用) SET FUNCTION画面 (SHIFT キー+FUNCTION キー使用)

#### 第4章 準備

#### 画面操作

MENU キーまたは専用キーを使って画面を表示した後、以下の要 領で操作を行ないます。

**–** 項目を選択するには、DATA ダイアルまたは CURSOR**§**/**¶** キーを使って希望の項目を反転表示します。

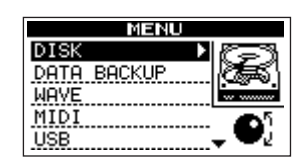

**–** 反転表示した項目を確定するには、YES/ENTERキーを押しま す。

サブ画面がある項目(MENU画面など)では右側に**¥**が表示さ れ、確定するのにCURSOR**¥**キーを使うこともできます。

**–** 現在表示されているリストの上または(および)下にも項目が ある場合、メニュー画面の右下に**§**または(および)**¶** が表示 されます。

以下はSONGメニュー画面の例です。

(SONGメニューを表示するにはSONGキーを押します。)

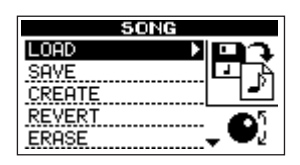

**–** DATAダイアルまたはCURSOR**§**/**¶**キーを使って、メニュ ーから希望の項目を反転表示します。

以下の例では LOAD が選択されています。また ERASE の表示の 下には、他のメニュー項目が存在します。

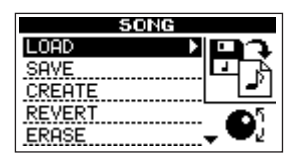

● YES/ENTERキーまたは CURSOR▶キーを押して、LOAD画 面を表示します。以下はLOAD画面の例で、ソングのリストが 表示されます。

#### **メ モ**

画面操作中、手前の画面に戻るには、NO/EXIT キーを押しま す。

**–** DATAダイアルまたはCURSOR**§**/**¶**キーを使って、消去す るソングを反転表示し、YES/ENTERキーを押します。

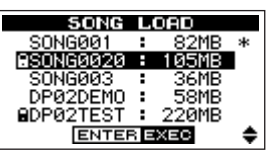

● 上記のような確認画面が表示された場合、YES/ENTERキーを 押します。

キャンセルするときはNO/EXITキーを押します。

**–** 下記のように、値を設定する画面の場合、CURSOR**§**/ **¶** キ ーを使って項目を選択し、DATAダイアルを使って値を設定し ます。

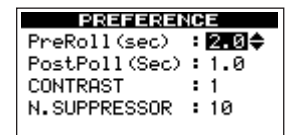

#### 名前の編集

ソングやエクスポートするファイルなどの名前(タイトル)の編集 ができます。

以下の場合に名前の編集が可能な画面が表示されます。

- **–** ソングリストやトラックリストの画面を表示中、SHIFTキーを 押しながらMENU (TITLE) キーを押すと、反転中のソングや トラックの名前を編集する画面が表示されます。
- ホーム画面表示中、SHIFTキーを押しながらMENU (TITLE) キーを押すと、現在ロードされているソングの名前を編集する 画面が表示されます。
- **–** ソングの作成や保存時など、名前を設定する画面が表示されま す(以下の画面例参照)。

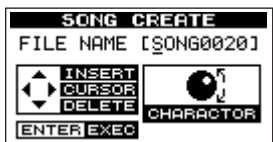

以下の要領で名前の編集を行ないます。

- CURSOR</>**>** /> キーを使ってカーソル(下線)位置を移動し ます。カーソル位置が編集位置になります。
- DATAダイアルを使ってカーソル(下線)位置の文字を変更し ます。一般的な記号、数字、英大文字、英小文字を入力するこ とができます。
- **–** カーソル位置に空白を挿入するには CURSOR**§**キーを使いま す。
- **–** カーソル位置の文字を削除するには CURSOR**¶** キーを押しま す。
- **–** 入力/編集を終えたらYES/ENTERキーを押して、新しい名前 を保存します。

#### 外部機器と接続する

本機でレコーディングを行なう前に、外部機器との接続を行なう必要があります。接続例を示します。

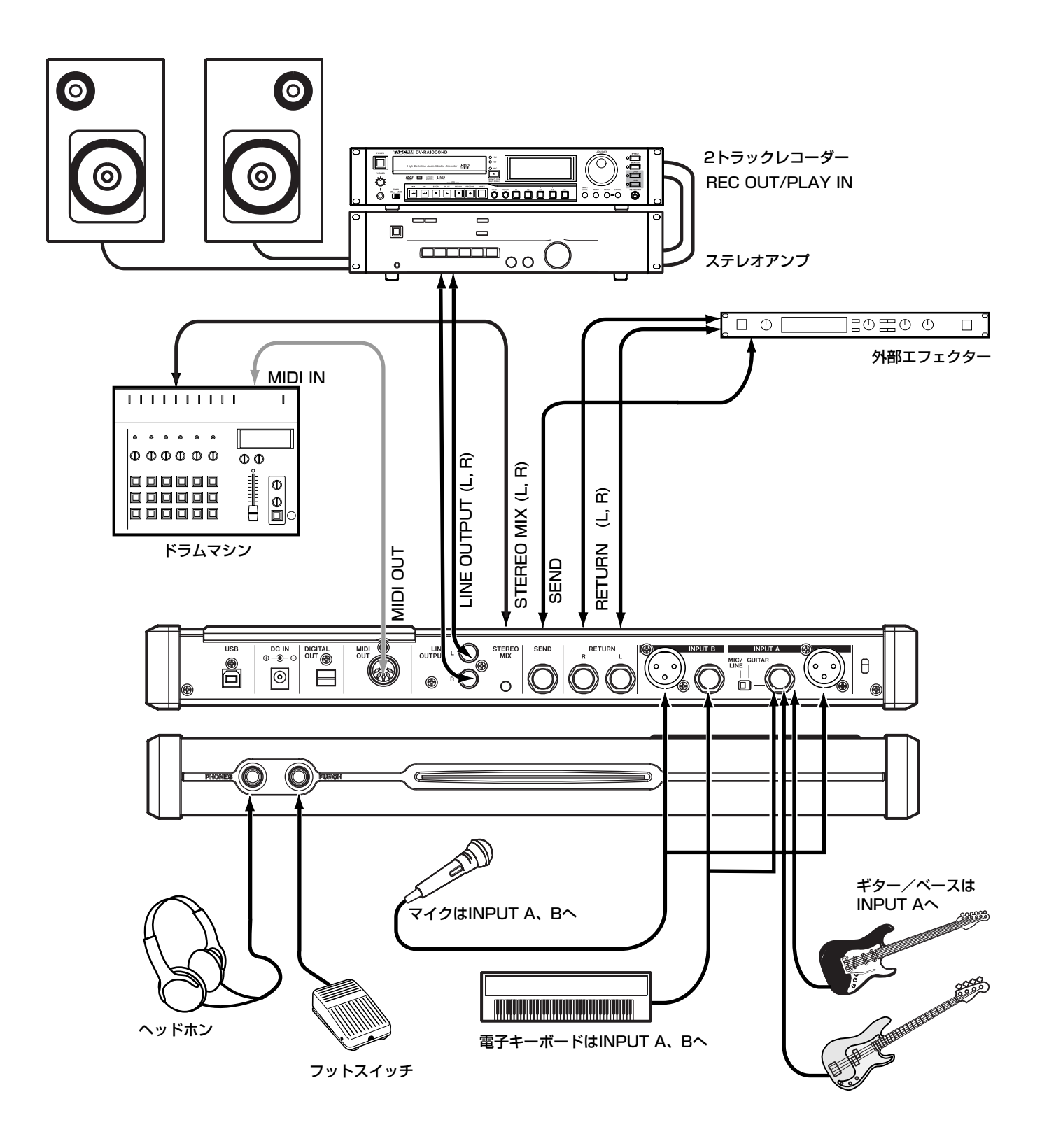

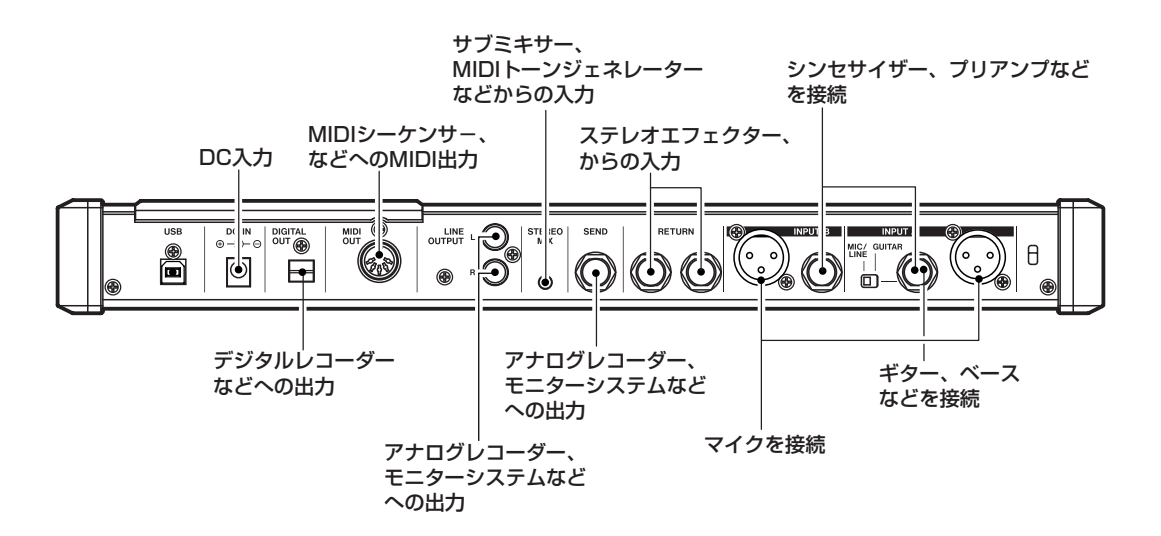

#### マイク

マイクはリアパネルの入力セクションに接続します。INPUT A、 INPUT Bの2系統があります。それぞれ、XLRバランス端子と標 準ホンジャック端子を装備し、どちらにもマイクの入力が可能です。 また、ファントム電源を必要とするコンデンサーマイクも接続可能 です。この場合トップパネルのPHANTOMキーをオンにしてくだ さい。

マイク信号はライン信号に比べてレベルが低いので、マイク接続時 はトップパネルのLEVELつまみを高めに設定します。ただし、録 音入力信号がいちばん大きいときにOLインジケーターが点灯しな いような位置に設定します。

#### **メ モ**

XLRコネクターのピン配列は、#1=グラウンド、#2=ホッ ト、#3=コールドです。

#### **注 意**

ファントム電源をオンにした状態で、XLRコネクターのマイク の抜き差しをしないでください。

XLRコネクターにアンバランスのダイナミックマイクを接続し ているとき、ファントム電源をオンにしないでください。

#### シンセサイザーなど

シンセサイザーの他に、ドラムマシン、ギターアンプシミュレータ ー、アクティブタイプのベースなど、またはCDプレーヤー、カセ ットデッキなどは、INPUT A、INPUT B の標準ホンジャック (モノラル、アンバランス)に接続します。

INPUT Aでは、GUITAR-MIC/LINEスイッチをMIC/LINE側 に設定します。

外部機器の出力レベルつまみ、または本機のトップパネルの LEVELつまみを使って、録音入力信号のレベルが最大の時だけOL インジケーターが点灯するように設定します。

#### ギター/ベース

ギター/ベース (パッシブタイプ) はフロントパネルのINPUT A の標準ホンジャック(モノラル、アンバランス)に接続します。 GUITAR-MIC/LINEスイッチをGUITAR側に設定します。

#### **ヒント**

DP-02では内蔵のチューナーを使ってギターやベースの調弦を 行なうことができます。(→52ページ「ギター/ベース用チュ ーナー [DP-02のみ]|)

楽器の出力ボリュームつまみ、または本機のトップパネルの LEVEL つまみを使って、レベルが最大の時だけ OL インジケータ ーが点灯するように設定します。

#### ヘッドホン

フロントパネルのPHONESジャック(標準ステレオホンジャック) にステレオヘッドホンを接続します。

トップパネルのPHONESつまみを使って、ボリュームを調節しま す。

#### フットスイッチ

フロントパネルのPUNCHジャックに、タスカムRC-30Pなどの 「プッシュ・トゥ・メイク」タイプのフットスイッチを接続します。 フットスイッチ操作によるパンチイン/アウト(録音のスタート/ ストップ)が可能です。

#### **ヒント**

ギターを弾きながら録音操作をする場合など、フットスイッチ が役立ちます。

#### INPUT MODEスイッチ

入力AとBの両方を使ってレコーディングを行なう場合、INPUT MODEスイッチの設定によってモニターの聞こえ方が変わります。 このスイッチはヘッドホンやLINE OUTPUT端子を使った入力信 号のモニターに影響を与えます。以下の2つのポジションがありま す。

INPUT MODEスイッチはレコーディングには影響を与えませ ん。モニターにのみ影響を与えます。

#### **–** MONO×2

入力A とBの信号がそれぞれ左右チャンネルの両方に送られま す。

#### **メ モ**

MONO × 2 モードでは入力A とBの信号はどちらも中央に定 位します。ソースによっては稀にモニターシステムからの音が 歪んで聞こえることがありますが、入力レベルが適正ならば、 録音される音が歪むことはありません。

#### **–** STEREO

入力 A の信号が左チャンネル、入力 B の信号ば右チャンネルに 送られます。ステレオシンセサイザーなどの外部ステレオソー スを接続して録音するときに、ステレオモニターすることがで きます。

#### モニター

リアパネルのLINE OUTPUT端子(RCAピンジャック)を使って、 本機とモニターシステム(アンプ/スピーカー)を接続します。な お最終のステレオミックス録音の段階では、このLINE OUTPUT 端子を使って外部のレコーダーなどに接続することができます。

一般的には、LINE OUTPUT端子をステレオアンプのAUX INな どに接続します。そしてアンプの入力セレクターをAUXに設定し て本機をモニターします。マスタリングだけでなく、マイクを使わ ないレコーディングやトラックバウンス時にも、アンプ/スピーカ ーによるモニターが可能です。

#### マスターレコーダー

マスタリングを終えたステレオマスターを外部のステレオレコーダ ーにアナログ録音する場合、LINE OUTPUT端子をレコーダーの 入力に接続します。もちろん、モニターに使うアンプを経由してレ コーダーに録音ができるようにすることも可能です。

#### エフェクター

外部のエフェクターを使う場合、リアパネルのSEND端子(モノ ラル・アンバランス・標準ホンジャック)をエフェクターのモノ入 力に接続します。

そしてエフェクターのステレオ出力を本機のRETURN (L、R)端 子(モノラル·アンバランス·標準ホンジャック)に接続します。

#### **メ モ**

DP-02 にはリバーブが内蔵されていますが、外部のエフェクタ ーを使うこともできます。

#### **メ モ** マ エコ マ エコ エコ エコ エコ エコ ライン・カード 外部ステレオ入力

本機には STEREO MIX端子 (φ3.5ステレオミニジャック)が 装備されています。この端子に入力された信号は本機のステレオマ スター出力とミックスされてアナログのLINE OUTPUT端子に送 られます。したがって本機と同期しているMIDI音源出力を STEREO MIX端子に接続することにより、本機のトラック信号と MIDI音源を一緒にミックスすることができます。

なお、この端子に入力された信号はアナログのLINE OUTPUT端 子だけに送られます。本機に録音することはできません。また本機 で信号レベルの調整をすることもできません。

#### デジタル出力

オプティカルデジタルケーブルを使って、リアパネルの DIGITAL OUT 端子とステレオデジタルレコーダーやモニターシステムのデ ジタル入力を接続します。

#### **ヒント**

DIGITAL OUT端子をCDやMDなどのデジタルレコーダーに 接続し、同時にLINE OUT端子をモニター用に使用することが できます。

LINE OUTPUT端子から出力されるアナログ信号と同じソースが 出力されます(ただしSTEREO MIX端子から入力される信号は出 力されません)。

#### MIDI出力

リアパネルの MIDI OUT 端子をシーケンサー、ドラムマシンなど に接続することにより、本機とこれらの機器をMIDI同期走行する ことができます。詳しくは「MIDIと一緒に使う」(51ページ)を ご覧ください。

#### 第4章 準備

#### FUNCTIONキーを設定する

FUNCTIONキーを使って、あらかじめキーに登録した画面/機能 をショートカット呼び出しすることができます。以下の手順で登録 を行ないます。

1 SHIFTキーを押しながら FUNCTION キーを押します。

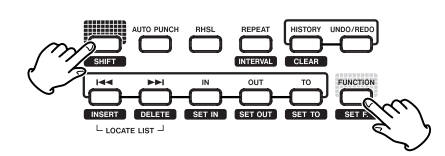

SET FUNCTION画面が表示されます。

#### **SET FUNCTION** USB<br>TUNER FUNC<br>Tion ) died Player **PARTITION**<br>SONG BACKUP SFT F. **ENTER SET** ٠

- 2 CURSOR▲/▼またはDATAダイアルを使って、ショートカ ット操作が可能な機能リストの中から希望の機能を反転表示し ます。
- 3 YES/ENTERキーを押します。

機能がFUNCTIONキーに登録されます。

#### コントラストを設定する

LCDディスプレーのコントラストを調整することができます。 以下の手順でコントラストの調整を行ないます。

- 1 MENUキーを押します。
- 2 DATAダイアルを使ってPREFERENCE 項目を反転表示させ、 YES/ENTERキーを押します。

PREFERENCE画面が表示されます。

3 CURSOR**§**/ **¶** キーを使って CONTRAST 項目を選択し、 DATAダイアルを使ってLCDのコントラストを調整します。

選択肢は "1"~ "10"です。数値が小さいほど表示が薄く、大 きいほど濃くなります。

LCDは見る角度によって見えかたが変わります。コントラスト を調整することで見えやすくなる場合がありますので、本機を 使用するポジションで実際の表示を見ながら調整してください。

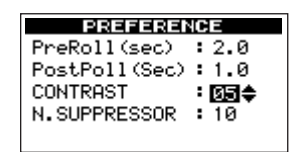

第5章 ソングの管理

本機はソングと呼ばれる単位でデータを管理します。通常、曲ごと にソングを割り当てます。作業を行なうときは、まず初めに、希望 のソングをロードします(既存のソングをロードするか、あるいは 新たなソングを作成)。

本章では、パーティションの説明に始まり、ソングのロード方法や 新しいソングの作成手順といった基本操作から、各種のソング管理 機能までを説明します。

ハードディスクの管理 [DP-02のみ] やコンパクトフラッシュカ ードの管理[DP-02CFのみ]の詳細は、「ハードディスクの管理 [DP-02のみ]」(53ページ)、「コンパクトフラッシュカードの管 理 [DP-02CFのみ]」(55ページ)をご覧ください。

## パーティションとソング

ソングのデータの記録先は、DP-02では内蔵ハードディスク、ま た DP-02CFではセットしたコンパクトフラッシュカードです。 DP-02の内蔵ハードディスクやDP-02CFのコンパクトフラッシ ュカードは、パーティションに仕切られています。

パーティションには、ソングデータを記録するための「MTRパー ティション」と、パソコンからの読み込みが可能な「FATパーテ ィション」があります。また(DP-02CFであるサイズ以下のコン パクトフラッシュカードを使う場合を除いて)MTRパーティショ ンは複数存在します。

本機で録音、再生、編集などレコーダー操作を行なうには、作業対 象のパーティション(アクティブパーティションと呼びます)を選 択し、その中のソングをロードするか、あるいは新たにソングを作 成します。

### アクティブパーティションを選択する

選択したアクティブパーティション上のソングをロードすることが できます。また新規のソングをアクティブパーティション上に作成 することができます。

1 [DP-02の場合] MENUキーを押し、DATAダイアルを使って DISKメニューを選択し、YES/ENTERキーを押します。

[DP-02CFの場合]CARDキーを押します。

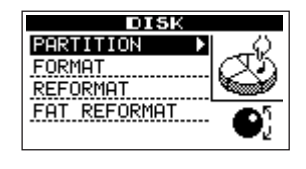

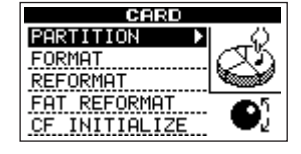

2 CURSOR**§**/ **¶** キーを使って PARTITION 項目を選択し、 YES/ENTERキーを押します。

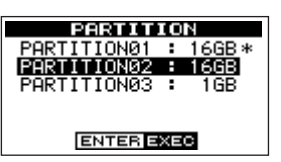

MTRパーティションのリスト画面が表示されます。

アクティブパーティションには"\*"が表示されています。

また、表示されている容量はパーティションのサイズです(空 き容量ではありません)。

3 アクティブにしたいパーティションを反転表示し、YES/ ENTERキーを押します。

確認メッセージ (Are you sure?) が表示されます。

4 再度YES/ENTERキーを押します。

現在ロード中のソングが保存され、新しいパーティションから 前回ロードされたソングがロードされます。

#### ソングをロードする

以下の手順で、アクティブパーティション上の希望のソングをロー ドします。

1 SONGキーを押します。

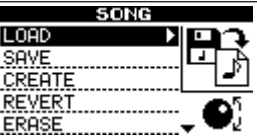

SONGメニュー画面が表示されます。

2 DATA ダイアルを使って LOAD 項目を反転表示し、YES/ ENTERキーを押します。

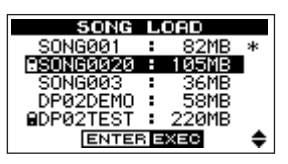

LOAD 画面が表示されます。現在ロード中のソングには"\*" が付いています。

3 DATA ダイアルを使ってロードしたい曲を反転表示し、YES/ ENTERキーを押します。

現在ロード中のソングが保存され、選択したソングがロードさ れます。

#### 新しいソングを作成する

以下の手順で、アクティブパーティション上にソングを作成します。

1 SONGキーを押します。

SONGメニュー画面が表示されます。

2 DATA ダイアルを使って CREATE 項目を反転表示し、YES/ ENTERキーを押します。

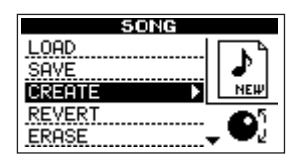

CREATE画面が表示されます。

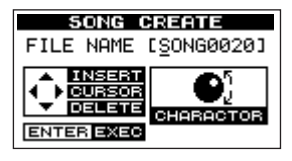

作成されるソングには、デフォルトのソング名"SONG \* \* \*" (\*\*\*は番号)が付けられています。

3 必要に応じて「名前の編集」(24ページ)で述べた方法に従っ て、タイトル(ソング名)を付けます。

#### **ヒント**

後からでも、SHIFT キーを押しながら MENU キーを押すこと により、現在ロードされているソングの名前を編集することが できます。

4 YES/ENTERキーを押します。

現在ロードされているソングが保存され、新しいソングが作成 されます。

#### ソングを保存する

本機をシャットダウンするときや別のソングを呼び出すときなど、 ソングが自動的に保存されますが、以下の手順でいつでもソングを 保存することができます。

1 SONGキーを押します。

SONGメニュー画面が表示されます。

2 DATA ダイアルを使って SAVE 項目を反転表示し、YES/ ENTERキーを押します。

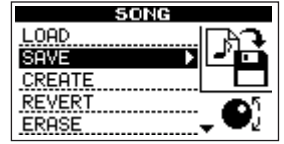

SAVE画面が表示されます。

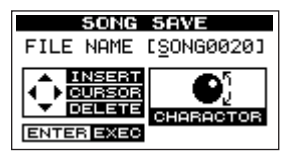

3 ソング名を変更したいときは変更してから(→24ページ「名 前の編集」)YES/ENTER キーを押します。そのまま保存する ときは単にYES/ENTERキーを押します。

ソングの保存中は "Storing Song"、保存が終了すると "Save Complete"と表示された後、SONGメニュー画面に戻ります。

#### 以前の状態に戻す

前回の保存の後でソングに加えた変更をすべてキャンセルして、以 前のソング状態(最後に保存操作を行なったときの状態)に戻すこ とができます。

1 SONGキーを押します。

SONGメニュー画面が表示されます。

2 DATA ダイアルを使ってREVERT項目を反転表示し、YES/ ENTERキーを押します。

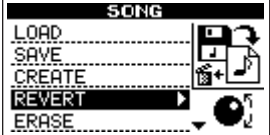

REVERT画面が表示されます。

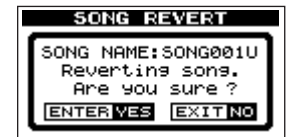

- 3 YES/ENTERキーを押します。
- 4 確認メッセージが表示されますので、再度YES/ENTERキーを 押します。

REVERT 操作をキャンセルするには NO/EXIT キーを押しま す。

#### ソング情報を見る

現在ロード中のソングの名前、現在のアクティブパーティション、 録音残時間をチェックすることができます。

1 ホーム画面表示中、SHIFT キーを押しながら SONG キーを押 します。

ソング情報が以下のように表示されます。

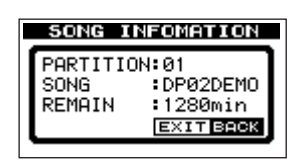

### ソングをコピーする

あるソングを別のMTRパーティションにコピーすることができま す。複数のソングをまとめて一括コピーすることもできます。

1 SONGキーを押します。

SONGメニュー画面が表示されます。

2 DATA ダイアルを使って COPY 項目を反転表示し、YES/ ENTERキーを押します。

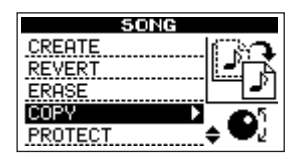

COPY画面が表示されます。

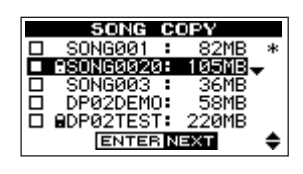

3 CURSOR**§**/ **¶** キーを使ってコピーしたいソングを反転表示 し、DATAダイアルを右に回します。

コピー元として選択され、チェックボックスがチェックされま す。

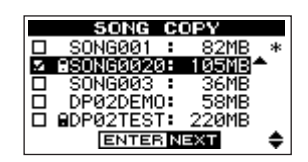

#### **メ モ**

チェックボックスのチェックを外したいときは、反転表示した 状態でDATAダイアルを左に回します。

4 複数のソングをコピーする場合、手順3を繰り返します。

5 コピーするソングをすべて選択したら、YES/ENTERキーを押 します。

コピー先のパーティションを選択する画面が表示されます。

6 DATA ダイアルを使ってコピー先パーティションを選択し、 YES/ENTERキーを押します。

確認のメッセージ (Are you sure?) が表示されます。

7 YES/ENTERキーを押します。

コピーが実行され、終了するとCOPY画面に戻ります。

**–** ソングコピーをキャンセルしたいときは、YES/ENTERキーを 押す代わりにNO/EXITキーを押します。

#### ソングを消去する

ソングを消去することができます。複数のソングをまとめて一括消 去することもできます。メディアの空き容量が少なくなった場合、 不要なソングを消去しましょう。

1 SONGキーを押します。

SONGメニュー画面が表示されます。

2 DATA ダイアルを使ってERASE項目を反転表示し、YES/ ENTERキーを押します。

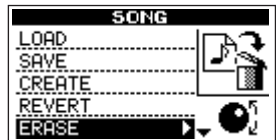

ERASE画面が表示されます。

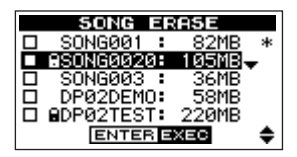

3 CURSOR**§**/**¶**キーを使って消去したいソングを反転表示し、 DATAダイアルを右に回します。

消去するソングとして選択され、チェックボックスがチェック されます。

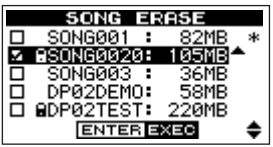

#### **メ モ**

チェックボックスのチェックを外したいときは、反転表示した 状態でDATAダイアルを左に回します。

#### 第5章 ソングの管理

- 4 複数のソングを消去する場合、手順3を繰り返します。
- 5 消去するソングをすべて選択したら、YES/ENTERキーを押し ます。

確認のメッセージ (Are you sure?) が表示されます。

6 YES/ENTERキーを押します。

消去が実行され、終了するとERASE画面に戻ります。

**–** ソング消去をキャンセルしたいときは、YES/ENTERキーを押 す代わりにNO/EXITキーを押します。

#### ソングをプロテクトする

ソングをプロテクトすることにより、そのソングに対する編集、録 音、消去といった操作ができなくなります。

1 SONGキーを押します。

SONGメニュー画面が表示されます。

2 DATAダイアルを使ってPROTECT項目を反転表示し、YES/ ENTERキーを押します。

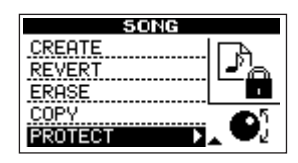

プロテクトのオン/オフを設定するPROTECT画面が表示され ます。

3 DATAダイアルを使って PROTECT を "ON"に設定し、YES/ ENTERキーを押します。

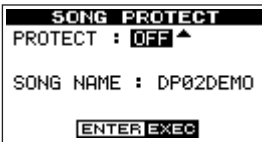

- **–** コピー、削除などを行なうときに表示されるソングリスト上で は、プロテクトされたソングの脇に錠アイコンが付いています。
- **–** プロテクトされたソングに対して禁止操作(編集、録音、消去) を実行しようとすると、ディスプレイに"Song Protected" と表示され、操作を受け付けません。
- **–** プロテクトされたソングのプロテクトを解除するには、上記の 手順3でPROTECTを "OFF"に設定します。

#### 使わないソングデータを消去する

ソングデータは必ずしも聞こえるパートのデータだけではありませ ん。オーディオ編集によってカットまたは上書きをした場合、聞こ えないパートのデータもソング内に含まれています。ヒストリーを クリアすると、これらの使われていないデータが消去され、現在の ソング状態だけが残ります。この操作を行なうことによって、メデ ィアの空き容量を増やすことができます。

1 SHIFTキーを押しながらHISTORY (CLEAR) キーを押しま す。

HISTORY CLEAR画面に確認メッセージが表示されます。

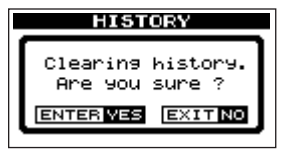

2 YES/ENTERキーを押します。

再度、確認メッセージが表示されます。

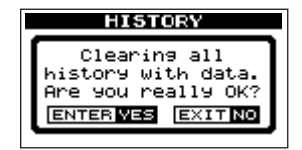

3 YES/ENTERキーを押します。

ヒストリーがクリアされ、不要なデータが削除されます。

**–** ヒストリーのクリアをキャンセルしたいときは、YES/ENTER キーを押す代わりにNO/EXITキーを押します。

#### **ヒント**

クリア操作を行なった直後にヒストリー画面を見ると、イベント (操作) 番号 "O" (START UP) のみが表示され、すべてのヒス トリーがクリアされたことを確認できます。

#### **注 意**

この操作は取り消し(UNDO)できません。よく確認してから 削除を実行してください。

#### 入力をアサインする

本機において「入力をアサインする」ということは、2つの入力 (INPUT A とINPUT B) 信号をそれぞれどのトラックの録音ソー スにするかということです。

本機では同時に最大2トラックの録音が可能です。1つの入力を2 つのトラックに同時にアサインすることもできます(この場合はも う一方の入力は使用できません)。2つの入力を同じトラックにア サインすることはできません。

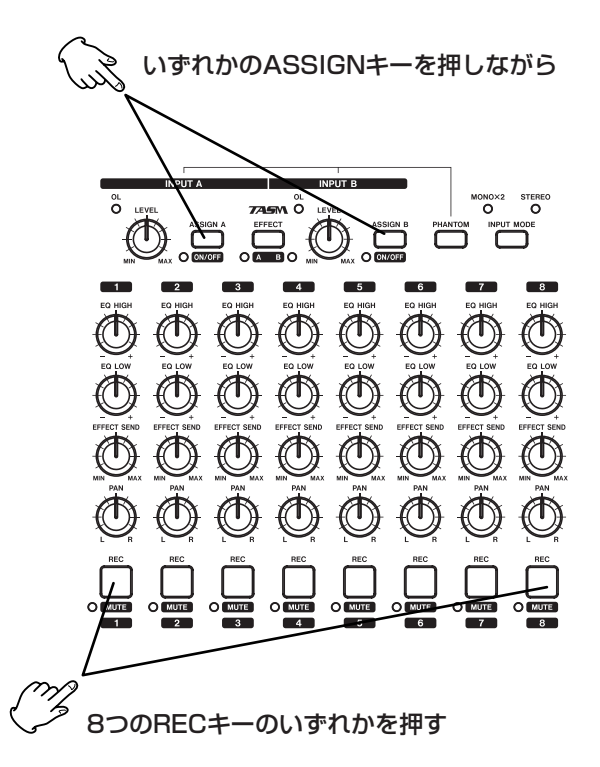

1 アサインする入力信号(AまたはB)に対応するASSIGNキー (ASSIGN Aキーまたは ASSIGN Bキー)を押しながらアサ イン先のトラックのRECキーを押します。

RECキーが速く点滅します。

#### **ヒント**

SHIFT キーを押しながら ASSIGN キー (A またはB)を押す と、入力のオン/オフが切り換わります(オン時にインジケー ター点灯)。ノイズを低減するために、使用しない入力をオフに しておくことをお勧めします。

**–** 入力を別のトラックにアサインしたい場合、まず現在のアサイ ンをクリアーしてから(以下参照)、改めて入力のアサインを行 ないます。

ASSIGNキーを押したままにすると、すでに入力のアサイン先 に指定されているトラックのRECキーが点滅します。

#### アサインをクリアーする

1 ASSIGNキーを押したままにして、現在のアサインを確認しま す。その状態で点滅しているRECキーを押します。

点滅していたRECキーが消灯します。

#### レコーディング

録音ソースを接続して、入力をトラックにアサインしたら、いよい よレコーディングです。

#### **メ モ**

DP-02には入力用のエフェクター (EFFECT) が装備されてい ます。詳しくは「マルチエフェクト」(44ページ) をご覧くだ さい。

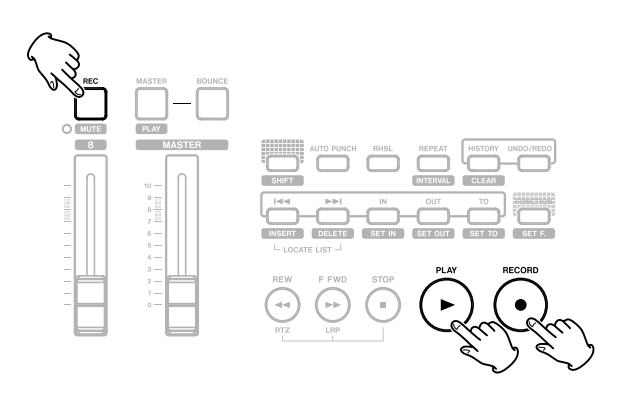

1 録音するトラックのRECキーを押します。

キーがゆっくりと点滅します(この状態を「録音待機状態」と 言います)。

2 RECORDキーを押しながらPLAYキーを押します。

RECORD インジケーターが赤く点灯し、PLAY インジケータ ーが緑色に点灯します。トラックのRECインジケーターが点滅 から点灯に変わります。

- 3 録音が終わったらSTOPキーを押します。
- 4 緑音を開始した位置に戻すには、STOP キーを押しながらF FWDキーを押します。(LRP=Last Recording Point機能)

ゼロポイントに戻すには、STOP キーを押しながら REW キー を押します。(RTZ=Return To Zero機能)

5 PLAYキーを押して、録音したトラックを再生します。

トラックフェーダーと MASTER フェーダーを使って、再生レ ベルを調節します。最終的なモニター音量はヘッドホンつまみ、 またはモニターシステムのボリュームを使って調節します。

#### **メ モ**

フェーダーや他のミキサーつまみは、録音済みトラックの再生 出力信号をコントロールします。入力信号はコントロールされ ません。

パンつまみを使って、左右スピーカー間における各トラック信 号の定位を設定します。パンつまみを回していくとセンター位 置でクリック感があります。

イコライザーつまみ(EQ HIGHとEQ LOW)を使って、それ ぞれ高音と低音のトーンコントロールを行ないます。パンつま みと同様、センター位置でクリック感があります。この位置 (センター)ではトーンコントロールがオフになります。

イコライザーつまみの周波数設定を変更することができます。 詳しくは「EQ」(35ページ)をご覧ください。

- **–** 録音したサウンドに満足できなかったら、上記の手順を初めか ら繰り返します。
- **–** 録音したサウンドが気に入ったら、トラックのRECキーを押し て録音待機を解除します。そして入力を別のトラックにアサイ ンし、そのトラックを録音待機にして、録音を行ないます。
- REWキー/F FWDキーを押すと、早戻し/早送りを行ないま す(テープレコーダーのように)。これらのキーを押したままに すると、早戻し/早送りのスピードが速くなります。STOP キ ーを押すと停止します(テープレコーダーと同様)。

#### さまざまなテクニック

ここでは録音時のさまざまなテクニックについて説明しますが、機 能の紹介にとどめます。それぞれの機能の詳細についてはそれぞれ の該当個所で説明します。

#### マークなどを使ったロケート機能

あらかじめ、希望の位置にロケートマークを設定することができま す(最大999ポイント)。ロケートマーク間のスキップや希望のロ ケートマーク位置にロケートすることができます。

**● 詳しくは「ロケート(移動)機能| (39ページ) をご覧ください。** 

#### パンチイン/アウト

パンチイン/アウトでは、レコーダーが再生モードからそのまま止 まらずに録音モードに入り(パンチイン)、録音モードから止まら ずに再生モードに入ります(パンチアウト)。

本機では3通りの方法でパンチイン/アウトを行なうことができま す。

- 少なくとも1トラックが録音待機状態 (REC キーが点滅) で、 ソングを再生しているとき、RECORD キーを押すとパンチイ ンが実行されます。録音中に PLAY キーを押すと、パンチアウ トが実行されます。
- フロントパネルの PUNCH端子にTASCAM RC-30Pなどの フットスイッチを接続している場合で、少なくとも1トラック が録音待機状態(RECキーが点滅)のとき、走行中にフットス イッチを押すたびに再生と録音が切り換わります。
- **–** あらかじめパンチインポイントとパンチアウトポイントを設定 しておき、自動的にパンチイン/アウトを実行することができ ます。詳しくは「IN / OUT / TO ポイント」 (40ページ)お よび「オートパンチイン/アウト」(40ページ)をご覧くださ い。

#### **ヒント** セント トラック数を増やすテクニック

本機には8つのトラックがありますが、8トラックでは足りない場 合もあるでしょう。

そんなときは、録音済みトラックを再生してステレオミックスを作 り、それを別のトラックに録音します(トラックバウンス)。そし て録音済みトラックには新たなソースを録音します。こうして、実 質的にトラック数を増やすことができます。詳しくは「トラックバ ウンス(トラックをまとめる)」(42ページ)をご覧ください。

#### トラック編集

本機はテープレスのレコーダーですので、テープレコーダーでは不 可能なトラック編集を簡単に行なうことができます。

オーディオデータのコピー、カット、ペーストといった本機で可能 な編集操作については「トラックの編集」(58ページ)をご覧く ださい。

#### 操作の取り消し(UNDO)

多くのコンピュータシステムのように、本機の操作の多くは取り消 し(UNDO)が可能です。たとえば消すべきでない個所に誤って 上書きしてしまったレコーディング操作を取り消すことができま す。

"取り消し" (UNDO) および "取り消しの取り消し" (REDO) に 関する詳細は「実行した操作を取り消す(UNDO)」(37ページ) をご覧ください。

#### ミックスダウン

録音した個々のトラックの音質、音量、定位などを調整し、それら をミックスして曲としてバランス良く仕上げるのがミックスダウン です。

#### レベルとバランス

8本のトラックフェーダーを使ってトラックの相対バランスを調節 します。そしてMASTERフェーダーを使って全体のレベルを調節 します。ディスプレイの右にあるL/Rメーターを見ながらレベル が適正になるように調節します。大きすぎると音が歪みます。

#### **メ モ**

ホーム画面のトラックメーターには、トラックに録音された信 号のレベルが表示されます。したがって、トラックフェーダー を動かしてもメーターのふれは変わりません。

#### **ヒント**

曲全体を通して同じ音量にする必要はありません。たとえば、 ギターソロの間に徐々に音量を上げる、といったことも可能で す。

#### EQ

EQ HIGH つまみと EQ LOW つまみを使って、トラックごとに高 音と低音を調節します。以下の方法でEQのポイント周波数を変更 することができます。

1 FREQキーを押します。

FREQ画面が表示されます。

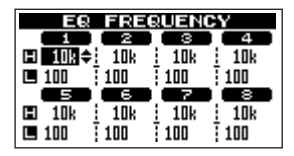

画面にはチャンネル1~8それぞれの高域 (H) と低域 (L) の EQのポイント周波数が表示されています。

2 CURSOR(**§**/ **¶** / **˙** /**¥**)キーを使って項目を選択し、 DATAダイアルを使って値を設定します。

高域 (H) は、1.7kHz~18kHzの範囲から選択します (初期 設定は10kHz)。

低域(L)は、32Hz~1.6kHzの範囲から選択します(初期設 定は100Hz)。

3 設定を終えたら、FREQキー、NO/EXITキーまたはHOMEキ ーを押して、ホーム画面に戻します。

#### エフェクター

DP-02では内蔵のリバーブを使うことができます。DP-02および DP-02CFでは、本機の SEND 端子と RETURN 端子を外部エフ ェクターに接続することができます。

DP-02内蔵のリバーブを使う場合も外部エフェクターを使う場合 も、各トラックのEFFECT SENDつまみを使ってリバーブ/エフ ェクターに送るトラック信号のレベルを調節します。リバーブ/エ フェクターをかけたくないトラックは EFFECT SENDつまみを絞 ります。

また EFFECT RETURN つまみを使って、内蔵リバーブまたは外 部エフェクターからのリターン信号のレベルを調節します。

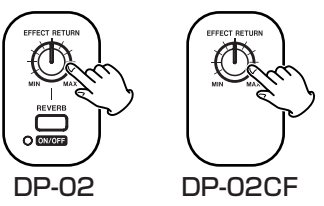

DP-02内蔵リバーブを使うときは、SHIFT キーを押しながら REVERBキーを押して、内蔵リバーブをオンにします。

REVERB キー下部のインジケーターがオン/オフ状態を表示しま す。

**–** DP-02で外部エフェクターを使うときは、内蔵リバーブをオフ にください。内蔵リバーブがオンのときは、SEND 端子と RETURN端子が機能しません。

DP-02の内蔵リバーブの使い方の詳細は「リバーブ」(49ページ) をご覧ください。

#### 定位(パン)

PAN つまみを使って、ステレオミックスにおける各トラック信号 の左右の定位を設定します。

#### ミュート

トラックのサウンドをミュート(消音)するには、SHIFT キーを 押しながらトラックのRECキーを押します。MUTEインジケータ ーが点灯してトラックがミュートされます。ミュートを解除すると きもSHIFTキーを押しながらトラックのRECキーを押します。

#### **ヒント**

2 つのトラックに同じパートの別のテイクを録音した場合、ミ ュート機能をうまく使って2つのテイクを切り換えることがで きます。

また演奏していないパートをミュートすることにより、ノイズ を減らすことができます。

#### マスタリング

納得のいくミックスができたら、実際のステレオレコーディングを 行ない、ステレオマスターを作成します。この工程がマスタリング です。

レコーディングされたステレオマスターは、ソングの一部として保 存されます。

本機では作成したステレオマスターをステレオレコーダーに録音で きるほか、WAVファイル形式に変換してパソコンにエクスポート し、パソコン上でさらにサウンド処理やレコーディングを行なうこ ともできます。(→67ページ「ステレオマスターをエクスポート する」)

マスタリングを実行する前に、マスタリングの終了点を設定します。 ソングの 00:00:00:00 (ゼロポイント)から OUT ポイントまで の範囲が、ステレオマスターとしてレコーディングされます。

通常OUTポイントは曲の終わりの時間に設定します。従ってOUT ポイントの時間が、その曲の長さになります。

#### **メ モ**

ソング内で作成できるステレオマスタ-は一つです。

1 マスタリングの終了点にしたい位置で、SHIFT キーを押しなが らOUTキーを押します。

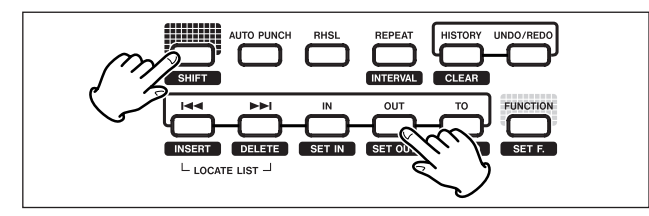

#### **メ モ**

OUT ポイントを修正する方法など、詳しい情報は「IN/OUT/ TOポイント」(40ページ)をご覧ください。

#### 2 MASTERキーを押します。

マスターレコーディングモードに入り、キーが点滅します。

この状態で録音や再生を行なうと、ヘッドホンやモニターシス テムからは、トラックのミックス信号が聞こえます。

#### **メ モ**

本機がマスターモードのとき(MASTER キーが点灯または点 滅時)、再生機能などで機能しないものがあります。こうした機 能を実行しようとすると、ポップアップメッセージ("In Master Mode")が表示されます。

3 RECORDキーを押しながらPLAYキーを押します。

マスターレコーディングが始まります(RECORD インジケー ターとPLAYインジケーターが点灯します)。

必要に応じてミックスの操作(フェーダー、パンなど)を行な います。ここでの操作は最終のステレオマスターのサウンドに 影響を与えます。

再生位置がOUTポイントに到達すると、レコーディングが自動 的に終了します。

#### **メ モ**

レコーダー位置がどこであっても、00:00:00:00 からレコー ディングが始まります。

4 SHIFTキーを押しながらMASTERキーを押します。

MASTERキーが点灯し、マスター再生モードになります。

この状態で、作成したステレオマスターを再生することができ ます。

5 PLAY キーを押すと、いま作成したステレオマスターが再生さ れます。

ステレオマスター信号はアナログ (LINE OUT端子および PHONES 端子)とデジタル (DIGITAL OUT 端子)の両方か ら出力されますので、外部のステレオレコーダーに録音するこ とができます。

#### **ヒント**

DP-02では、内蔵のCD-RWドライブを使ってステレオマスタ ーをCDに焼くことができます。(→69ページ「オーディオ CDを作成する」)

6 納得のいくステレオマスターを作成できたら、SHIFTキーを押 しながら MASTER キーを押してマスターモードを終了します (MASTERキー消灯)。

マスタリングをやり直したい場合、MASTER キーを押してマ スターレコーディングモードにして(キー点滅)、マスターレコ ーディングをやり直します。新しいステレオマスターが以前の ステレオマスターを上書きします。

- **–** 保存されているソングに録音されているステレオマスターを聞 くには、そのソングをロードしてからSHIFTキーを押しながら MASTERキーを押して点灯させ(マスター再生モード)、PLAY キーを押して再生します。
- **–** マスタリングの段階で、本機にMIDI同期したドラムマシンや MIDI音源の出力をINPUT AとBに接続することにより、これ らの信号をミックスしてステレオマスターを作成することがで きます。

#### **メ モ**

マスターレコーディング中、STEREO MIX 端子に入力される 信号をモニターすることができますが、ステレオマスターに録 音することはできません。
**–** 再生しているステレオマスターに STEREO MIX 入力信号をミ ックスして、アナログ出力から出力することができます。した がって、本機にMIDI同期したドラムマシンやMIDI音源の出力 を STEREO MIX 端子に接続することにより、ステレオマスタ ーとこれらの音をミックスして外部ステレオレコーダー(カセ ット、CD、MDなど)に録音することができます。

#### **ヒント**

本機で作成したマスターミックスのファイルをコンピューター で再生できるファイルとして書き出すには、USB経由でコンピ ュータに転送します。(→67ページ「ステレオマスターをエク スポートする」)

**–** ステレオマスターをトラック 1 ~ 8 のうちのいずれかのペアト ラックにコピーして「クローン」トラックを作ることができま す。(→61ページ「クローントラック(トラックの複製) [CLONE TRACK]」)

## 実行した操作を取り消す(UNDO)

本機の操作上のミスを犯してしまったときや、レコーディングがう まくいかなかったときなど、操作を取り消すことができます。編集 操作、録音操作など、多くの通常の操作は取り消しが可能です。

#### 最後に行なった操作を取り消す(シングルアンドゥ)

UNDO/REDOキーを押します。

最後の操作を行なう前の状態に戻ります。

この状態で UNDO/REDO キーが点灯し、リドゥ(以下参照)が 可能です。

#### UNDO操作を取り消すには(リドゥ):

UNDO/REDOキーが点灯中に、このキーを押します。

#### ある操作以降の操作を取り消して、以前の状態に戻す (マルチアンドゥ)

1 HISTORY キーを押します。

HISTORY画面が表示されます。

画面にはイベント(操作)番号"0"(START UP)から始ま る操作のヒストリー(今までの操作履歴)が、操作順にリスト 表示されます。いちばん上の行が最新の操作です。最新のイベ ントの脇には矢印が付いています。

このリスト内の指定イベント以降の操作を取り消すことができ ます。

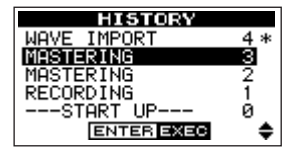

- 2 DATAダイアルを使って、操作をさかのぼりたいイベントを選 択します(選択したイベント以降の操作が取り消されることに なります)。
- 3 YES/ENTERキーを押します。

マルチアンドゥが実行され、本機は選択したイベントに戻りま す。この状態でHISTORYキーが点灯します。

上記によって取り消された操作は情報が消えるわけではありま せん。本機の状態がさかのぼっているだけです。リスト上では、 UNDO によってさかのぼったイベントの脇に\*が表示されま す。

マルチアンドゥした状態(HISTORY キー点灯)で新たに録音 や編集作業を行なうと、現在のイベントより新しいイベント履 歴がクリアされ、新たに行なった作業が最新イベントとして登 録されます。

#### **メ モ**

取り消された操作を完全に消去するには、ヒストリーのクリア を行ないます(→32ページ「使わないソングデータを消去す る」)。

#### **メ モ**

マルチアンドゥを行なった状態で、UNDO/REDO キーを使っ てシングルアンドゥとリドゥができます。

### **注 意**

ソングセーブ時(パワーオフ時のシャットダウン時を含む)に ソングデータとして記録される操作履歴は最大500項目です。 操作履歴が500項目を超えている場合、ソングセーブ時に古い 操作履歴が削除されます。このときに削除された操作履歴は復 活することはできません。

## メーターについて

ホーム画面のメーターによって、本機のオーディオのレベルをチェ ックすることができます。

メーターは信号のレベルを監視するためのものですが、本機に信号 が入力されているかどうかをチェックするときにも使うことができ ます。たとえばモニターに何も聞こえないのに入力メーターが振れ ている場合、本機には信号が入力されていることになります(この 場合、モニター機器の設定に問題がある可能性があります)。

メーターの一番上に"ー"が表示される場合、レベルがピークに達 しています("ー"表示はしばらくホールドされた後、自動的に消 えます)。この状態ではサウンドが歪んでいる可能性がありますの で、"-"が表示されないよう、レベルを下げてください。デジタ ル歪みは(真空管アンプの歪みなどと違って)不快なサウンドです ので、避けなければなりません。

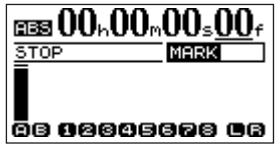

#### 入力メーター(INPUT A、B)

左の2本のメーターは本機の入力(AとB)の入力レベルを表示し ます。

フロントパネルのレベルつまみ、またはソースの出力ボリュームを 使ってレベルを調節します。

#### トラックメーター(TRACK 1-8)

これらのメーターはトラックの再生信号レベルまたはトラック入力 信号レベルを表示します。

フェーダーはトラックに送られる信号のレベルをコントロールしま せんので、メーター表示はフェーダーの位置によって影響されませ  $h_{\alpha}$ 

トラックメーターは動作状態に応じて下記の信号のレベルを表示し ます。

- **≠** RECキー消灯時:トラック再生信号
- **≠** RECキー点滅(録音待機)で再生時:トラック再生信号
- **≠** RECキー点滅(録音待機)で再生以外の時:トラック入力信号
- **≠** RECキー点灯時(録音時):トラック入力信号

#### ステレオメーター(L、R)

本機のステレオ出力のレベルを表示します。マスターレベルは MASTERフェーダーによってコントロールされます。

## 第7章 レコーダー機能

本章ではさらに本機を活用するための操作/機能を紹介します。

## ロケート(移動)機能

ソング内のいろいろな位置にロケートする方法を説明します。

#### ダイレクトロケート

本機のディスプレイ上部には、現在のレコーダー位置が「時:分: 秒:フレーム」として時間表示されています(30フレームで1秒)。

#### **メ モ**

本機は現在の位置をバー/ビート単位(音楽的な小節数と拍数) で表示することもできます。(→50ページ「バー/ビートを基 準に作業する」)

- 1 本機が停止中でホーム画面表示中、DATAダイアルを回します。 時間表示が点滅します。
- 2 CURSOR◀/▶キーを使って、時間桁間でカーソル(下線) を移動します。

カーソル位置の桁の値を編集することができます。

下図の例では「秒」桁が選択されています。

 $_{0.0066}$  ms 00  $_{\rm h}$  15  $_{\rm h}$  45  $_{\rm s}$  06  $_{\rm f}$ **MARK 023**  $5TOP$ 00 00000000 00

3 DATAダイアルを使ってカーソル桁の値を変えます。

それぞれの桁は自動繰り上げ/繰り下げされます。たとえばプ ラス方向にダイアルを回転して59秒から0秒になったとき、 分桁の値が1つ大きくなります。DATAダイアルを使うと時間 表示が点滅します。数秒間DATAダイアルに触れないか、また はYES/ENTERキーを押すと、点滅が止まります。

- **4 別の桁を編集するには、CURSOR ◀ /▶キーを使って桁を移** 動し、DATAダイアルを使って値を変更します。
- 5 希望の時間値を設定後 PLAY キーを押すと、その位置から再生 が始まります。

#### ロケートマーク

本機では、1つのソングに付き999ポイントのロケートマークを 設定することができます。イントロの始まるポイント、ボーカルの 入るポイントといった個所にマークを付けておくと便利です。

#### ロケートマークを設定するには

(停止中、録音中、再生中に)ロケートマークを設定したい位置で SHIFTキーを押しながら**µ**(INSERT)キーを押します。 ホーム画面の2行目にマーク番号が表示されます。表示されるマー ク番号は現在位置のマークまたは直前のマークの番号です。

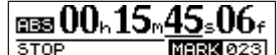

#### 08 88888888 88

**メ モ**

登録順にマーク番号が付きます。ソング内の位置順ではありま せん。したがってマーク 999 がマーク 001 より手前にあると いうような場合もあり得ます。

#### ロケートマークにロケートするには

再生中、停止中、早巻き中に、**µ**キーまたは**≤**キーを押すと、 ソング内の手前または次のロケートマークにロケートします。録音 中はこの操作ができません。

またロケートマークリストから選ぶ方法もあります。**µ**キーと **▶▶ キーを同時に押すと、ロケートマークリストが表示されます** (ソング内の設定位置順に表示)。

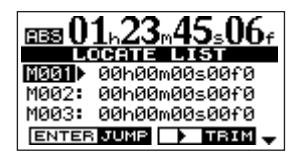

DATA ダイアルを使って希望のロケートマークを選択して YES/ ENTERキーを押すと、そのポイントにロケートします。

#### ロケートマークを削除するには

レコーダーが停止中に、削除したいロケートマーク(またはロケー トマークより少し後)にロケートします。そしてSHIFTキーを押 しながら**≤**(DELETE)キーを押します。

#### **メ モ**

この操作は取り消し(UNDO)できません。

#### ロケートマークを編集するには

ロケートマークを設定した後で、ロケートマークの時間を編集する ことができます。

#### **ヒント**

一般に「トリミング」と呼ばれています。

- 1 **µ**キーと**≤**キーを同時に押して、ロケートマークリストを 表示します。
- 2 DATAダイアルを使ってマークを選択し、CURSOR▶キーを 押します。

**メ モ**

マークは時間順に表示されます。番号順ではありません。

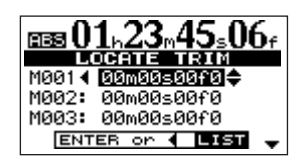

## 第7章 レコーダー機能

3 DATA ダイアルを使って時間値を、1/10フレーム単位(いち ばん右の桁)で増減します。

ただし手前のマークポイントより手前、または次のマークポイ ントより後にポイントを設定することはできません。

#### **ヒント**

1/10フレームは1/300秒、つまり約3.3ミリ秒です。

4 編集を終えたらYES/ENTERキーを押します。

編集した値が確定し、画面はロケートリスト画面に戻ります。

YES/ENTERキーを押す代わりにNO/EXITキーを押すと、編 集がキャンセルされてロケートマークリスト表示に戻ります。

#### IN/OUT/TOポイント

INポイントとOUTポイントはオートパンチイン/アウトにおける パンチインポイントとパンチアウトポイントとして使われるほか、 リピート再生やトラック編集の範囲設定(始点と終点)に使われる ポイントです。また、TOポイントはトラック編集の編集先として 使われるポイントです。録音時、再生時、停止時のいずれでも、こ れらのポイントを設定することができます。

#### INポイント/OUTポイント/TOポイントを設定するには

**SHIFTキーを押しながらIN (SET IN) キー/OUT (SET OUT)** キー/TO (SET TO) キーを押します。

#### INポイント/OUTポイント/TOポイントにロケートするには

INキー/OUTキー/TOキーを押します。

INポイント/OUTポイント/TOポイントを編集するには

SHIFTキーを押しながらTRACK EDIT (POINT EDIT) キーを 押すと、以下の画面が表示されます。

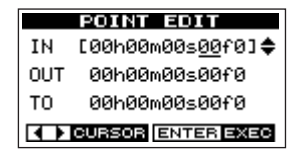

1 CURSOR**§**/ **¶** キーを使って、編集したいポイントを選択し ます。

編集ポイントのサブフレーム桁にカーソルが表示されます。

- 2 CURSOR**˙**/**¥**キーを使ってカーソルを移動し、DATA ダイ アルを使って数値を変更します。
- 3 編集を終えたらYES/ENTERキーを押します。

## オートパンチイン/アウト

本機では3通りのパンチイン/アウトのやり方があります。これら のうち、走行中に PLAY キーまたは RECORD キーを押す方法、 および走行中にフットスイッチを押す方法は、いずれも手動による 方法です。ここではもう一つの方法、オートパンチイン/アウトを 詳しく説明します。

#### リハーサル

本機のオートパンチイン/アウトでは、実際に録音を行なう前にリ ハーサルを行なうことができます。リハーサルでは実際の録音は行 なわれませんが、実際の録音と同じようにモニターが切り換わりま す。

#### **ヒント**

AUTO PUNCH インジケーター消灯時に RHSL キーのみを点 灯させて、マニュアルパンチインでのレコーディングのリハー サルを行なうこともできます。

1 あらかじめ IN ポイントと OUT ポイントを設定します。(→40 ページ「IN/OUT/TOポイント」)

録音を開始したいポイントをINポイント、録音を終了したいポ イントをOUTポイントにします。

2 入力 (A、Bまたは両方) をトラックにアサインし(→33ペー ジ「入力をアサインする」)、トラックを録音待機にします (=ト ラックのRECキーを押して点滅させます)。

#### **ヒント**

失敗したパートをオートパンチイン/アウトで修正する(置き 換える)場合、エフェクターやEQが以前の録音と同じ設定で あることを確認してください。

3 AUTO PUNCHキーを押して点灯させます。

#### **メ モ**

INポイントとOUTポイントが近すぎると、オートパンチイン/ アウトモードに入ることができません。IN ポイントと OUT ポ イントは15フレーム以上離れている必要があります。

- 4 RHSLキーを押して点灯させます。
- 5 PLAYキーを押します。

IN ポイントの手前のプリロールポイントから再生が始まります (PLAYインジケーター点灯)。

IN ポイントまで来ると、録音待機トラックの再生信号が聞こえ なくなります。そして RECORD インジケーターが点滅を始め ます。

#### **ヒント**

IN/OUT ポイントの位置を変更したい場合、AUTO PUNCH キーを押してインジケーターを消灯してから IN/OUT ポイント を編集してください。(→40ページ「IN/OUT/TOポイント」)

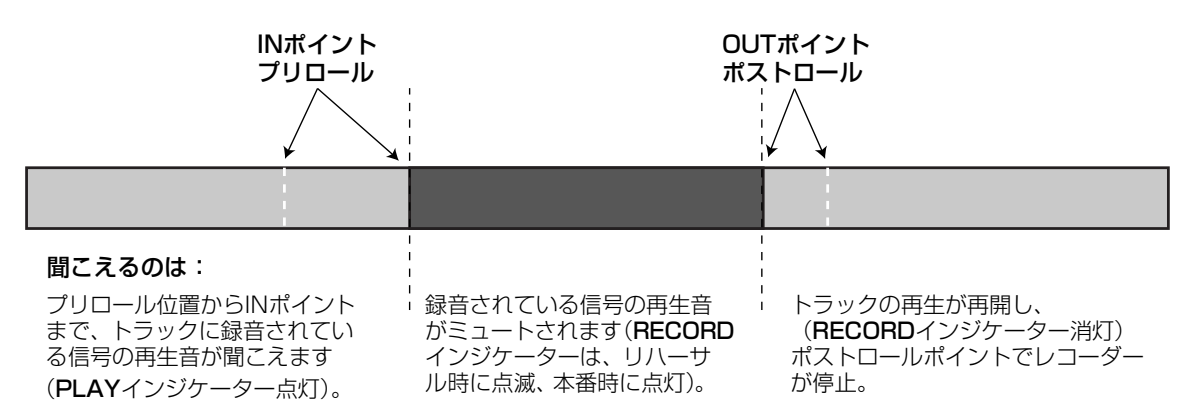

入力信号は常に聞こえます。

OUTポイントまで来ると、録音待機トラックの再生信号が再び 聞こえるようになります。そして RECORD インジケーターが 消灯します。

ポストロールポイントまで再生すると、レコーダーが停止しま す。

次にリハーサルまたは本番を行なうときは、プリロールポイン トから再生が始まります。

6 必要に応じて、リハーサルを何度でも繰り返すことができます。

#### **ヒント**

REPEAT キーを押してリピートモードにした状態(REPEAT インジケーター点灯)でリハーサルを行なうと、プリロールポ イントとポストロールポイント間で繰り返しリハーサルを行な います。

#### パンチイン/アウトの実行

納得が行くまでリハーサルを行なったら、パンチイン/アウトの本 番を実行します。

- 1 RHSLキーを押してインジケーターを消灯させます (AUTO PUNCHインジケーターは点灯のまま)。
- 2 PLAYキーを押します。

プリロールポイントから再生が始まります。

IN ポイントまで来ると、録音モードになります (RECORDイ ンジケーターが点灯します)。

OUT ポイントまで来ると、録音から再生モードになります (RECORDインジケーターが消灯)。

ポストロールポイントまで再生すると、レコーダーは停止しま す。

そしてオートパンチイン/アウトモードが解除されます (AUTO PUNCHインジケーターが消灯)。

**–** オートパンチイン/アウトがうまく行かず、もう一度実行した い場合、AUTO PUNCHキーを押してインジケーターを点灯し てから、再度PLAYキーを押します(上記の手順2)。

#### プリロールタイムとポストロールタイムの設定

初期設定では、プリロールタイムは2秒、ポストロールタイムは1 秒に設定されています。これらの時間を変更することができます。

1 MENUキーを押し、DATAダイアルを使って PREFERENCE メニューを選択し、YES/ENTERキーを押します。

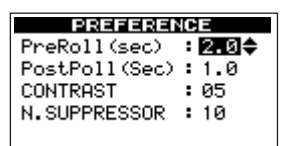

- 2 CURSOR**§**/ **¶** キーを使って PreRoll(sec)項目または PostRoll (sec) 項目を選択します。
- 3 DATAダイアルを使って値を変更します。

#### **ヒント**

プリロールおよびポストロールタイムは1.0~9.9秒の範囲 (0.1秒ステップ)で設定可能です。

4 設定を終えたら、NO/EXITキーを押します。

設定が有効になります。

## 第7章 レコーダー機能

## トラックバウンス(トラックをまとめる)

本機における「トラックバウンス」とは、録音済みトラックをミッ クスして、MASTERフェーダーを経由して未使用のペアトラック に録音することを言います。

下図はトラックバウンスの例です。

#### **ヒント**

一般的にはバウンス先として2つのトラックを選択しますが (ステレオミックスにするため)、バウンス先を1つのトラック にすることもできます(モノラルミックスになります)。

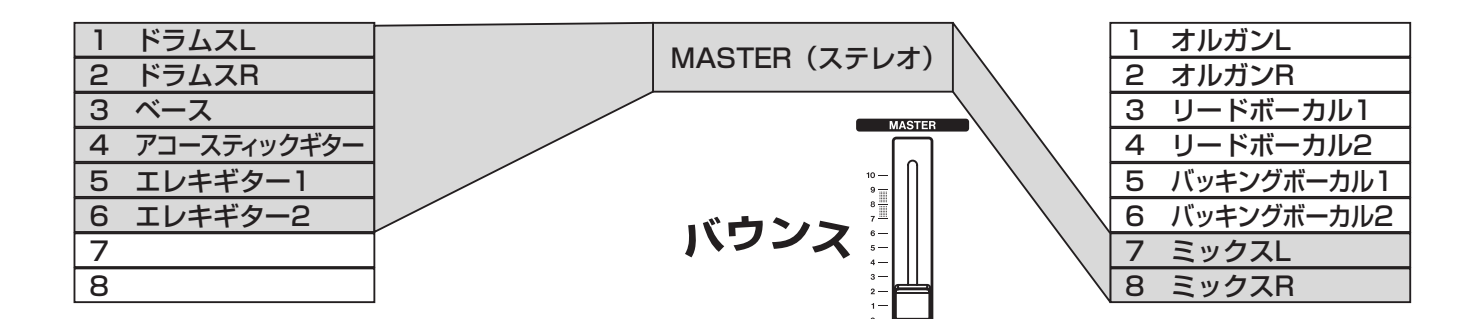

上図の例では、最初に本機のトラック1~6に、ドラムス(ステ レオ)、ベース、2台のリズムギター(1台はアコースティックギ ター、もう1台はエレキギター)、およびリードギターが録音され ています。さらにオルガン(ステレオ)、リードボーカル(2テイ ク)、バッキングボーカル(2人)を加えたいのですが、トラック はあと2つしか残っていません。

そこで、トラック1~6(バウンス元)をまとめてトラック7-8 (バウンス先)に録音することにします。

1 録音済みトラック (上記例ではトラック1~6)が録音待機状 態でないことを確認します。

#### **ヒント**

バウンスを行なう前にソングをコピーして別の名前を付けて保 存することにより、オリジナルトラックをキープしておくこと ができます。

(→31ページ「ソングをコピーする」)

- 2 BOUNCEキー (MASTERフェーダー上部)を押して点灯させ ます。
- 3 バウンス先のトラック(上記例ではトラック7と8)のRECキ ーを押して録音待機にします。
- 4 バウンス元のトラック(上記例ではトラック1~6)のフェー ダー、EQ、パンを使ってステレオミックスを作ります。またこ れらのトラックにエフェクトを掛ける場合は、この段階で掛け ます。
- 5 MASTER フェーダーを使ってミックス全体のレベルを調節し ます。ディスプレイ右端の L と R のメーターを見ながら、レベ ルが最適になるように調整します。
- 6 レコーダーを曲の頭に戻します。

7 準備が整ったら、RECORD キーを押しながら PLAY キーを押 して録音を始めます。

トラックバウンスが実行されます。

- 8 曲が終わったらレコーダーを停止し、RECキーを押して、バウ ンスモードをオフにします。
- **–** トラックバウンスを終えたら、バウンス先のトラックをモニタ ーしながらバウンス元のトラック(上記例ではトラック1~6) に新しい録音を行なうことができます。

#### **ヒント**

クローントラック機能を使って、さらに高度なトラックバウン スを行なうこともできます。(→61ページ「クローントラック (トラックの複製)[CLONE TRACK]」)

## リピート

リピート機能を使って、繰り返し再生を行なうことができます。ま たはオートパンチイン/アウトのリハーサル機能と組み合わせるこ とにより、リハーサルを繰り返すことができます。

1 リピートしたい区間の始点と終点を、それぞれ IN ポイントと OUTポイントとして設定します。(→40ページ「IN/OUT/ TOポイント」)

#### **メ モ**

REPEATインジケーター点灯中はこれらのポイントを設定でき ません。

2 REPEATキーを押してインジケーターを点灯させます。

INポイントから再生が始まります。OUT ポイントまで来ると、 所定の間隔を置いてから(その間は PLAY インジケーターが点 滅)、再びINポイントから再生が始まります。

以後、INポイントとOUTポイント間を繰り返し再生します。

なお、OUTポイントまで再生してから再び再生を始めるまでの 間隔を設定することができます(→43ページ「リピートの間 隔を設定する」)

#### **メ モ**

オートパンチイン/アウトのリハーサルはリピートすることが できますが、オートパンチイン/アウトの本番をリピートする ことはできません。

#### **メ モ**

AUTO PUNCH インジケーター、RHSL インジケーターおよ び REPEAT インジケーターのすべてが点灯しているときに、 RHSL キーを押してオートパンチイン/アウトの実行モードに すると、REPEATインジケーターは自動的に消灯します。

3 リピート機能を解除するにはREPEATキーを押して、インジケ ーターを消灯させます。

#### リピートの間隔を設定する

リピートの間隔を0.5秒~9.9秒の範囲で設定することができま す。

1 SHIFTキーを押しながら REPEATキーを押して、以下の画面 を表示させます。

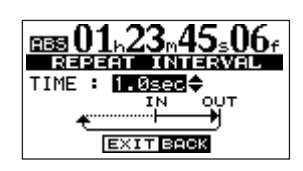

#### **ヒント**

リピート間隔を長めに設定することにより、リピート機能を使 ってリハーサルを繰り返す場合などに、ゆとりを持ってリハー サルを行なうことができます。

- 2 DATAダイアルを使って、リピート間隔を0.5秒~9.9秒の範 囲(0.1秒単位)で設定します。
- 3 設定を終えたら、NO/EXITキーまたはHOMEキーを押してホ ーム画面に戻します。

## 第8章 エフェクターとシグナルプロセッサー [DP-02のみ]

DP-02は、入力用のノイズサプレッサーとマルチエフェクト、お よびミックスダウン用のリバーブを内蔵しています。

## ノイズサプレッサー

レコーディング時、マイクのバックグラウンドノイズやギターアン プのノイズなどが気になる場合があります。DP-02はノイズサプ レッサーを内蔵し、入力信号があるレベル以下の場合に入力信号を カットすることができます。

なお、ノイズサプレッサーはマルチエフェクト動作中のみ有効です。

以下の手順でノイズサプレッサーの設定を行ないます。

- 1 MENUキーを押します。
- 2 DATAダイアルを使ってPREFERENCE項目を反転表示させ、 YES/ENTERキーを押します。

PREFERENCE画面が表示されます。

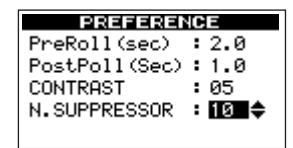

3 CURSOR**§**/**¶**キーを使ってN. SUPPRESSOR項目を選択 し、DATAダイアルを使ってノイズサプレッサーの動作レベル を設定します。

選択肢は "1"~ "60" および "OFF" です。数値が小さいほどノ イズサプレッサーの動作レベルが下がります(より低いレベル の信号を通過させます)。

"OFF"に設定すると、ノイズサプレッサーが動作しません。

ノイズサプレッサーの動作レベルを高めに設定すると、静かな 演奏バートで入力がカットされてしまう可能性があります。レ コーディングを実行する前に、リハーサルで十分にチェックし ながら動作レベルを設定してください。

## マルチエフェクト

DP-02は入力信号用のマルチエフェクターを内蔵しています。エ フェクトタイプ別にさまざまなエフェクト(エレキギター用、アコ ースティックギター用、ベースギター用、ボーカル用、ドラムス用) が用意されていますので、入力する音源に合わせて選択することが できます。

#### エフェクターをアサインする

マルチエフェクトは、2系統の入力のうちのいずれか1つに対して 使用することができます。

マルチエフェクターの出力はステレオですので、出力を2つのトラ ックにアサインすることができます。(→33ページ「入力をアサ インする」)

1 SHIFTキーを押しながら EFFECTキーを押して、エフェクタ ーをINPUT AまたはINPUT Bにアサインします。

押すたびに、「Aインジケーター点灯→Bインジケーター点灯→ 両インジケーター消灯」が切り換わります。

#### エフェクトタイプを選択する

接続している入力ソース応じて、エフェクトタイプを選択します。

1 EFFECTキーを単独で押します。

MULTI EFFECT画面が表示されます。

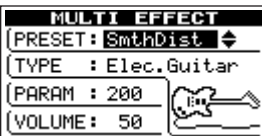

2 CURSOR**§**/**¶**キーを使ってTYPE項目の値を反転表示させ、 DATAダイアルを使って、エフェクトタイプを選択します。

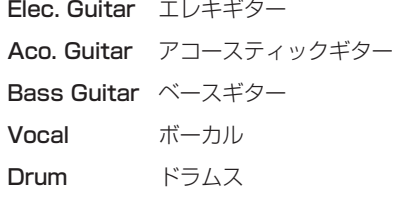

エフェクトタイプの選択にともなって、他の表示も変化します。

#### エフェクトを選択する

各エフェクトタイプごとに、いくつかのプリセットが用意されてい ます。

エフェクトプリセットの種類とそれぞれの機能については、次ペー ジの「エフェクト一覧表」をご参照ください。

CURSOR**§**/**¶**キーを使ってPRESET項目の値を反転表示させ、 DATAダイアルを回して各エフェクトプリセットを選択します。

#### **メ モ**

DATAダイアルを右に回すと、全エフェクトタイプのエフェク トプリセット間を「エレキギター→アコースティックギター→ ベースギター→ボーカル→ドラムス」の順にスクロールします。 上記のTYPE項目でエフェクトタイプを選択すると、そのエフ ェクトタイプの最初のプリセットが PRESET 項目に表示されま すので、DATAダイアルを右に回すことにより、目的のエフェ クトプリセットを効率的に見つけることができます。

#### パラメータを設定する

各エフェクトごとに1つパラメータを設定できます。 パラメータの内容はエフェクトによって異なります。

CURSOR**§**/**¶**キーを使ってPARAM項目の値を反転表示させ、 DATAダイアルを回して、パラメータ設定を行ないます。

#### エフェクトボリュームを設定する

CURSOR**§**/ **¶** キーを使って VOLUME 項目の値を反転表示さ せ、DATA ダイアルを回すことにより、エフェクトのボリューム (0~127)を設定することができます。

## マルチエフェクターのエフェクト一覧表

以下は、マルチエフェクターのエフェクトをエフェクトタイプ別に表にまとめたものです。

#### エレキギター用設定 (Elec.Guitar)

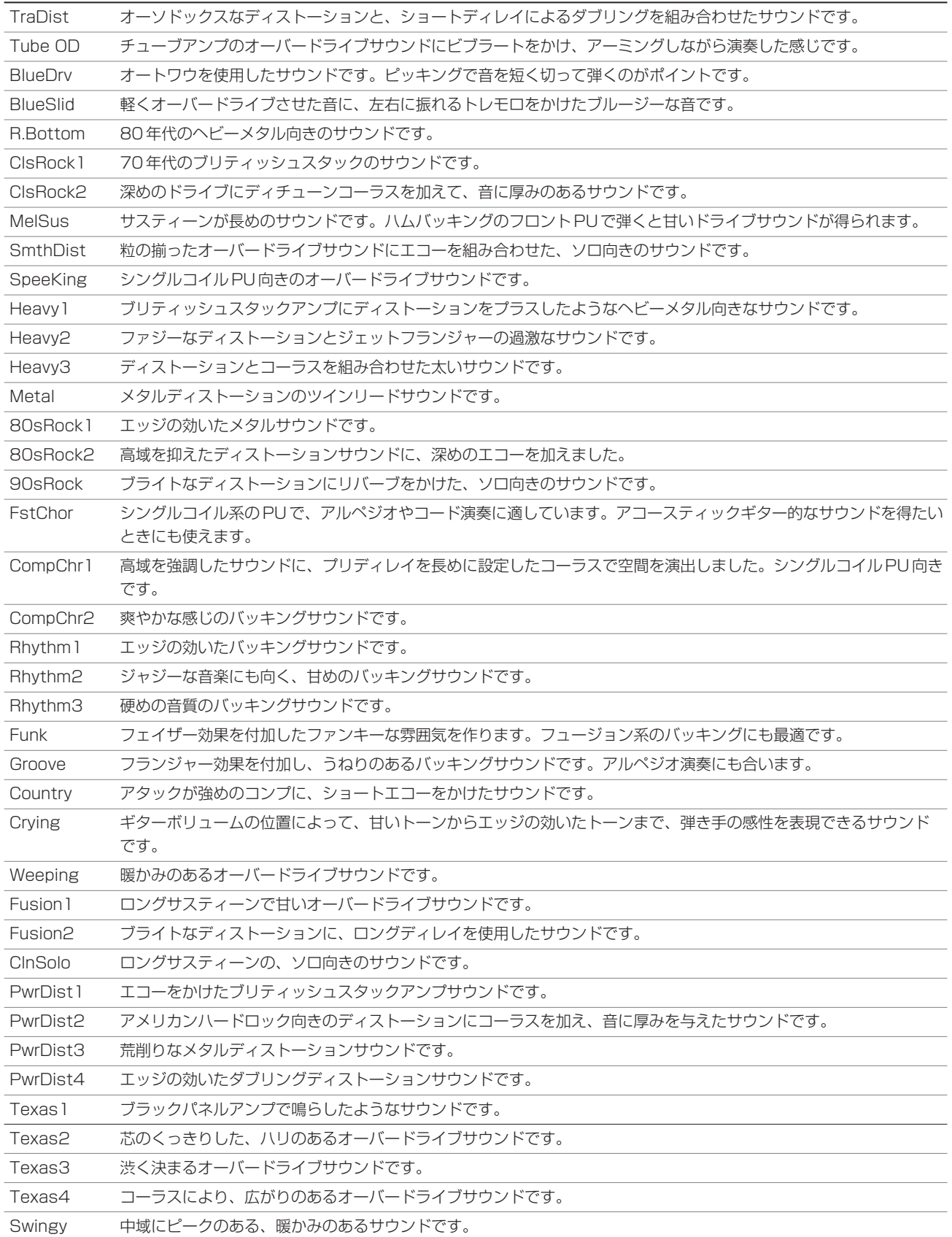

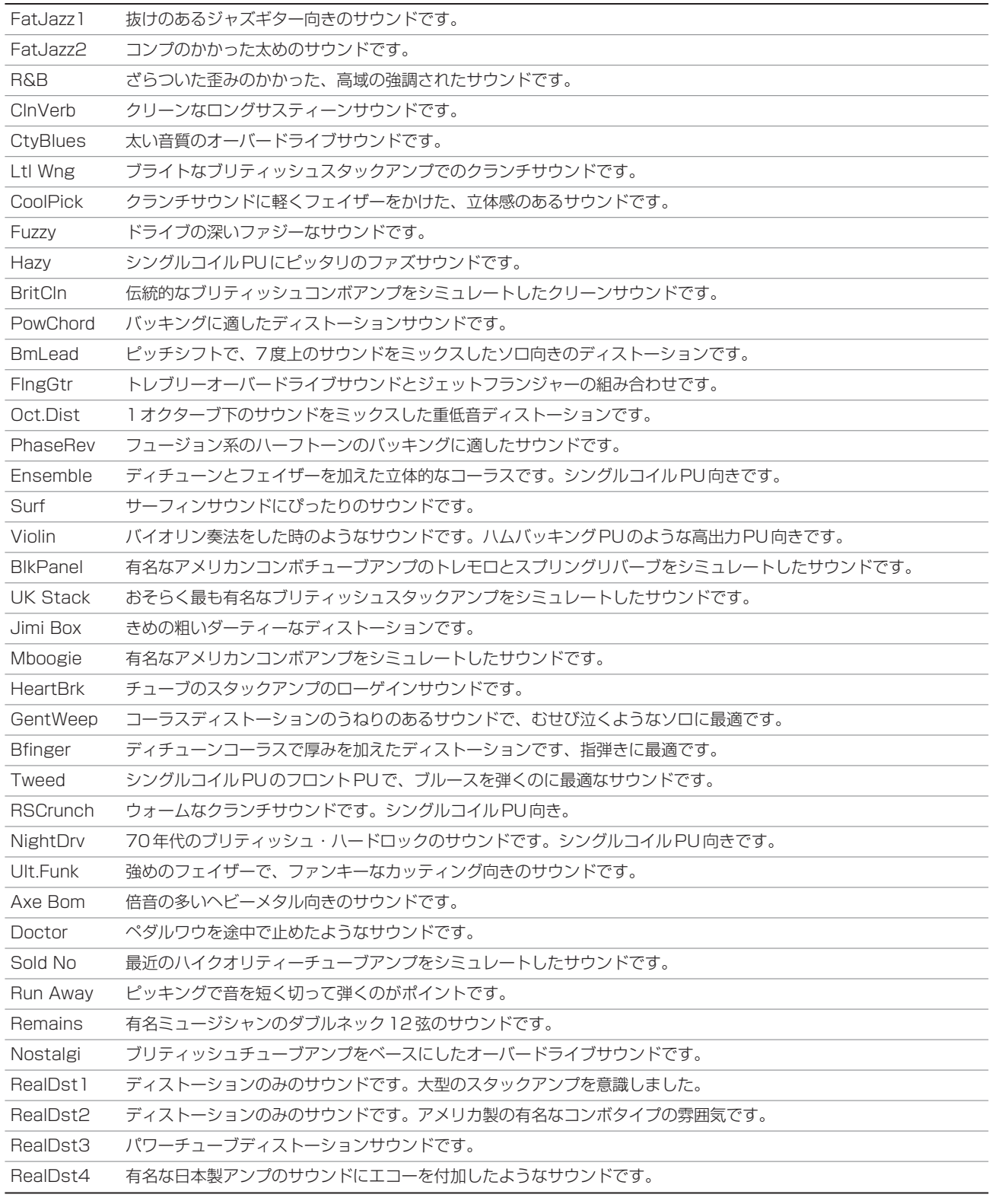

## アコースティックギター用設定(Aco.Guitar)

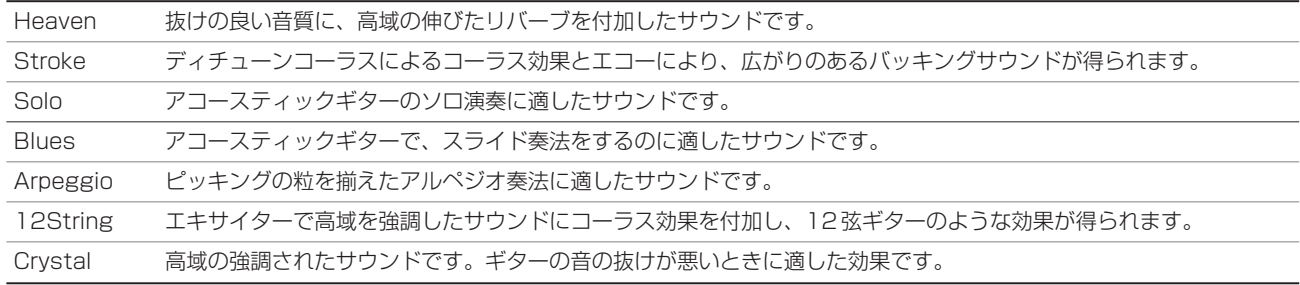

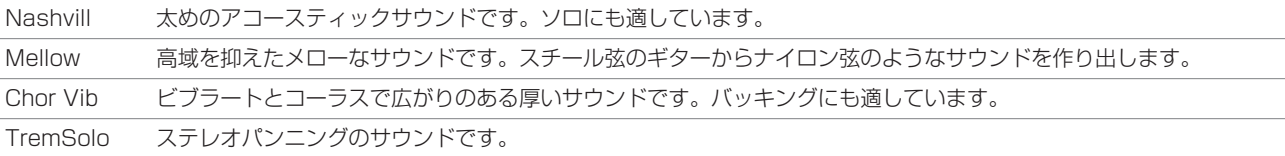

#### **ベース用設定** (Bass Guitar)

このプリセットサウンドはベース入力を想定しています。他の音源には適正な効果が得られないことがあります。

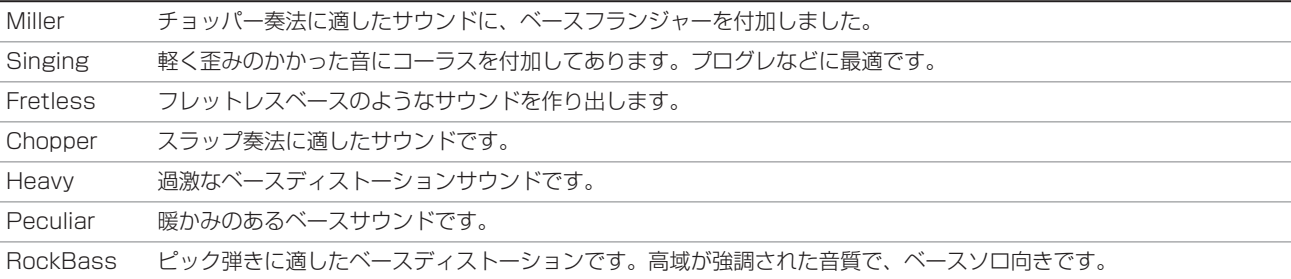

### ボーカル用設定(Vocal)

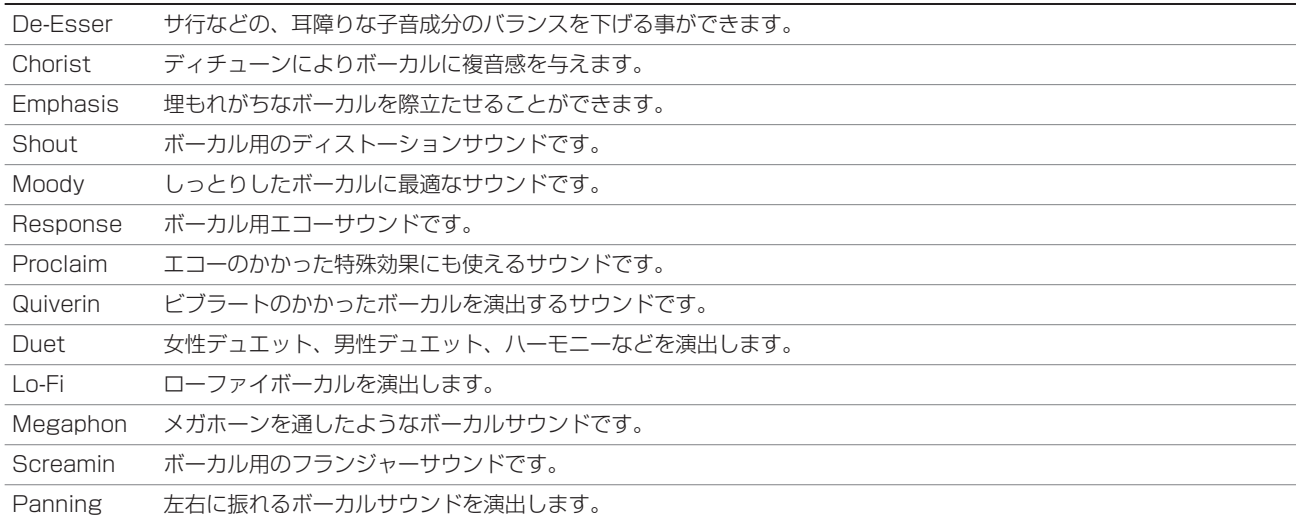

#### ドラムス用設定(Drum)

ドラムマシーンなどに最適です。

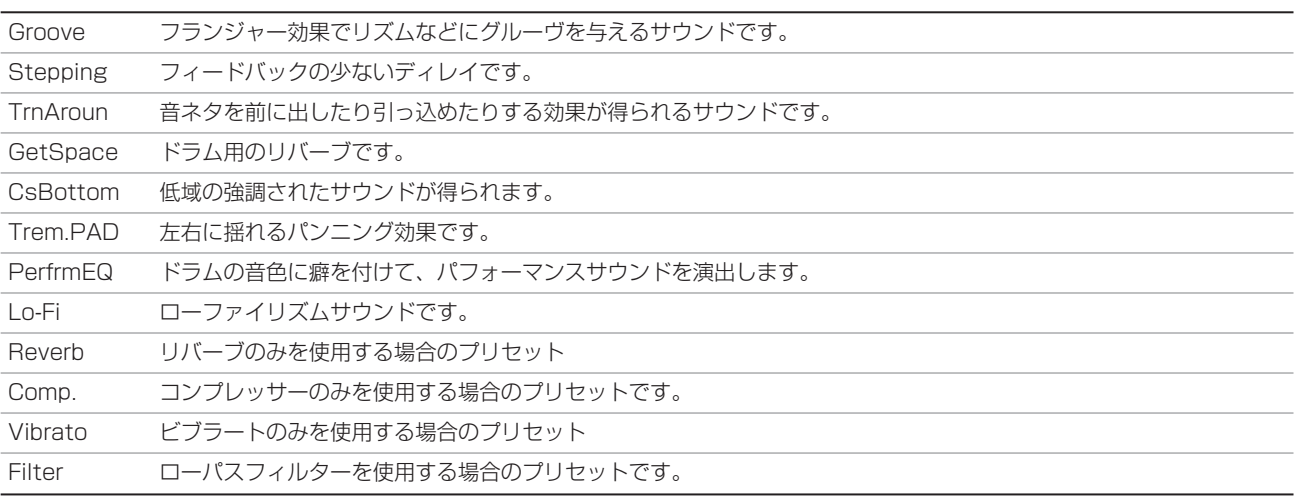

## リバーブ

DP-02 にはリバーブが内蔵され、ミックスダウン時にトラック信 号にリバーブをかけることができます。

### **ヒント**

リバーブ (Reverb) はリバーブレーション (Reverberation) を短くした呼び方です。残響音という意味で、部屋の壁からの 短いエコーからなるサウンドです。

### リバーブのオン/オフを切り換える

SHIFTキーを押しながらREVERBキーを押すことにより、リバー ブのオン/オフを切り換えることができます。オンのときREVERB インジケーターが点灯します。

#### **メ モ**

内蔵リバーブがオンのときは本機の SEND 端子と RETURN 端 子が機能しなくなります。つまり、内蔵リバーブと外部エフェ クターを同時に使うことはできません。

#### リバーブを使う

リバーブがオンのとき、トラックミキサーの各チャンネルの EFFECT SEND つまみで調節されたトラック信号が内蔵リバーブ に送られ、内蔵リバーブからリターン信号が EFFECT RETURN つまみで調節されてステレオミックスに戻されます。

#### リバーブを設定する

1 REVERBキーを押してREVERB画面を表示させます。

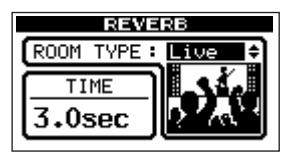

2 CURSOR**§**/ **¶** キーを使って ROOM TYPE 項目の値を反転 表示させ、DATA ダイアルを使って、Hall、Room、Live、 Studioの中からタイプを選択します。

それぞれ、異なった特性を持っています。

3 CURSOR**§**/**¶**キーを使ってTIME項目の値を反転表示させ、 DATAダイアルを使って残響時間を設定します。

0.1秒~5.0秒の範囲(0.1秒ステップ)で設定できます。

## 第9章 さまざまな機能

## バー/ビートを基準に作業する

これまでの説明では、ロケートマーク、オートパンチイン/アウト、 リピートなどにおけるポイントの設定/管理を、時間(ABSタイ ム)を基準に行なってきました。本機では、バー/ビート基準にす ることもできます。特に外部MIDI機器と組み合わせて本機を使う ときにバー/ビート基準が便利です。

#### **ヒント**

「バー」は「小節」という意味です。「ビート」は「拍」という 意味です。たとえば"002-01"のようにバー/ビート表記され ている場合、「2小節目の1拍目」という意味です。

#### テンポの設定

バー/ビート基準を使うには、テンポと拍子を設定する必要があり ます。この設定に基づいて、本機はバー/ビート番号をソング内の ポジションに対応させることができます。

#### **メ モ**

ソングの先頭は、バー/ビート基準における "001-01"、時間 (ABS)基準における"00:00:00:00"です。

- 1 停止中、MENUキーを押し、DATAダイアルを使ってMIDIメ ニューを選択し、YES/ENTERキーを押します。
- 2 CURSOR**§**/**¶**キーまたはDATAダイアルを使ってTEMPO/ T.SIG項目を選択し、YES/ENTERキーを押します。

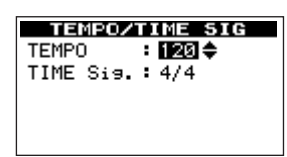

設定画面が表示されます。TEMPO (テンポ) とTIME Sig. (拍 子)の2つのパラメータがあります。

- 3 CURSOR**§**/**¶**キーを使ってパラメータを選択し、DATA ダ イアルを使って値を設定します。
- テンポ (BPM) は20~250の範囲で設定可能です。
- **拍子は、分母(1小節あたりの拍数)を1~12、分子(全音あ** たりの拍数)を1、2、4、8に設定できます。

#### **ヒント**

ロックやポップス曲の多くは4/4です。ワルツは3/4です。

#### タイムモードを選択する

拍子とテンポを設定すると、本機はバー/ビートと時間を対応させ ることができます。

#### バー/ビート表示にするには:

ホーム画面で、CURSOR</> **▶**キーを使ってカーソルを"ABS" に合わせます。

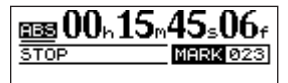

#### 00 00000000 00

DATAダイアルを時計方向に回します。 "ABS" が "BAR" に変わ り、現在のポジションがバー/ビート単位で表示されます。テンポ は右側に表示されます。

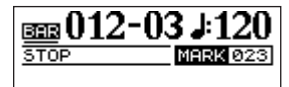

#### 00 00000000 00

● カーソルが "BAR"にあるときにDATAダイアルを反時計方向 に回すと"ABS"に戻ります。

#### バー/ビートによるロケート

「ロケート(移動)機能」(39ページ)での説明と同じようにロケ ートを行なうことができます。

#### バー/ビートによるトラック編集

「トラックの編集」(58ページ)での説明と同じようにトラックを 編集することができます。編集ポジションを「音楽的」に設定する ことができます。

#### ポイントの編集

画面上でバー/ビート表示になっていても、ロケートマークの編集 は時間単位で行ないます。(→39ページ「ロケートマークを編集 するには」)

ただしバー/ビートも併せて表示されます。

「バー/ビート」モード時に**µ**キーと**≤**キーを同時に押すと、 ロケートリストが以下のように表示されます。

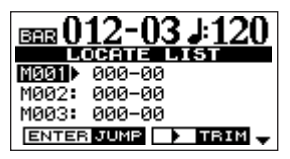

CURSOR**§**/**¶**キーまたはDATAダイアルを使ってロケートマー クを選択して、CURSOR**¥**キーを押すと、以下のようなポイント 編集画面が表示されます。「時間(ABS)」ベースの場合と同じよ うに、時間を編集します。バー/ビートの値を直接編集することは できません。ただし時間が変化すると、それに伴ってバー/ビート 値が変化します。

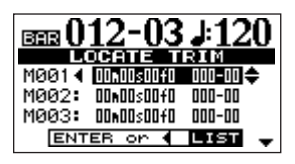

#### **メ モ**

IN、OUTおよびTOポイントを編集するときはバー/ビート値 が表示されません。

## メトロノーム

本機には、本機単体でメトロノーム音を聞ける内蔵メトロノーム機 能とMIDI経由で外部の音源を発音させるMIDIメトロノーム機能 が内蔵されています。

- 1 MENUキーを押し、DATAダイアルを使ってMIDIメニューを 選択し、YES/ENTERを押します。
- 2 METRONOME項目を選択し、YES/ENTERキーを押します。

METRONOME 画面が表示されます。はじめに OUTPUT 項目 で出力モードを設定します。モードによってパラメータが異な ります。

#### OUTPUTで"INTERNAL"を選択すると[内蔵メトロノー  $\Delta$ ]

外部の音源ではなく、本機に内蔵のメトロノーム音をPHONES端 子および LINE OUTPUT 端子から出力します。

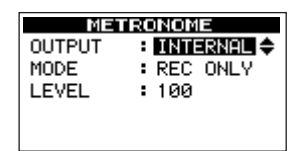

#### MODE項目

どういう時にメトロノームを出力するかを設定します。REC ONLY (録音時のみ) または REC & PLAY (録音時と再生時) のいずれかを選択します。

#### **メ モ**

つぎの場合は内蔵メトロノーム音は出力しません。

- **≠** BOUNCEキーが点灯中
- **≠** MASTERキーが点滅中または点灯中

#### LEVEL

メトロノームの出力レベルを0~127の範囲で設定します。 (メトロノームの出力レベルはMASTERフェーダーでは調整で きません。)

#### OUTPUTで"MIDI"を選択すると「MIDIメトロノーム1

MIDI経由で外部の音源を発音させます。一般的にはパーカッショ ン系のサウンドを使います。もちろん、どのようなサウンドでも鳴 らすことができます。

MIDIチャンネル、通常のクリックのノート/ノートオンベロシテ ィ、およびアクセントのノート/ノートオンベロシティを設定する ことができます。

| <b>METRONOME</b> |  |          |            |  |
|------------------|--|----------|------------|--|
| OUTPUT           |  | : МІОІ – |            |  |
| MODE             |  |          | : REC ONLY |  |
| MIDI CH          |  | -: 10    |            |  |
| ACC.NOTE : C#2   |  |          |            |  |
| ACC.VELO : 100   |  |          |            |  |

リストをスクロールして下記のパラメータを設定します。

#### MODE

REC ONLY (録音時のみ)、REC & PLAY (録音時と再生時) の中から選択します。

#### MIDI CH

MIDIチャンネルを選択します。

#### **ヒント**

チャンネル10はGM機器のデフォルトのドラムチャンネルと して定義されています。

#### ACC.NOTE

各小節の1拍目のノートを設定します。C3がMIDIノート60 に対応します。

#### ACC.VELO

各小節の1拍目のノートのベロシティ (音量に影響します)を 設定します。

#### NRM.NOTE

各小節の1拍目以外のノートを設定します。C3がMIDIノート 60に対応します。

#### NRM.VELO

各小節の1拍目以外のノートのベロシティ(音量に影響します) を設定します。

#### OUTPUTで"OFF"を選択すると

メトロノーム機能が無効になります。OUTPUT以外の項目は表示 しません。

## MIDIと一緒に使う

本機はMIDI OUT端子を装備しています。この端子からMIDIクロ ックやMIDIタイムコードを出力することにより、外部のシーケン サー、ドラムマシンなどを同期させることができます。また、 MIDI OUT端子をMIDI音源に接続することにより、メトロノーム を鳴らすことができます。(→51ページ「メトロノーム」)

MIDI音源のオーディオ出力は、INPUT A、Bに接続するか、また はミックスダウン時であればSTEREO MIX入力に接続することも できます。

#### MIDIクロックなど

本機のMIDI OUT端子から、MIDIコントロールメッセージとして、 MIDIクロック、ソングポジションポインター、およびスタート/ ストップ/コンティニューメッセージを送信することができます。

#### **メ モ**

この機能を使うには、本機側でテンポと拍子を設定する必要が あります。(→50ページ「テンポの設定」)

これらはドラムマシン/リズムマシンなどのバー/ビートベースの MIDI機器と同期するときに使います。

## 第9章 さまざまな機能

- 1 MENUキーを押し、DATAダイアルを使ってMIDIメニューを 選択し、YES/ENTERキーを押します。
- 2 GENERATOR項目を選択し、YES/ENTERキーを押します。
- 3 DATAダイアルを使って、MIDI OUT設定をOFFからCLKに 切り換えます。

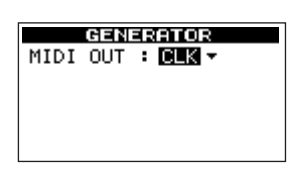

- **–** 再生中および録音中、本機のMIDI OUT端子から上記のメッセ ージが送信されます。本機の MIDI OUT 端子を MIDI 機器の MIDI IN端子に接続します。
- 接続する MIDI 楽器を MIDI クロック同期のスレーブとして使用 する方法については、MIDI楽器の説明書をご覧ください。

#### MIDIタイムコード

本機の MIDI OUT 端子から、現在のレコーダー位置(時:分: 秒:フレーム)をMIDIタイムコード情報として出力することがで きます。タイムコードに対応しているレコーダーやデジタルオーデ ィオワークステーション (DAW) などと本機を組み合わせて動作 させるときに使います。

- 1 MENUキーを押し、DATAダイアルを使って MIDIメニューを 選択し、YES/ENTERキーを押します。
- 2 GENERATOR項目を選択し、YES/ENTERキーを押します。
- 3 DATAダイアルを使って、MIDI OUT設定をOFFからMTCに 切り換えます。

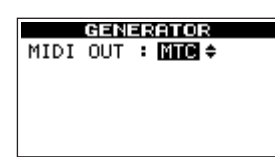

- **–** 再生中および録音中、本機のMIDI OUT端子からタイムコード が送信されます。本機の MIDI OUT 端子を MIDI 機器の MIDI IN端子に接続します。
- **–** 接続するMIDI楽器をMIDIタイムコード同期のスレーブとして 使う方法については、MIDI楽器の説明書をご覧ください。

#### **メ モ**

本機のMIDIタイムコードのフレームレートは30fpsに固定さ れています。変更することはできません。

#### OUTPUTで"OFF"を選択すると

MIDI OUT端子からMTCもMIDIクロックも出力されません。

## ギター/ベース用チューナー[DP-02のみ]

内蔵のギター/ベース用チューナーを使ってギターやベースをチュ ーニングすることができます。

1 ギターまたはベースをINPUT Aに接続します。

## **メ モ**

INPUT Bに接続してもチューニングできません。

- 2 MENUキーを押します。
- 3 DATAダイアルを使って TUNER 項目を反転表示し、YES/ ENTERキーを押します。

チューナー画面が表示されます。

Calibration項目(基準周波数)の値が反転表示されています。

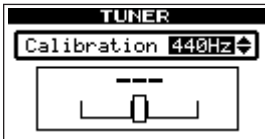

4 DATAダイアルを使って基準周波数(A音)を選択します。

435Hz~445Hzの間で選択できます(1Hz単位)。

5 弦を弾いてチューニングを行ないます。

弾いた音に一番近いノートが表示され、そのノートより高すぎ ると右側のインジケーターが伸び、低すぎると左側のインジケ ーターが伸びます。

表示ノートとのズレが大きいほど、インジケーターが長く伸び ます。以下の画面例はF♯より低い場合です。

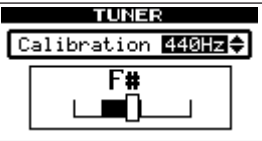

ぴったり合うと、中央の四角が反転します。

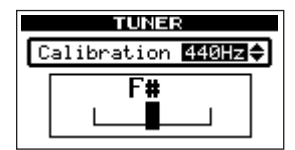

「パーティションとソング」(29ページ)で述べたように、DP-02 のハードディスクはパーティションに仕切られています。パーティ ションには録音データ(ソング情報)を記録するためのMTRパー ティションと、パソコンからの読み込みが可能なFATパーティシ ョンがあります。またMTRパーティションは複数存在します。 複数のMTRパーティションがあるため、ソングのタイプごとに MTRパーティションを分けて使うことができます。また、ソング 情報を、保管などの目的のために別のMTRパーティションにコピ ーすることができます。FATパーティションはFAT32形式によ るフォーマットで、DP-02とUSB接続したパソコンから読み込 むことができます。パソコン上にソングを保存する場合やステレオ マスターをパソコンにエクスポートする場合、あるいはDP-02の ソングにオーディオファイルをインポートする場合など、この FATパーティションを介して行なわれます。そのため、パソコン とMTRパーティション間でソング情報をコピーするためには2段 階の操作が必要です。

なお、必要に応じて内蔵ディスク全体のフォーマットやパーティシ ョン毎のフォーマット、あるいはパーティションの仕切り直し(リ パーティション)を行なうことができます。

#### **メ モ**

フォーマットとリパーティションは取り消し(UNDO)ができ ません。

#### **メ モ**

FATフォーマット (File Allocation Table) はパソコンで読む ことができるディスクフォーマットです。

#### **メ モ**

作業対象パーティション(アクティブパーティション)を選択 する方法については、「アクティブパーティションを選択する」 (29ページ)をご覧ください。

#### ディスクをフォーマットする

この操作では、ハードディスクをフォーマットします。その際、 DP-02のMTRパーティションのサイズを設定することができま す。

#### **注 意**

この操作によってハードディスク全体のデータが消去されます。 取り消し(UNDO)はできません。フォーマットを実行する前 に、よく確認してください。

- 1 MENUキーを押します。
- 2 DATA ダイアルを使って DISK 項目を反転表示し、YES/ ENTERキーを押します。

DISKメニューが表示されます。

3 DATA ダイアルを使って FORMAT 項目を選択し、YES/ ENTERキーを押します。

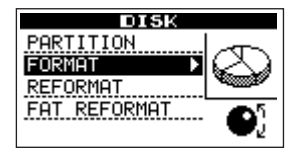

4 DATA ダイアルを使って MTR パーティションのサイズを選択 します。

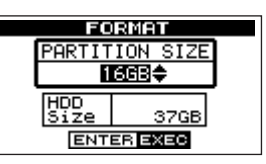

MTRパーティションサイズは32GB、16GB、8GB、4GBの 中から選択できます(本機における1GBは1024MBです)。

5 YES/ENTERキーを押します。

すべてのソングが消去されることを警告するメッセージが表示 されます。

#### 6 再度YES/ENTERキーを押します。

ディスクがフォーマットされます。

MTRパーティションは手順3 で選択したサイズで作られますが、 最後の1つは残ったスペースで作られますので、サイズが異なりま す。

フォーマット後の各MTRパーティションには、ソングが1つずつ 自動作成されます。

フォーマットを取りやめる場合は、YES/ENTERキーの代わりに NO/EXITキーを押します。

フォーマットが終わると、DISKメニュー画面になります。

## MTRパーティションをフォーマットする (リフォーマット)

ディスク上の指定したMTRパーティションを再フォーマットする ことができます。パーティションサイズを変更する必要がなく、特 定のパーティションのみをフォーマットしたい場合にこの機能を使 います。

#### **注 意**

この操作は取り消し(UNDO)ができません。選択したパーテ ィションのすべてのデータが消えます。フォーマットを実行す る前に、よく確認してください。

- 1 MENUキーを押します。
- 2 DATA ダイアルを使って DISK 項目を反転表示し、YES/ ENTERキーを押します。

DISKメニューが表示されます。

3 DATA ダイアルを使って REFORMAT 項目を選択し、YES/ ENTERキーを押します。

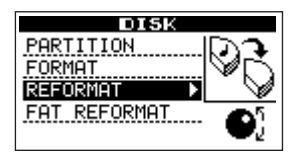

アクティブパーティションには"\*"が付いています。パーテ ィションのサイズが表示されています(空き容量ではありませ ん)。

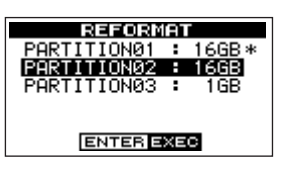

4 再フォーマットしたいMTRパーティションを反転表示し、 YES/ ENTERキーを押します。

パーティション上のデータがすべて消えることを警告するポッ プアップメッセージが表示されます。

5 YES/ENTERキーを押します。

パーティションが再フォーマットされます。

フォーマット後のMTRパーティションには、ソングが1つ自動作 成されます。

## FATパーティションをフォーマットする

FATパーティションのみをフォーマットすることができます。 FATパーティションのサイズは固定されていて、変更できません。

## **注 意**

- この操作は取り消し (UNDO) ができません。FATパーティショ ンのすべてのデータが消えます。フォーマットを実行する前に、 よく確認してください。
- 1 MENUキーを押します。
- 2 DATA ダイアルを使って DISK 項目を反転表示し、YES/ ENTERキーを押します。

DISKメニューが表示されます。

3 DATA ダイアルを使って FAT REFORMAT 項目を選択し、 YES/ENTERキーを押します。

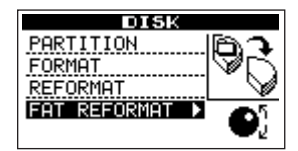

FATパーティション上のデータがすべて消えることを警告する ポップアップメッセージが表示されます。

#### 4 YES/ENTERキーを押します。

FATパーティションが再フォーマットされます。

## 自動ソング作成について

ハードディスク全体や各MTRパーティションをフォーマットした あと、新しいMTRパーティションには必ず新規のソングが1つ作 成されます。同じように、ひとつしかソングが存在しないMTRパ ーティションの場合、そのソングを消去すると新規のソングが1 つ作成されます(→31ページ「ソングを消去する」)。つまり、 MTRパーティション上には必ずソングが存在し、いつでもレコー ディング作業ができます。

「パーティションとソング」(29ページ)で述べたように、DP-02CFでフォーマットしたコンパクトフラッシュカードはパーティ ションに仕切られています。パーティションには録音データ(ソン グ情報)を記録するためのMTRパーティションと、パソコンから の読み込みが可能なFATパーティションがあります。またカード 容量が大きい場合、MTRパーティションが複数存在します。複数 の MTRパーティションがある場合、ソングのタイプごとにMTR パーティションを分けて使うことができます。また、ソング情報を、 保管などの目的のために別のMTRパーティションにコピーするこ とができます。FATパーティションはFAT32形式によるフォー マットで、DP-02CFとUSB接続したパソコンから読み込むこと ができます。パソコン上にソングを保存する場合やステレオマスタ ーをパソコンにエクスポートする場合、あるいはDP-02CFのソン グにオーディオファイルをインポートする場合など、このFATパ ーティションを介して行なわれます。そのため、パソコンとMTR パーティション間でソング情報をコピーするためには2段階の操作 が必要です。

なお、必要に応じてカード全体のフォーマットやパーティション毎 のフォーマット、あるいはパーティションの仕切り直し(リパーテ ィション)を行なうことができます。

#### **メ モ**

フォーマットとリパーティションは取り消し(UNDO)ができ ません。

#### **メ モ**

FATフォーマット (File Allocation Table) はパソコンで読む ことができるディスクフォーマットです。

#### **メ モ**

DP-02CFでは512MB以上のコンパクトフラッシュカードを 使うことができます。

#### **メ モ**

アクティブパーティションを選択する方法については「アクテ ィブパーティションを選択する」(29ページ)をご覧ください。

### カードをフォーマットする

この操作では、カード全体をフォーマットします。その際、容量の 大きいカードではDP-02CFのMTRパーティションのサイズを設 定することができます。

#### **メ モ**

この操作によってカード全体のデータが消去されます。取り消 し(UNDO)はできません。フォーマットを実行する前に、よ く確認してください。

1 CARDキーを押します。

CARDメニューが表示されます。

2 DATA ダイアルを使って FORMAT 項目を選択し、YES/ ENTERキーを押します。

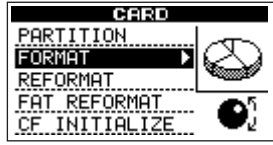

FORMAT画面が表示されます。

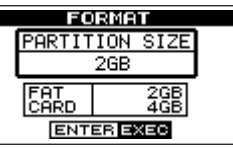

以下の表は、コンパクトフラッシュカードの容量別に、FATパー ティションサイズとMTRパーティションサイズを示しています。 カード容量によってFATパーティションのサイズは決まります。 MTRパーティションサイズに関しては下記表の(例)では4GB 以下のカードでは固定、8GB以上のカードでは選択可能です。な お、最後の1つは残ったスペースで作られますので、サイズが異な ります。

下記のように、カード容量が5GB以上の場合はMTRパーティシ ョンサイズを選択する必要があります。

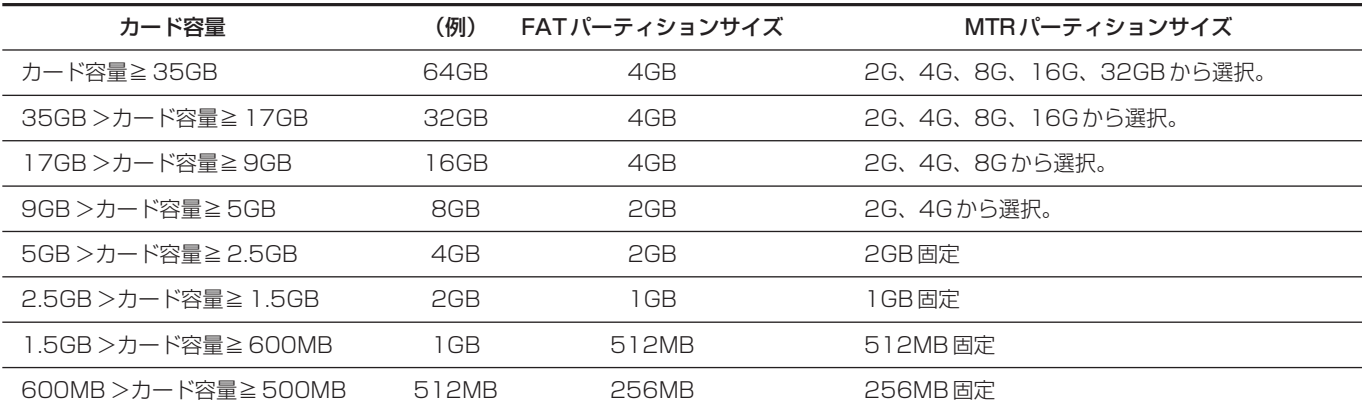

3(カード容量が5GB以上の場合)DATAダイアルを使ってMTR パーティションサイズを選択し、YES/ENTERキーを押します。

すべてのソングが消去されることを警告するメッセージが表示 されます。

4 再度YES/ENTERキーを押します。

ディスクがフォーマットされます。

たとえば16GBのカードをMTRパーティションサイズ4GB でフォーマットを行なった場合、4GBのFATパーティション を除いた12GBがMTRパーティション用に使われ、4GBのパ ーティションが2つと、残りの3GBのパーティションが1つ 作成されます。

フォーマット後の各MTRパーティションには、ソングが1つ ずつ自動作成されます。

#### **メ モ**

本機における1GBは1024MBです。したがって、本機のパー ティションの表示容量の合計がカードの表示容量と一致しない 場合があります。

フォーマットを取りやめる場合は、YES/ENTERキーの代わりに NO/EXITキーを押します。

フォーマットが終わると、CARDメニュー画面になります。

## MTRパーティションをフォーマットする (リフォーマット)

カード上の指定したMTRパーティションを再フォーマットするこ とができます。パーティションサイズを変更する必要がなく、特定 のパーティションのみをフォーマットしたい場合にこの機能を使い ます。

#### **注 意**

この操作は取り消し(UNDO)ができません。選択したパーテ ィションのすべてのデータが消えます。フォーマットを実行す る前に、よく確認してください。

- 1 CARDキーを押します。
- 2 DATA ダイアルを使って REFORMAT 項目を選択し、YES/ ENTERキーを押します。

アクティブパーティションには"\*"が付いています。パーティ ションのサイズが表示されています(空き容量ではありません)。

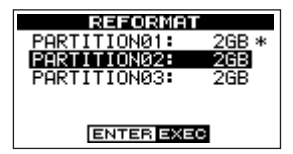

3 再フォーマットしたいパーティションを反転表示し、YES/ ENTERキーを押します。

パーティション上のデータがすべて消えることを警告するポッ プアップメッセージが表示されます。

#### 4 YES/ENTERキーを押します。

パーティションが再フォーマットされます。

フォーマット後のMTRパーティションには、ソングが1つ自 動作成されます。

## FATパーティションをフォーマットする

FATパーティションのみをフォーマットすることができます。 FATパーティションのサイズは固定されていて、変更できません。

#### **注 意**

この操作は取り消し(UNDO)ができません。FATパーティシ ョンのすべてのデータが消えます。フォーマットを実行する前 に、よく確認してください。

1 CARDキーを押します。

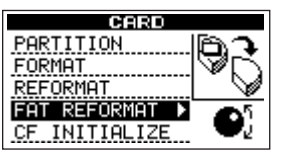

2 DATA ダイアルを使って FAT REFORMAT 項目を選択し、 YES/ENTERキーを押します。

FATパーティション上のデータがすべて消えることを警告する ポップアップメッセージが表示されます。

3 YES/ENTERキーを押します。

FATパーティションが再フォーマットされます。

### 自動ソング作成について

カード全体や各MTRパーティションをフォーマットしたあと、新 しいMTRパーティションには必ず新規のソングが1つ作成されま す。同じように、ひとつしかソングが存在しないMTRパーティシ ョンの場合、そのソングを消去すると新規のソングが1つ作成され ます(→31ページ「ソングを消去する」)。つまり、MTRパーテ ィション上には必ずソングが存在し、いつでもレコーディング作業 ができます。

## カードをイニシャライズする

コンパクトフラッシュカードのイニシャライズを行なうと、カード 全体がFAT32形式でフォーマットされます。

#### **メ モ**

- 本 機で使用したコンパクトフラッシュカードを他の機器で使用す る場合、イニシャライズを行なうことをお勧めします。
- 1 CARDキーを押します。
- 2 DATA ダイアルを使って CF INITIALIZE 項目を選択し、 YES/ENTERキーを押します。

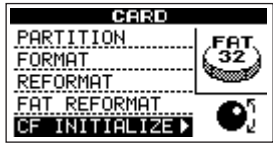

カード上のデータがすべて消えることを警告するポップアップ メッセージが表示されます。

3 YES/ENTERキーを押します。

カード全体がイニシャライズされ、FAT32形式でフォーマッ トされます。

## 第12章 トラックの編集

本機のようなテープレスのレコーダーでは、オーディオ編集を簡単 に行なうことができます。以前のテープレコーダーでは、編集には 高度なテクニックが必要だったばかりでなく、ミスを犯した場合に やり直しができず、またマルチトラックの編集はほとんど不可能で した。

本機ではソングの編集、素材のコピーや移動など、思いのままにで きます。

しかも「ノンディストラクティブ・エディティング(非破壊編集)」 と呼ばれる手法によって、編集元のデータが壊されないため、アン ドゥによって簡単にやり直すことができます。

これらはコンピュータにおけるワープロソフトの編集によく似てい ます。文字の代わりにオーディオデータを編集する、と考えれば、 簡単に理解できるでしょう。

#### **メ モ**

編集機能は取り消し(UNDO)することができます。(→37ペ ージ「実行した操作を取り消す(UNDO)」)

すべての編集内容はヒストリーとして残されていますので、極 端な例として全トラックのすべての素材を削除した場合でも、 数回のキー操作ですべてを元に戻すことができます。

本機には以下のトラック編集機能があります。

- **–** COPY PASTE(コピーペースト)
- COPY INSERT (コピーインサート)
- MOVE PASTE (ムーブペースト)
- MOVE INSERT (ムーブインサート)
- **–** OPEN(無音挿入)
- CUT (部分削除)
- **–** SILENCE(部分消去)
- CLONE TRACK (トラック複製)
- CLEAN OUT (トラック削除)

## IN、OUT、TO

パンチイン/アウトやロケート機能では、IN、OUT ポイントが使 われます。トラック編集では、これらのポイントにTOポイントを 加えた3つのポイントを使います。

- **≠** IN ポイントはトラック編集時の編集対象セクションの始点にな ります。
- **≠** OUTポイントはトラック編集時の編集対象セクションの終点に なります。
- **≠** TOポイントはコピーやムーブ操作におけるペースト先や移動先 のポイントになります。

#### 編集の基本操作

- 1 本機が停止中(再生中/録音中以外)であることを確認します。
- 2 TRACK EDITキーを押します。

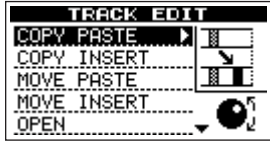

トラック編集メニューが表示されます。

- 3 DATA ダイアルを使って希望のトラック編集機能を選択し、 YES/ENTERキーを押します。
- 4 設定項目の値を選択します。

設定項目の詳細は、以下の各機能説明をお読みください。

5 YES/ENTERキーを押して、機能を実行します。

NO/EXITキーを押すと、実行しないでTRACK EDITメニュー 画面に戻ります。

以下に各編集機能ごとに詳しく説明します。(各見出しの [ ] 内 がトラック編集画面の項目名です)

## コピー・ペースト [COPY PASTE]

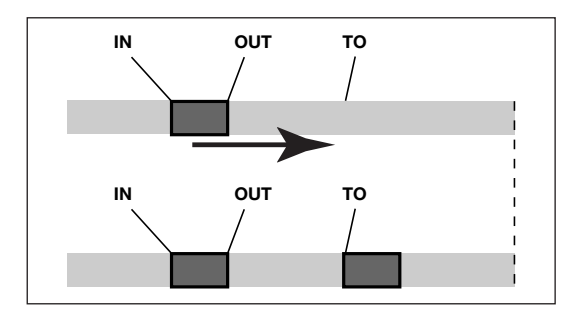

コピー元トラックのINポイントとOUTポイント間のオーディオデ ータをコピーして、コピー先トラックのTOポイントにペーストし ます。

この操作の後、コピー元のトラックは変化しません。

この操作によって、コピー先に録音されていたデータは上書きされ ます。したがって、コピー先トラックの長さは変化しません。 1回の操作で、複数回コピーすることができます。つまり、コピー 先トラックのTOポイント以降に、コピーデータが指定回数分、続 けて上書きコピーされます。

**–** 設定パラメータは以下の3つです。

#### SOURCE TRK

コピー元トラックを選択します。選択肢は1~8 (シングルトラッ ク)、1/2、3/4、5/6、7/8(ペアトラック)および1-8(全ト ラック)です。

## 第12章 トラックの編集

#### DESTINATION TRK

コピー先のトラックを選択します。SOURCE TRK で何を選択し たかによって選択肢が変わります。

SOURCE TRK としてシングルトラックを選択した場合は DESTINATION TRKの選択肢は1~8 (シングルトラック)、 SOURCE TRK としてペアトラック (たとえば 1/2)を選択した 場合は DESTINATION TRKの選択肢は 1/2~7/8 (ペアトラッ ク)、SOURCE TRK として1-8 (全トラック)を選択した場合は DESTINATION TRK の選択肢は 1-8 (全トラック)のみになり ます。

#### COPY TIMES

コピーしたセクションを何回ペーストするかを選択します。

1~99の中から選択できます。

パラメータを設定後、YES/ENTER キーを押すと編集が実行され ます。NO/EXITキーを押すと、実行しないでTRACK EDITメニ ュー画面に戻ります。

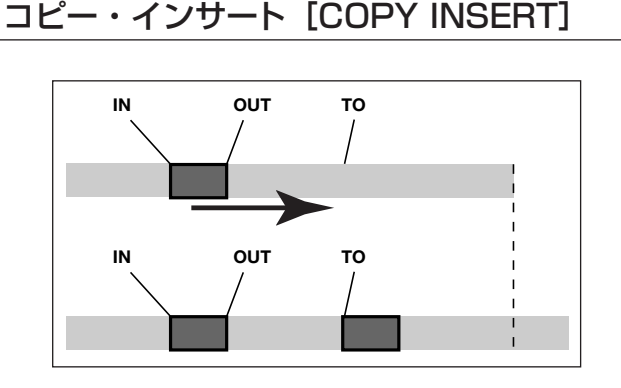

コピー元トラックのINポイントとOUTポイント間のオーディオデ ータをコピーして、コピー先トラックのTOポイント以降にインサ ートします。

この操作の後、コピー元のトラックは変化しません。

この操作によって、コピー先トラックのTOポイントにコピーデー タがインサートされます(上書きではありません)。コピー先トラ ックのTOポイント以降に録音されていたデータは、新しい素材が インサートされた分だけ後ろにずれます。したがって、コピー先ト ラックの長さが長くなります。

1回の操作で、複数回インサートすることができます。つまり、コ ピー先トラックのTOポイント以降に、コピーデータが指定回数分、 続けてインサートされます。

**–** 設定パラメータは以下の3つです。

#### SOURCE TRK

コピー元トラックを選択します。選択肢は1~8(シングルトラッ ク)、1/2、3/4、5/6、7/8(ペアトラック)および1-8(全ト ラック)です。

#### DESTINATION TRK

コピー先のトラックを選択します。SOURCE TRK で何を選択し たかによって選択肢が変わります。

SOURCE TRK としてシングルトラックを選択した場合は DESTINATION TRKの選択肢は1~8 (シングルトラック)、 SOURCE TRK としてペアトラック (たとえば1/2) を選択した場 合はDESTINATION TRKの選択肢は1/2~7/8(ペアトラック)、 SOURCE TRK として 1-8(全トラック)を選択した場合は **DESTINATION TRK**の選択肢は1-8 (全トラック)のみになりま す。

#### COPY TIMES

コピーしたセクションを何回インサートするかを選択します。

1~99の中から選択できます。

パラメータを設定後、YES/ENTER キーを押すと、編集が実行さ れます。NO/EXITキーを押すと、実行しないでTRACK EDITメ ニュー画面に戻ります。

## ムーブ・ペースト「MOVE PASTE]

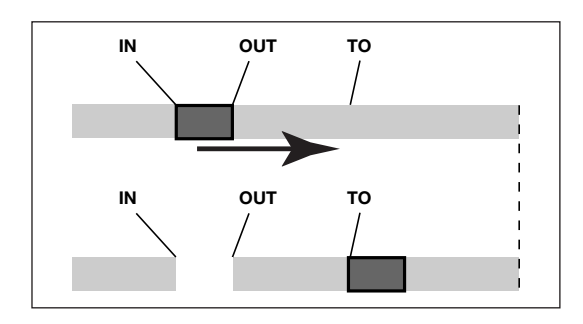

ムーブ元トラックのINポイントとOUTポイント間のオーディオデ ータを、ムーブ先トラックのTOポイント以降に移動します。

この操作の後、ムーブ元トラックのINポイントとOUTポイント間 は無音になります。

この操作によって、ムーブ先に録音されていたデータは上書きされ ます。したがって、ムーブ先トラックの長さは変化しません。

**–** 設定パラメータは以下の2つです。

#### SOURCE TRK

ムーブ元トラックを選択します。選択肢は1~8(シングルトラッ ク)、1/2、3/4、5/6、7/8(ペアトラック)および1-8(全ト ラック)です。

#### DESTINATION TRK

ムーブ先のトラックを選択します。SOURCE TRK で何を選択し たかによって選択肢が変わります。

SOURCE TRK としてシングルトラックを選択した場合は DESTINATION TRKの選択肢は1~8 (シングルトラック)、 SOURCE TRK としてペアトラック (たとえば1/2) を選択した 場合はDESTINATION TRKの選択肢は1/2~7/8 (ペアトラッ ク)、SOURCE TRK として 1-8 (全トラック)を選択した場合は DESTINATION TRK の選択肢は 1-8 (全トラック)のみになり ます。

パラメータを設定後、YES/ENTER キーを押すと、編集が実行さ れます。NO/EXITキーを押すと、実行しないでTRACK EDITメ ニュー画面に戻ります。

## ムーブ・インサート[MOVE INSERT]

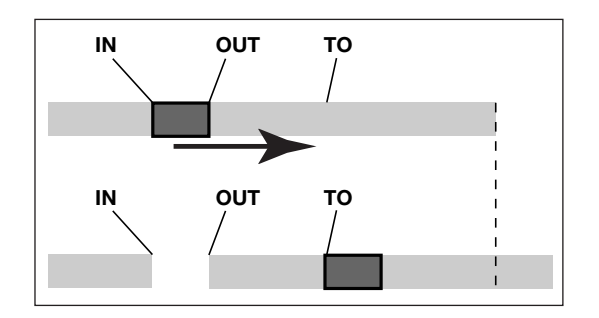

ムーブ元トラックのINポイントとOUTポイント間のオーディオデ ータを移動して、ムーブ先トラックのTOポイントにインサートし ます。

この操作の後、ムーブ元トラックのINポイントとOUTポイント間 は無音になります。

この操作によって、ムーブ先トラックのTOポイント以降に移動デ ータがインサートされます。したがって、ムーブ先トラックの長さ が長くなります。

**–** 設定パラメータは以下の2つです。

#### SOURCE TRK

ムーブ元トラックを選択します。選択肢は1~8(シングルトラッ ク)、1/2、3/4、5/6、7/8(ペアトラック)および1-8(全ト ラック)です。

#### DESTINATION TRK

ムーブ先のトラックを選択します。SOURCE TRK で何を選択し たかによって選択肢が変わります。

SOURCE TRK としてシングルトラックを選択した場合は DESTINATION TRKの選択肢は1~8 (シングルトラック)、 SOURCE TRK としてペアトラック (たとえば1/2) を選択した 場合は DESTINATION TRKの選択肢は 1/2~7/8 (ペアトラッ ク)、SOURCE TRK として1-8 (全トラック)を選択した場合は DESTINATION TRK の選択肢は 1-8 (全トラック)のみになり ます。

パラメータを設定後、YES/ENTER キーを押すと、編集が実行さ れます。NO/EXITキーを押すと、実行しないでTRACK EDITメ ニュー画面に戻ります。

## OPEN (無音挿入) [OPEN]

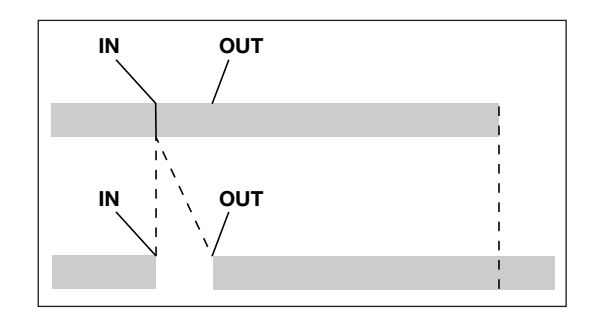

選択したトラックのINポイントとOUTポイント間に無音部分を挿 入します。

この操作では、IN ポイントの位置でトラックが前後に分割され、 INポイント以降のパートがOUTポイント以降に移動します。した がってトラックの長さが長くなります。

**–** 設定パラメータは1つだけです。

#### OPEN TRK

選択肢は1~8 (シングルトラック)、1/2、3/4、5/6、7/8 (ペアトラック)、1-8(1~8トラック)およびALL (1~8+マ スタートラック)です。

パラメータを設定後、YES/ENTER キーを押すと、編集が実行さ れます。NO/EXITキーを押すと、実行しないでTRACK EDITメ ニュー画面に戻ります。

#### CUT (部分削除) [CUT]

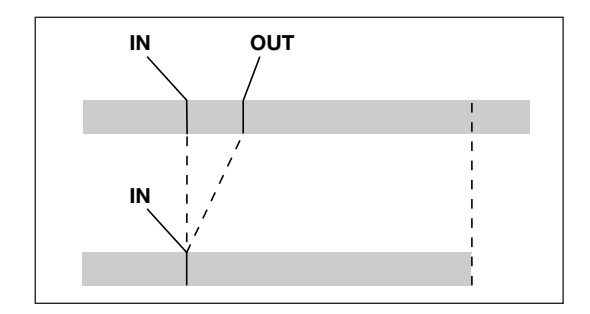

選択したトラックのINポイントとOUTポイント間をカット(削除) して詰めます。

この操作では、OUT ポイント以降のパートが手前に移動します。 したがって、トラックの長さが短くなります。

**–** 設定パラメータは1つだけです。

#### CUT TRK

選択肢は1~8 (シングルトラック)、1/2、3/4、5/6、7/8 (ペ アトラック)、1-8(1~8トラック)およびALL(1~8+マスタ ートラック)です。

パラメータを設定後、YES/ENTERキーを押すと、編集が実行され ます。NO/EXITキーを押すと、実行しないでTRACK EDITメニュ ー画面に戻ります。

## SILENCE (部分消去) [SILENCE]

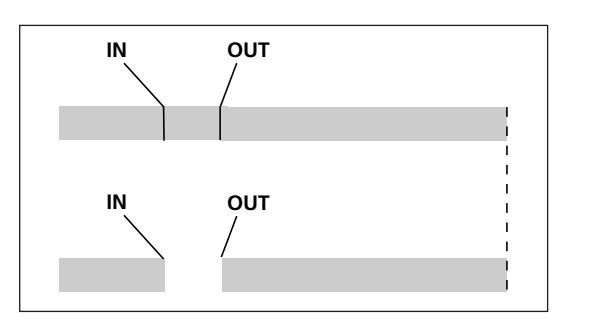

選択したトラックのINポイントとOUTポイント間を消去します。 IN ポイントと OUT ポイント間に無信号を録音したときと同じで す。

この操作では、トラックの長さは変わりません。

設定パラメータは1つだけです。

#### SILENCE TRK

選択肢は 1 ~ 8(シングルトラック)、1/2、3/4、5/6、7/8 (ペアトラック)および1-8 (全トラック)です。

パラメータを設定後、YES/ENTER キーを押すと、編集が実行さ れます。NO/EXITキーを押すと、実行しないでTRACK EDITメ ニュー画面に戻ります。

#### **ヒント**

この機能を使って、短いノイズなどを消すことができます。

## クローントラック(トラックの複製) [CLONE TRACK]

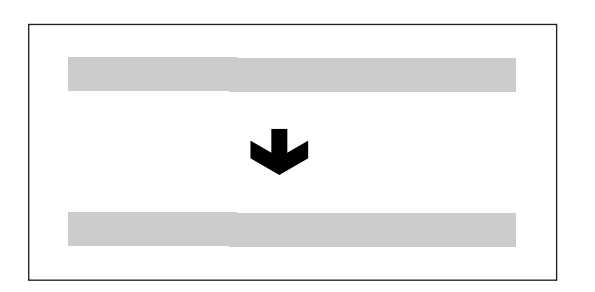

シングルトラックまたはペアトラック全体を、別のトラックにコピ ーして、クローントラックを作成します。トラック全体のコピーで すので、IN/OUTポイントは関係ありません。

**–** 設定パラメータは以下の2つです。

#### SOURCE TRK

コピー元トラックを選択します。選択肢は1~8 (シングルトラッ ク)、1/2、3/4、5/6、7/8(ペアトラック)および MASTER (マスターステレオトラック)です。

#### DESTINATION TRK

コピー先トラック(クローントラック)を選択します。SOURCE TRKで何を選択したかによって選択肢が変わります。

SOURCE TRK としてシングルトラックを選択した場合は DESTINATION TRKの選択肢は1~8 (シングルトラック)、 SOURCE TRK としてペアトラック (たとえば 1/2) または MASTER を選択した場合は DESTINATION TRK の選択肢は 1/2、3/4、5/6、7/8(ペアトラック)になります。

パラメータを設定後、YES/ENTER キーを押すと、編集が実行さ れます。NO/EXITキーを押すと、実行しないでTRACK EDITメ ニュー画面に戻ります。

#### **メ モ**

SOURCEE TRK と同じトラックをDESTINATION TRKに設 定すると、YES/ENTERキーを押したときにメッセージが表示 され、操作を受け付けません。

#### **ヒント**

42ページで述べたトラックバウンスは、トラック信号をまとめ て別のトラックに録音するものでしたが、クローントラック機 能を使って、さらに高度なトラックバウンスを行なうことがで きます。

- 1 トラック1~8をミックスダウンしてステレオマスターを作成 します。(→36ページ「マスタリング」)
- 2 CLONE TRACK 機能を使って、ステレオマスターのクローン をペアトラック(たとえばトラック1/2)上に作ります。

これで実質的に、トラック 1 ~ 8 のミックス信号をトラック 1 ~2 にバウンスしたことになり、トラック3~6に新たな音を 重ねることができます。

## クリーンアウト(トラック削除)[CLEAN OUT]

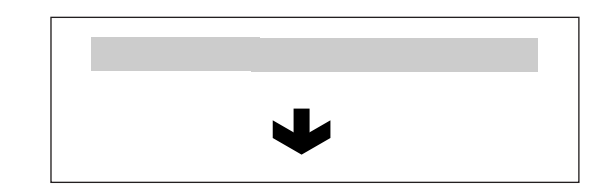

指定したトラック全体を削除します。トラック全体の削除ですので、 IN/OUTポイントは関係ありません。

**–** 設定パラメータは1つだけです。

#### CLEAN OUT TRK

削除するトラックを選択します。選択肢は1~8(シングルトラッ ク)および1/2、3/4、5/6、7/8(ペアトラック)です。

パラメータを設定後、YES/ENTER キーを押すと、編集が実行さ れます。NO/EXITキーを押すと、実行しないでTRACK EDITメ ニュー画面に戻ります。

# 第13章 パソコンと接続する

本機のFATパーティション上のソングファイルをUSB接続したパ ソコンで読み込んだり、パソコン上のソングファイルをFATパー ティションに書き込むことができます。

パソコンと本機間のデータ転送は常にFATパーティションを経由 して行なわれます。ソングファイルが記録されているMTRパーテ ィションには、パソコンから直接アクセスすることがはできません。 データの転送には常に2段階のプロセスが必要です。

#### **メ モ**

本章で「パソコン」と表記する場合、Windowsまたは Macintoshのパーソナルコンピュータを指します。

#### **メ モ**

本取扱説明書では「DP-02の内蔵ハードディスク」や「DP-02CFにセットしたコンパクトフラッシュカード」を含めて 「本機」と呼ぶ場合があります。(例:本機のFATパーティショ ン)

FATパーティション内には3つのディレクトリ(フォルダ)― BACKUP、WAVE、UTILITY―があります。

#### **メ モ**

これらのディレクトリを削除したり名前を変更したりしないで ください。削除や変更を行なうと本章で説明する操作ができな くなります。

#### **メ モ**

UTILITYディレクトリは本機のシステムをアップデートすると きなどに使われます。アップデートの方法についてはアップデ ートソフトウェアに添付の説明書をご覧ください。

本機では以下のデータを転送することができます。

#### **–** ソング全体

本機では、ソング全体のデータをFATパーティション内の BACKUPディレクトリからパソコンに転送することができます。 この操作を「バックアップ」と呼びます。またパソコンにバックア ップしたデータをFATパーティション内のBACKUPディレクト リに転送し、ソングデータとして復元することができます。この操 作を「リストア」と呼びます。

#### **–** WAVフォーマットのトラック

トラック(複数可)をWAVファイルに変換してパソコンにエクス ポートしたり、パソコン上のWAVファイル(1つずつ)を本機に インポートすることができます。WAVファイルは本機のFATパー ティション上のWAVEディレクトリに格納されます。

#### **–** ステレオマスターミックス

本機のステレオマスターミックスを、ステレオWAVファイルとし て(FATパーティション上のWAVEディレクトリから)パソコン に転送することができます。エクスポートのみが可能です。

## 必要なパソコンシステム

本機と以下のパソコンを接続することができます。

- **≠** マイクロソフトOS Windows 2000、Windows XP、Windows Vista
- **≠** アップルコンピュータOS

Mac OS X 10.2以上

本機はマスストレージクラスのデバイスとしてパソコンに接続され ます。対応OSは標準でマスストレージクラスのデバイスに対応し ていますので専用のドライバは不要です。

ただし本機とコンピュータの接続を切り離すときは、それぞれのコ ンピュータのUSBリムーバブルディスク接続解除方法に従ってく ださい。それに従わずむやみに接続を解除すると、FATパーティ ションのデータが破壊される可能性があります。(→63ページ 「USB接続する/解除する」)

#### **メ モ**

DP-02CFをMac OS 9.2.2以前のMacintoshとUSB接続 すると、正常な接続解除ができない場合があります。

#### **メ モ**

本機とパソコン間のデータ転送は、USB2.0スピード(最大) で行なわれます。お使いのコンピュータがUSB 2.0ではなく USB 1.1の場合、データ転送は可能ですが、動作が遅くなりま す。なお、最大のデータ転送スピードを得るためには、高品質 のUSB 2.0ケーブルを使用することをお勧めします。

## USB接続する/解除する

本機のFATパーティションを使う前に、USBモードを「オープン」 状態にしてパソコンで読み込める状態にする必要があります。 USBモードが「オープン」状態のとき、録音/再生など本機の記 録メディアを使用する操作はいっさいできません (YES/ENTER キー以外の操作はすべて無効です)。

#### **メ モ**

USB接続をオープンする前に、パソコンに転送するファイルを すべてFATパーティションにコピーしてあることを確認してく ださい。

以下の手順でUSB接続を「オープン」します。

- 1 本機とパソコンを接続します。
- 2「DP-02の場合]: MENUキーを押して MENU画面を表示させ、 DATA ダイアルを使って USB メニューを選択し、YES/ ENTERキーを押します。

[DP-02CFの場合]:USBキーを押します。

USB画面が表示されます。

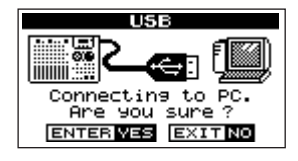

4 YES/ENTERキーを押します。

確認メッセージ ("Are you sure?") が表示されます。

5 再度YES/ENTERキーを押します。

現在ロード中のソングが保存された後、USB接続がオープンし、 ディスプレイは以下のような表示になります。

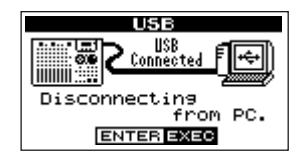

以下の手順でUSB接続を「クローズ」します。

#### **注 意**

データを転送中にUSB接続を切断したり、USBケーブルを抜 いたりしないで下さい。パソコンもしくは本機のデータが破壊 される可能性があります。

#### Windows 2000/Windows XP/Windows Vistaシス テムの場合

Windows 2000、Windows XP、Windows Vistaの場合、単純 にUSBケーブルを外すわけにはいきません。

システムトレイ(通常は画面の右下)内に、PCカードのアイコン と矢印があります。

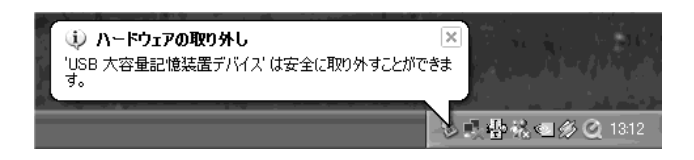

- 1 このアイコンを左クリックしてポップアップバーを表示します。 本機をコンピュータから切り離すには、このポップアップバー をクリックします。
- 2 コンピュータ画面に、本機の接続を安全に解除できることを告 げるメッセージが表示されたら、本機のYES/ENTERキーを押 します。

USB接続が「クローズ」され、ディスプレイにホーム画面が表 示されます。

- 3 USBケーブルを外します。
- **–** コンピュータ画面に、本機の接続を安全に解除できないことを 告げるメッセージが表示された場合、USBモードを「クローズ」 したりUSBケーブルを外したりしないでください。本機上のフ ァイルにアクセスしているすべてのプログラムとウィンドウを 閉じてから、再度上記の操作を行なってみてください。

#### Macintoshの場合

- 1 本機のアイコン("DP-02")をゴミ箱にドラッグするか、 "Command +E"操作を行ないます(さらにOS X 10.3では、 ファインダーにリムーバブルメディアをイジェクトするための ボタンがあります)。
- 2 アイコンがデスクトップから消えたら、本機のYES/ENTERキ ーを押します。

**メ モ**

DP-02CFをMac OS 9.2.2以前のMacintoshとUSB接続 すると、正常な接続解除ができない場合があります。

USB接続が「クローズ」され、ディスプレイにホーム画面が表 示されます。

3 USBケーブルを外します。

## ソングのバックアップとリストア

ソングのバックアップでは、オーディオトラックだけでなく編集デ ータなどもバックアップします。ソングのリストアは、これと逆の プロセスになります。つまり、コンピュータハードディスクから本 機のFATパーティションへ転送し、ソングデータを復元します。

#### ソングをバックアップする

- **–** バックアップを開始する前に、バックアップするソングを含む MTRパーティションが選択されていることを確認してくださ い。(→29ページ「アクティブパーティションを選択する」)
- 1 MENUキーを押し、DATAダイアルを使ってDATA BACKUP メニューを選択し、YES/ENTERキーを押します。
- 2 DATA ダイアルを使って SONG BACKUP 項目を選択し、 YES/ENTERキーを押します。

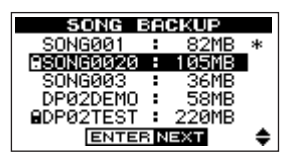

- 3 DATAダイアルを使ってバックアップしたいソングを反転表示 して、YES/ENTERキーを押します。
- **4 CURSOR → /▶キーやDATAダイアルを使って、ソングの名** 前(最大8文字)を付けます。(→24ページ「名前の編集」)

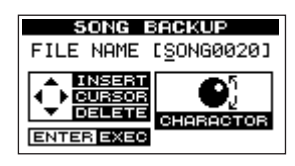

5 YES/ENTERキーを押します。

ソングがアクティブパーティションからFATパーティションに バックアップコピーされます(拡張子".001"が付加されます)。 ディスプレイには進行状況を示すアイコンが表示されます。

なおFATパーティションに必要な空きスペースがない場合、エ ラーメッセージが表示されます。

#### **ヒント**

FATパーティションにソングをバックアップするのに必要な空 きスペースがない場合、本機をパソコンに接続し、パソコンか らの操作で不要なファイルを削除するなどして空きスペースを 作る必要があります。

6 USBケーブルを使って本機とコンピュータを接続し、USBモ ードを「オープン」します。(→63ページ「USB接続する/ 解除する|)

7 パソコン側の操作で、本機のFATパーティションの BACKUP ディレクトリからパソコンにバックアップファイルをコピーし ます。

## **メ モ**

パソコン上でソングファイルの名前を変更しないことをお勧め します。あとでファイルを本機にリストアするときに混乱する 可能性があります。

- **–** バックアップファイルをパソコンにバックアップしたら、本機 のUSBモードを「クローズ」にすることができます。
- **–** パソコンにバックアップしたファイルを、さらにCD-Rなどに バックアップすることができます。あとで、バックアップした ソングを同じDP-02/DP-02CFまたは他のDP-02/DP-02CFにリストアすることができます。このようにファイルの やりとりが自由にできますので、別の場所でオーバーダブやフ ァイナルミックスを行なうことも簡単にできます。

#### ソングをリストアする

リストアは基本的にバックアップの逆の作業です。つまりパソコン から本機にバックアップファイルを転送し、ソングを復元します。

- 1 USBケーブルを使って本機とコンピュータを接続し、USBモ ードを「オープン」します。(→63ページ「USB接続する/ 解除する」)
- 2 パソコン側の操作で、パソコン上のバックアップファイルを本 機のFATパーティションのBACKUPディレクトリにコピーし ます。
- 3 本機のUSB モードを「クローズ」します。
- 4 MENUキーを押し、DATAダイアルを使ってDATA BACKUP メニューを選択し、YES/ENTERキーを押します。
- 5 DATA ダイアルを使って SONG RESTORE 項目を選択し、 YES/ENTERキーを押します。

画面にFATパーティション上のバックアップファイルが表示さ れます。

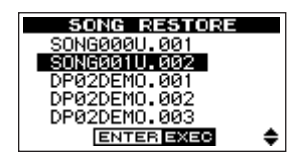

#### **メ モ**

FATパーティションにファイルが存在しない場合、エラーメッ セージが表示されます。

6 DATA ダイアルを使ってリストアしたいファイルを反転表示 し、YES/ENTERキーを押します。

「実際の」ソング名と確認メッセージ (Are you sure?) が表 示されます。

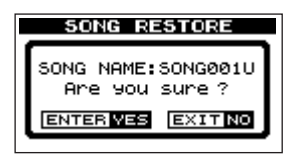

#### **メ モ**

ファイル名が短い場合、FATパーティション上のファイル名の 最後にスペースが表示されますが、実際のファイル名にはその スペースは含まれません。

7 YES/ENTERキーを押します。

現在ロード中のソングが保存され、ソングがリストアされてロ ードされます。

ディスクの空きスペースが足りない場合などは、エラーメッセ ージが表示されます。

## トラックのインポートとエクスポート

パソコンと本機のFATパーティション間で、トラック個別のイン ポート/エクスポートが可能です。トラックのインポート/エクス ポートに使われるファイルは16ビット、44.1kHzのモノラル WAV形式です(拡張子".WAV"が付きます)。別の形式のオーディ オを本機にインポートする場合、事前に16ビット、44.1kHzの モノラルWAVファイルに変換する必要があります。

#### トラックをインポートする

トラックをインポートする前に、インポート先のパーティションを 選択していることと、ソングがロードされていることを確認してく ださい。

- 1 本機とパソコンを接続し、本機のUSBモードを「オープン」し ます。(→63ページ「USB接続する/解除する」)
- 2 パソコン側の操作で、パソコン上のWAVファイルを本機の FATパーティションのWAVEディレクトリにコピーします。
- 3 本機のUSBモードを「クローズ」します。
- 4 MENUキーを押し、DATA ダイアルを使って WAVE メニュー を選択し、YES/ENTERキーを押します。
- 5 DATA ダイアルを使って IMPORT TRACK 項目を選択し、 YES/ENTERキーを押します。

FATパーティション上に存在するソングファイルがディスプレ イに表示されます。

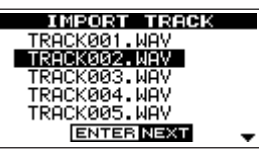

#### **メ モ**

本機は、44.1kHz以外のサンプリング周波数のWAVファイル やステレオ形式のWAVファイルに対応していません。これら のファイルをインポートしても、ディスプレイに表示されませ  $\mathcal{h}_{\nu}$ 

#### **メ モ**

ファイル名が短い場合、FATパーティション上のファイル名の 最後にスペースが表示されますが、実際のファイル名にはその スペースは含まれません。

6 DATA ダイアルを使って、インポートするWAVファイルを選 択し、YES/ENTERキーを押します。

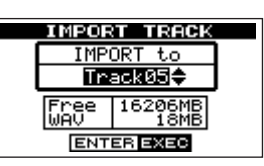

ディスプレイに、現在のアクティブパーティションの空きスペ ースサイズおよび選択したWAVファイルのサイズが表示され ます。

## 第13章 パソコンと接続する

7 DATA ダイアルを使って、WAVファイルのインポート先のト ラックを選択し、YES/ENTERキーを押します。

十分な空きスペースがない場合や、ファイルのフォーマットが 間違っている場合など、エラーメッセージが表示されます。

#### **メ モ**

インポート先のトラックは空のトラックでなければなりません。

- **–** 本機はFATパーティションからファイルを読み、指定のトラッ クにインポートします。このときファイルの先頭がソングの先 頭(ゼロ時位置)に対応します。
- **–** 他の録音トラックと同じように、トラックにインポートされた ファイルに対して、編集(ムーブ、コピーなど)を行なうこと ができます。(→58ページ「トラックの編集」)

#### トラックをエクスポートする

希望のトラックを16ビット、44.1kHzのモノラルWAV形式の ファイルとしてエクスポートすることができます。

- 1 MENUキーを押し、DATA ダイアルを使ってWAVEメニュー を選択し、YES/ENTERキーを押します。
- 2 DATA ダイアルを使ってEXPORT TRACK 項目を選択し、 YES/ENTERキーを押します。

オーディオが記録されているソングトラックのファイルリスト がディスプレイに表示されます。ファイル名から元のトラック 番号がわかります。

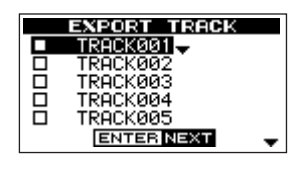

#### **メ モ**

オーディオが記録されていないトラックはリストに表示されま せん。

3 CURSOR**§**/**¶**キーを使ってエクスポートするトラックを選択 し、DATAダイアルを右に回します。

エクスポートするトラックとして選択され、チェックボックス がチェックされます。

複数のチェックボックスをチェックすることにより、それらを まとめてエクスポートすることができます。

チェックボックスのチェックを外したいときは、そのトラック を反転表示した状態でDATAダイアルを左に回します。

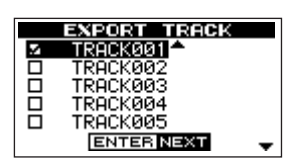

#### トラック名を編集するには:

SHIFTキーを押しながらMENU(TITLE)キーを押すと、以下の ような画面が表示され、反転表示中のトラックの名前を編集するこ とができます。

- 名前を編集し、最後にYES/ENTERキーを押します。(→24ペー ジ「名前の編集」)
- 4 エクスポートしたいトラックにチェックマークを付け終えたら、 YES/ENTERキーを押します。

FATパーティション(エクスポートするトラックのエクスポー ト先)の空きスペースおよびエクスポートするトラックの総容 量が表示されます。

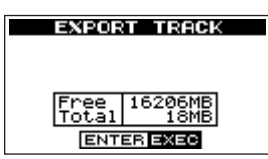

#### **ヒント**

上記手順 3 でトラックを選択してから(チェックマークを付け ずに)YES/ENTERキーを押すと、選択したトラックだけがエ クスポートされます。

#### 5 YES/ENTERキーを押します。

選択したトラックが、編集した名前に拡張子".WAV"を付加し たトラックファイル名でエクスポートされます。

以前に同じ名前のトラックファイルをエクスポートしている場 合、確認メッセージ("Duplicate name―Are you sure?") が表示されます。YES/ENTERキーを押すと上書きされます。

- 6 本機とパソコンを接続し、本機のUSBモードを「オープン」し ます。(→63ページ「USB接続する/解除する」)
- 7 パソコン側の操作で、トラックファイルを本機のFATパーティ ションのWAVEディレクトリからパソコンにコピーします。
- **–** トラックをパソコンにエクスポートしたら、本機のUSBモード を「クローズ」することができます。
- **–** パソコンにエクスポートしたトラックを、さらにCD-Rなどに バックアップすることもできます。
- **–** パソコンにエクスポートしたトラックの名前を、パソコン側で 変更することができます。この場合、「8.3形式」に従い、拡張 子".WAV"を付加することを忘れないでください。また特殊な シンボルなどを使用しないでください。
- **–** パソコンにエクスポートしたトラックを、あとで同じDP-02/DP-02CFまたは他のDP-02/DP-02CFにインポートす ることができます。

#### ステレオマスターをエクスポートする

マスタリングを終えたステレオマスター(→36ページ「マスタリ ング」)をパソコンにエクスポートすることができます。新しいス テレオマスターを作成するとき、既存のステレオマスターは上書き されますので、複数の異なるステレオマスターを残しておきたい場 合はパソコンに保存するとよいでしょう。

以下に述べるエクスポート手順を開始する前に、ステレオマスター をエクスポートするソングが現在ロードされていることを(もちろ ん、ステレオマスターが作成されていることも!)確認してくださ  $\cup$ 

- 1 MENUキーを押し、DATA ダイアルを使ってWAVE メニュー を選択し、YES/ENTERキーを押します。
- 2 DATAダイアルを使ってEXPORT MASTER 項目を選択し、 YES/ENTERキーを押します。

デフォルトのファイル名が表示されます。この状態で編集が可 能です。

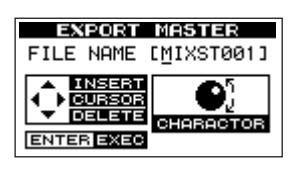

#### **メ モ**

ステレオマスターが存在しない場合、エラーメッセージが表示 されます。

**3 CURSOR < /> / ▶ キーとDATA**ダイアルを使って、エクスポー トするステレオマスターファイルの名前を編集します。(→24 ページ「名前の編集」)

#### **メ モ**

エクスポートをキャンセルしたい場合は、NO/EXIT キーを押 します。

4 編集を終えたら、YES/ENTERキーを押します。

16ビット、44.1kHzの1つのステレオWAVファイルとして、 ステレオマスターがエクスポートされます。

- **–** 上記手順3で編集した名前に拡張子".WAV"を付加したファイ ル名でエクスポートされます。
- 5 USBケーブルを使ってvとコンピュータを接続し、USBモー ドを「オープン」します。(→63ページ「USB接続する/解 除する」)
- 6 パソコン側の操作で、本機のFATパーティションの WAVE デ ィレクトリ内のステレオマスターファイルをパソコンにコピー します。
- **–** ファイルをコピーしたら、本機のUSBモードを「クローズ」し ます。

## 第14章 CDを使う[DP-02のみ]

このセクションでは、DP-02のCD-R/RWドライブの機能につい て説明します。CDを使った機能と対応メディアの関係については、 メディア対応表 (74ページ) をご覧ください。

## CDをセットする/取り出す

CDはフロントパネルのCDスロットにセットされます。

#### **注 意**

INPUT LEVEL ノブの設定によっては、CDの出し入れなどの 操作するとディスクのローディングノイズが聞こえる場合があ ります。ノイズが録音データに混入しないよう、録音中はCD の操作を行わないで下さい。

#### CDをセットする

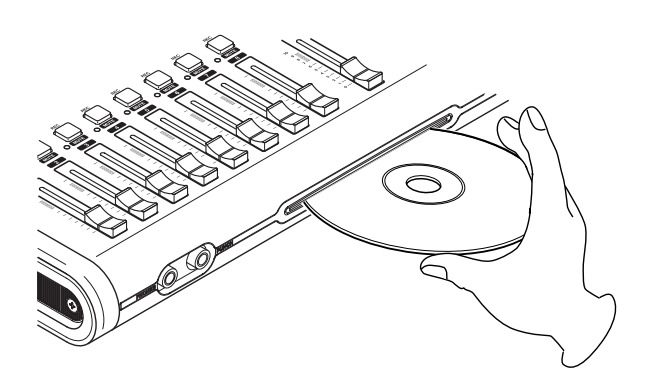

- 1 図のようにレーベル面を上にしてディスクの側面を持って、途 中までディスクを挿入してください。
- 2 さらにディスクを押していくと、ディスクが挿入口に隠れる直 前で自動的に引き込まれます。

#### ディスクがうまく入らないとき

ディスクが引っかかる等、押しにくい時は、無理に押し込まずに一 度ディスクを抜いてEJECTキーを押してから、再度入れ直してく ださい。(無理に押し込むと、製品を破損する場合があります。)

#### CDを取り出す

**–** CDの取り出しは、ハードディスクおよびCDドライブが停止状 態のときに可能です。

EJECTキーを押します。

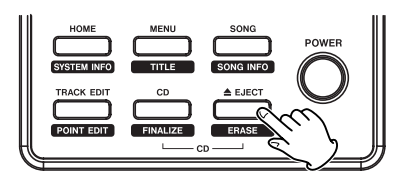

途中までCDが排出されますので、手で引き出してください。

#### 強制排出

CD挿入口の下部にディスクの強制排出用の穴があります。

電源を切った状態でディスクを取り出す必要がある場合、この穴に クリップなどを伸ばした細長いピンを差し込んで手動で取り出すこ とができます。

何度かピンを奥に押し込む操作を繰り返すと、やがてディスクが出 てきます。さらに数回、ピンを押し込む操作を繰り返して、ディス クが半分程度出てきたら、手で引き出します。

#### オーディオCDを再生する

- 1 オーディオCDをセットします。
- 2 CDキーを押して、CDメニューを表示します。

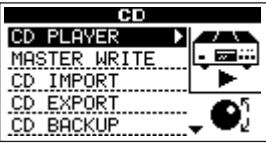

3 CDメニューから CD PLAYER を選択し、YES/ENTER キー を押します。

CD PLAYER画面が表示され、CD-RWドライブがCDプレー ヤーとして機能します。

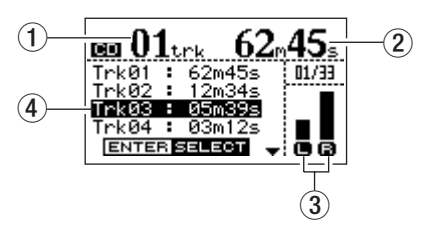

- (1) 現在再生中のトラック番号を表示します。
- 2 現在再生中のトラック番号の、先頭からの経過時間を表示し ます。
- 3 CDに記録されているオーディオのレベルメーターです。 本機のLINE OUT 端子や PHONES 端子へ送られる CD 信号
	- レベルは、MASTERフェーダーで調整できます。
- 4 トラック番号とトラック時間を表示します。

DATAダイアルまたはCURSOR**§**/**¶**キーにより、選択トラ ックを上下に移動できます。CDプレーヤ停止中に、PLAY キ ーまたはENTERキーを押すと、選択トラックが再生されます。

- 4 CD PLAYER画面表示中は、以下のキー/ダイアルを使うこと により、CDプレーヤーのコントロールを行なうことができます。
	- **≠** STOPキー:CDプレーヤーを停止
	- **≠** PLAYキー:停止中に押すと、選択されたトラックを再生
	- **≠** F FWDキー:次のトラックへスキップ
	- **≠** REWキー:現在のトラックの先頭へスキップ
	- **≠** DATAダイアル:再生するトラックを選択
	- **STOP + REW キー: CDの最初のトラックにスキップして停止**
	- **≠** YES/ENTERキー:選択されたトラックを再生
	- **≠** CURSOR**§**/**¶**キー:再生するトラックを選択

- **≠** 再生中、トラックを選択しても再生には反映されません。いっ たん停止してから再生を行なうと選択したトラックが再生され ます。
- **≠** 早送り、早戻しはできません。

## オーディオCDを作成する

DP-02では、各ソングごとに作成したステレオマスター(→36 ページ「マスタリング」)をCD-RまたはCD-RWに書き込み、一 般のCDプレーヤーで再生可能なオーディオCDを作成することが できます。

CDを作成する方法には、以下の2つがあります。

#### ディスク・アット・ワンス(DAO=Disk At Once)

複数のステレオマスターを、一度に書き込む方法です。 一般のCDプレーヤーで再生するためのファイナライズ(→70ペ ージ「ファイナライズする」)まで自動実行するため、書き込み終 了後すぐに他のCDプレーヤーでの再生が可能となります。 ディスク・アット・ワンスでは自動でファイナライズまで実行する ため、終了後CDへの追記はできません。

#### トラック・アット・ワンス(TAO=Track At Once)

ステレオマスターを、1トラックずつCDに書き込む方法です。 何回かに分けてCDへの書き込みを行ないたい場合はトラック・ア ット・ワンスで行ないます。

トラック・アット・ワンスでは、自動でのCDのファイナライズは 行ないません。ファイナライズしていないCDは一般のCDプレー ヤーでは再生できません。(DP-02での再生は可能です)

書き込みたいステレオマスターをすべてトラック・アット・ワンス で書き込んだ後、ファイナライズ(→70ページ「ファイナライズ する|) を行なってください。ファイナライズ終了後はCD への追 記ができません。

#### ディスク・アット・ワンスで書き込む

ディスク・アット・ワンスで複数トラックを書き込む場合、自由に トラックの順番を設定できます。

また、曲間に指定の長さの無音部分を追加することができます。

- 1 CDスロットに未使用のCD-R/CD-RWまたは消去済みのCD-RWをセットします。
- 2 CDキーを押してCDメニュー画面を表示します。
- 3 DATAダイアルを使ってMASTER WRITERを選択し、YES/ ENTERキーを押します。

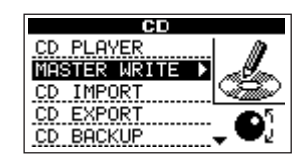

**メ モ** ステレオマスターが録音されているソングの一覧が表示されま す。

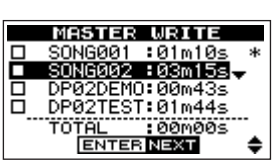

4 CURSOR**§**/**¶**キーを使って、CDに書き込みたいソングを選 択し、DATAダイアルを右に回します。

選択したソングのチェックボックスがチェックされます。

チェックを外すにはDATAダイアルを左に回します。

- 5 上記の手順4を必要に応じて繰り返します。
- 6 書き込むソングが決まったら、YES/ENTERキーを押します。

WRITE SONG LIST画面が表示されます。

この画面では、CDに書き込むステレオマスターの順番および 曲間ギャップを設定することができます。

7(ソングの順番を変更するには)DATAダイアルを使って順番を  $\overline{\text{g}}$ えたいソングを選択し、CURSOR◀キーを押します。

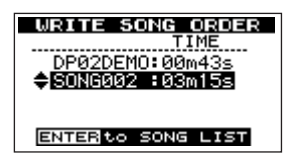

ソング名の手前に上下矢印が表示されます。

- 8 DATAダイアルを使ってソング位置を移動します。
- 9 曲順を変更したら、YES/ENTERキーを押します。 WRITE SONG LIST画面に戻ります。

#### **メ モ**

順番を変えたいソングが複数ある場合は、上記手順7~9を繰 り返してください。

10(曲間ギャップを変更するには)DATAダイアルを使って曲間 ギャップを変えたい曲を選択し、CURSOR**¥**キーを押します。

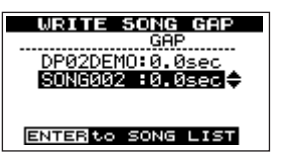

現在の曲間ギャップ秒数の後ろに上下矢印が表示されます。

11 DATAダイアルを使って曲間ギャップを設定します。

曲間ギャップは0.0秒から9.9秒まで0.1秒単位で設定が可能 です。

## 第14章 CDを使う

12 変更を終えたら、YES/ENTERキーを押します。 WRITE SONG LIST画面に戻ります。

#### **メ モ**

曲間ギャップを変えたいソングが複数ある場合は、上記手順10 ~12を繰り返してください。

13 曲順と曲間ギャップの設定が終了したら、YES/ENTER キー を押します。

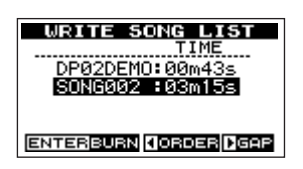

- 14 確認のメッセージが表示されますので、再度YES/ENTERキ ーを押します。
	- CDへの書き込みが開始されます。
- 15 書き込み終了後、同じ内容をさらに別のCDに書き込むかどう かの確認メッセージが表示されます。

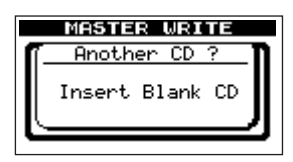

別のCDに書き込む場合は、YES/ENTERキーを押します。 別のCDに書き込まない場合は、NO/EXITキーを押します。

#### トラック・アット・ワンスで書き込む

トラック・アット・ワンスでは、1トラックの書き込みを終えると、 最後に2秒間の無音を記録します。

- 1 CDスロットに未使用のCD-R/CD-RWまたは消去済みのCD-RWをセットします。
- 2 CDキーを押してCDメニュー画面を表示します。
- 3 DATAダイアルを使ってMASTER WRITERを選択し、YES/ ENTERキーを押します。

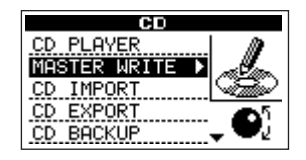

ステレオマスターが録音されているソングの一覧が表示されま す。

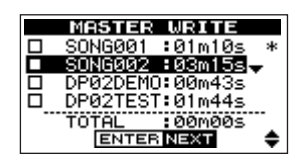

4 CURSOR**§**/**¶**キーを使って、CDに書き込みたいソングを1 曲選択し、DATAダイアルを右に回します。

選択したソングのチェックボックスがチェックされます。

5 YES/ENTERキーを押します。

書き込み後にファイナライズするかどうかを選択する画面が表 示されます。

これ以上CDへの書き込みを行なわない場合はファイナライズ を行ないます。

6 ファイナライズする場合にはDATAダイアルでONを、ファイ ナライズしない場合は DATA ダイアルで OFF を選択し、再度 YES/ENTERキーを押します。

以下の書き込み確認メッセージ表示されます。

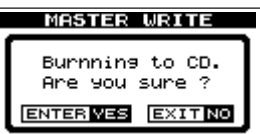

7 YES/ENTERキーを押します。

CDへの書き込みが開始されます。

#### ファイナライズする

TAOで書き込んだCDにこれ以上書き込みを行なわない場合、一 般のCDプレーヤーで再生できるようファイナライズを行ないま す。

1 SHIFTキーを押しながらCDキーを押します。

ファイナライズの確認メッセージが表示されます。

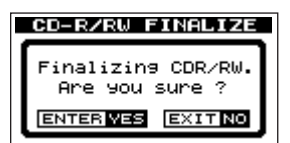

2 もう一度YES/ENTERキーを押します。

ファイナライズが開始されます。

## CDからWAVファイルをインポートする

データCD上に記録されているWAVフォーマットのファイルを、 現在ロードされているソングのトラックにインポートすることがで きます。

#### **メ モ**

インポート、エクスポートで扱えるWAVファイルは、16ビッ ト、44.1kHzのモノラルのファイルのみです。(このフォーマ ット以外のファイルは、ファイル名表示もされません。)

- 1 CDスロットにWAVフォーマットのファイルが記録されている CDをセットします。
- 2 CDキーを押してCDメニュー画面を表示します。
- 3 DATA ダイアルを使って CD IMPORT を選択し、YES/ ENTERキーを押します。

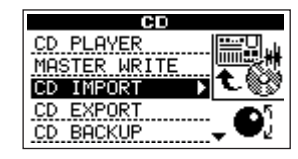

CD Hに記録されているWAVフォーマットのファイル名がリス ト表示されます。

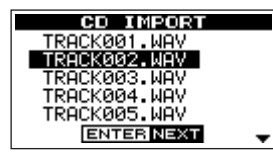

- 4 DATA ダイアルを使って、インポートする WAV ファイルを選 択し、YES/ENTERキーを押します。
- 5 DATA ダイアルを使って、WAVファイルのインポート先トラ ックを選択し、YES/ENTERキーを押します。

CDからのインポートが実行され、終了するとCDメニュー画面 に戻ります。

## CDにトラックデータをエクスポートする

現在ロードされているソングのトラックデータをWAVフォーマッ トのファイルに変換して、CDに書き込むことができます。

- 1 CDトレイに未書き込みのCD-R/CD-RWまたは消去済みの CD-RWをセットします。
- 2 CDキーを押してCDメニュー画面を表示します。
- 3 DATA ダイアルを使って CD EXPORT を選択し、YES/ ENTERキーを押します。

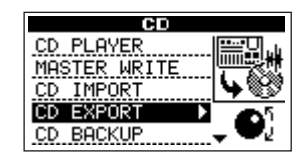

オーディオが記録されているトラックのファイルリストが表示 されます。

4 CURSOR**§**/ **¶** キーを使ってエクスポートしたいトラックを 反転表示し、DATAダイアルを右に回します。

エクスポート元として選択され、チェックボックスがチェック されます。

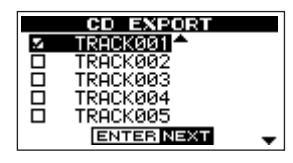

#### **メ モ**

チェックボックスのチェックを外したいときは、反転表示した 状態でDATAダイアルを左に回します。

- 5 複数のトラックをエクスポートする場合、手順4を繰り返しま す。
- 6 エクスポートするトラックをすべて選択したら、YES/ENTER キーを押します。

CDの空き容量とエクスポートするトラックの総容量が表示さ れます。

7 YES/ENTERキーを押します。

以下の確認メッセージが表示されます。

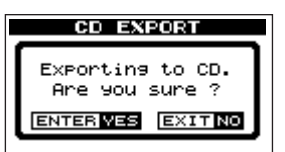

8 もう一度YES/ENTERキーを押します。

CDへのエクスポートが開始されます。

9 CDへのエクスポート後、同じ内容をさらに別のCDにエクスポ ートするかどうかの確認画面が表示されます。

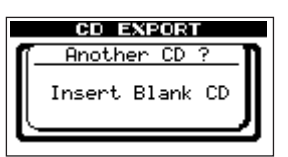

別のCDにエクスポートする場合は、ENTERキーを押します。 別のCDにエクスポートしない場合は、EXITキーを押します。

## CDにソングデータをバックアップする

ソングデータをCDにバックアップ(書き込み)することができま す。

- 1 CDトレイに未書き込みのCD-R/CD-RWまたは消去済みの CD-RWをセットします。
- 2 CDキーを押してCDメニュー画面を表示します。
- 3 DATA ダイアルを使って CD BACKUPを選択し、YES/ ENTERキーを押します。

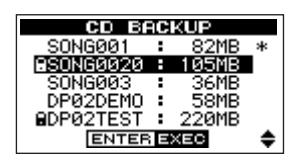

現在選択されているパーティションに含まれているソングリス トが表示されます。

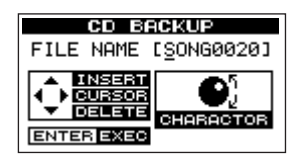

4 DATA ダイアルを使って、バックアップするソングを選択し、 YES/ENTERキーを押します。

CDに書き込むファイル名の登録画面が表示されます。

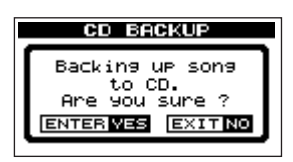

#### **メ モ**

バックアップCDに書き込めるソングは1つだけです。

- 5 CURSORキーとDATAダイアルを使って、ソングの名前(最 大8文字)を付けます。(→24ページ「名前の編集」)
- 6 YES/ENTERキーを押します。

確認メッセージが表示されます。

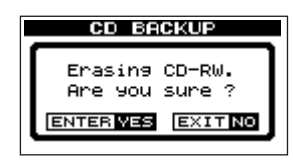

7 もう一度YES/ENTERキーを押します。

ソングを保存後、バックアップに必要なCDの枚数が表示され ます。

- 8 表示された枚数のCDを準備し、YES/ENTERキーを押します。 CDへのバックアップが開始されます。
- 9 1枚目のCDへの書き込みが終了後、2枚目のCDの要求メッセ ージが表示されたら、ブランクCDをセットしてください。

書き込み済みCD-RWディスクをセットすると以下のメッセー ジが表示されます。

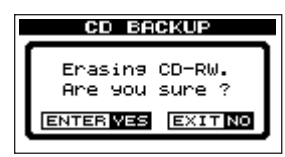

ENTERキーを押すと、CD-RWディスクを消去後バックアップ が続行されます。

CD-RWディスクを消去したくない場合は、EJECTキーを押し てディスクを取り出し、別のディスクをセットしてください。

## CDからソングをリストアする

CDにバックアップしてあるソングをリストア(読み込み)します。

- 1 CDトレイにバックアップファイルが記録されているCDを入れ ます。
- 2 CDキーを押してCDメニュー画面を表示します。
- 3 DATA ダイアルを使って CD RESTORE を選択し、YES/ ENTERキーを押します。

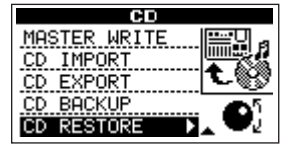

CD上に記録されているバックアップソング名が表示されます。

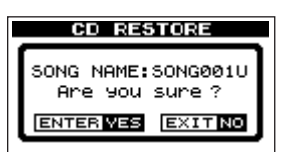

- 4 YES/ENTERキーを押します。
- 5 複数枚のCDにバックアップされていた場合には、一枚目のCD からのリストアが終了後、2枚目のCDを要求するメッセージ が表示されますので、バックアップCDをセットします。
# CD-RWを消去する

以下の手順で書き込み済みCD-RWディスクを消去することができ ます。

1 SHIFTキーを押しながらEJECTキーを押します。

以下の確認メッセージが表示されます。

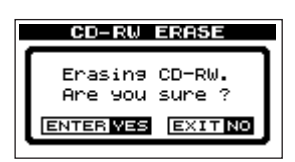

2 もう一度YES/ENTERキーを押します。 CD-RWディスクの消去が開始されます。 消去が終わるとCDメニュー画面になります。

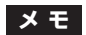

CD-Rディスクは消去できません。

# メディア対応表

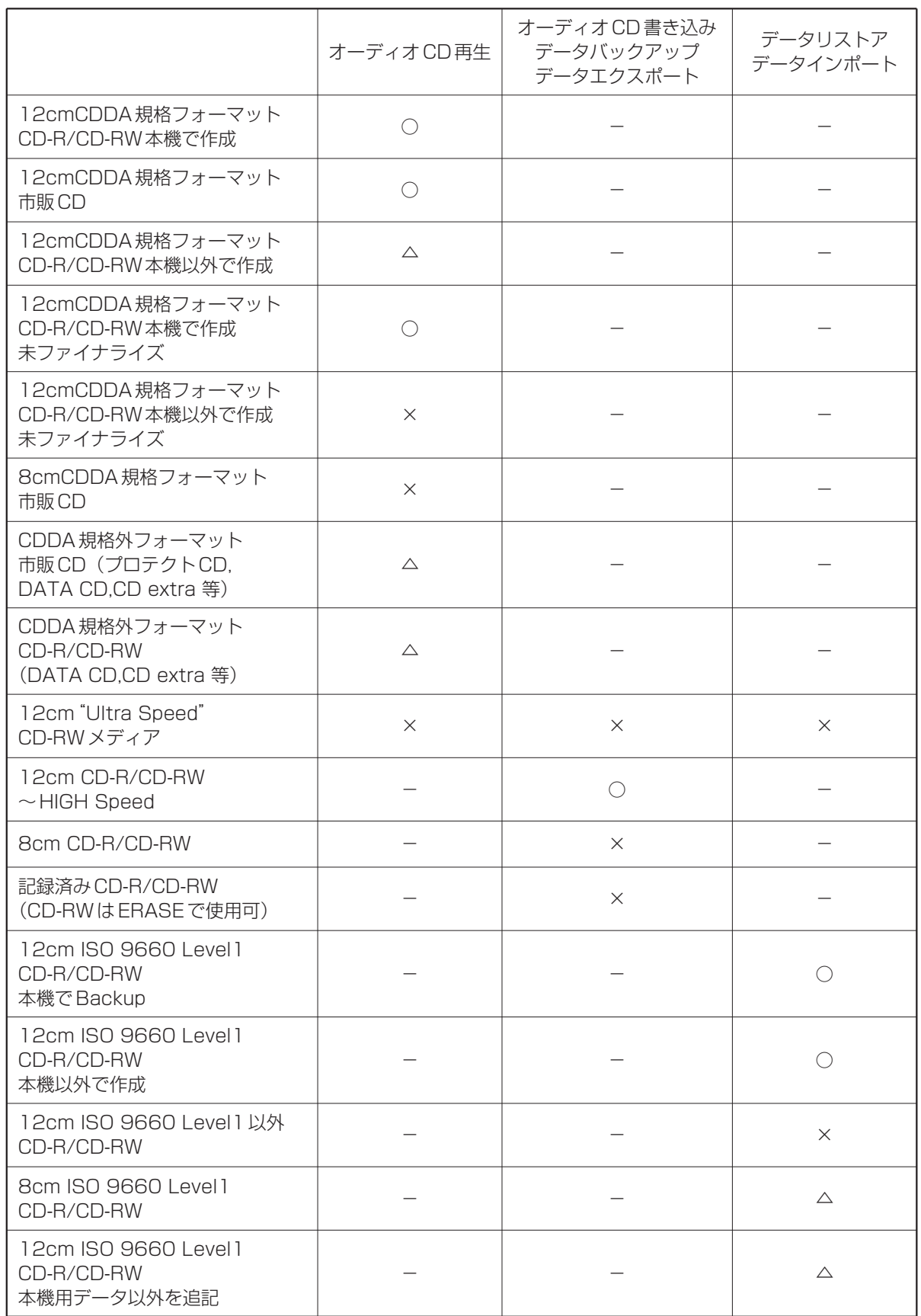

○:対応 △:動作保証外 ×:非対応

# トラブルシューティング

本機を使って作業しているとき、思いどおりに動作してくれなかっ たり、どうしていいかわからないような場合、まずこのトラブルシ ューティングをご覧ください。「よくあるトラブル」とそれに対す る「考えられる原因」が書かれています。

また78ページ「一般メッセージ」、80ページ「CD操作メッセー ジ」、82ページ「CD操作に関するエラーメッセージ」には、ディ スプレイに表示されるメッセージの内容/意味が表にまとめてあり ます。行なった操作に対して、メッセージが表示されて本機が操作 を受け付けない場合、この表を参考にしてください。

## 再生しているのに音が出ない

- **–** トラックフェーダーは適正なレベルまで上がっていますか?
- MASTERフェーダーは適正なレベルまで上がっていますか?
- LINE OUTPUT端子からモニターシステムに正しく接続されて いますか? またモニターシステムが正しく設定されています か?
- **–** トラックがミュートされていませんか?(MUTE インジケータ ーが点灯していませんか?)ミュートされている場合、SHIFT キーを押しながらRECキーを押してください。
- **–** ヘッドホンを使ってモニターしている場合、PHONES つまみ が適正なレベルまで上がっていますか?

## 録音しようとするサウンドが歪んで聞こえる

- **–** 本機のトップパネルの LEVEL つまみが上がりすぎていません か?
- **–** アコースティック楽器を録音する場合、エレキギター用のエフェ クトをかけていませんか?[DP-02]
- **–** モニターレベルが高すぎて、モニターシステムが歪んでいませ んか?

#### 録音ができない

- **–** RECORD キーを押しながら PLAY キーを押して録音を開始す る時点で、少なくともいずれか一つのトラックが録音待機状態 (RECインジケーター点滅)になっていますか?
- 入力がトラックにアサインされていますか? (→33ページ 「入力をアサインする」)

#### パソコン上に本機のファイルが表示されない

- **–** 本機がUSB端子経由でパソコンに接続されていて、USBモー **ドが「オープン」になっていますか? (→63ページ「USB接** 続する/解除する」)
- **–** USBモードを「オープン」する前に、FATパーティションに ソング、トラックまたはステレオマスターをバックアップまた はエクスポートしてありますか?(パソコンからはソング用 MTRパーティション内のファイルを読むことはできません。)

#### 選択したエフェクトがかからない [DP-02]

- EFFECTキーまたはREVERBキーが点灯していますか?
- REVERBの場合、(エフェクトをかけるトラックの) EFFECT SEND つまみと EFFECT RETURN つまみが上がっています か?
- **–** EFFECTの場合、ボリュームが低すぎませんか? またはパラ メータ設定が低すぎませんか? (→44ページ「マルチエフェ クト」)

# 仕様

## アナログ入出力

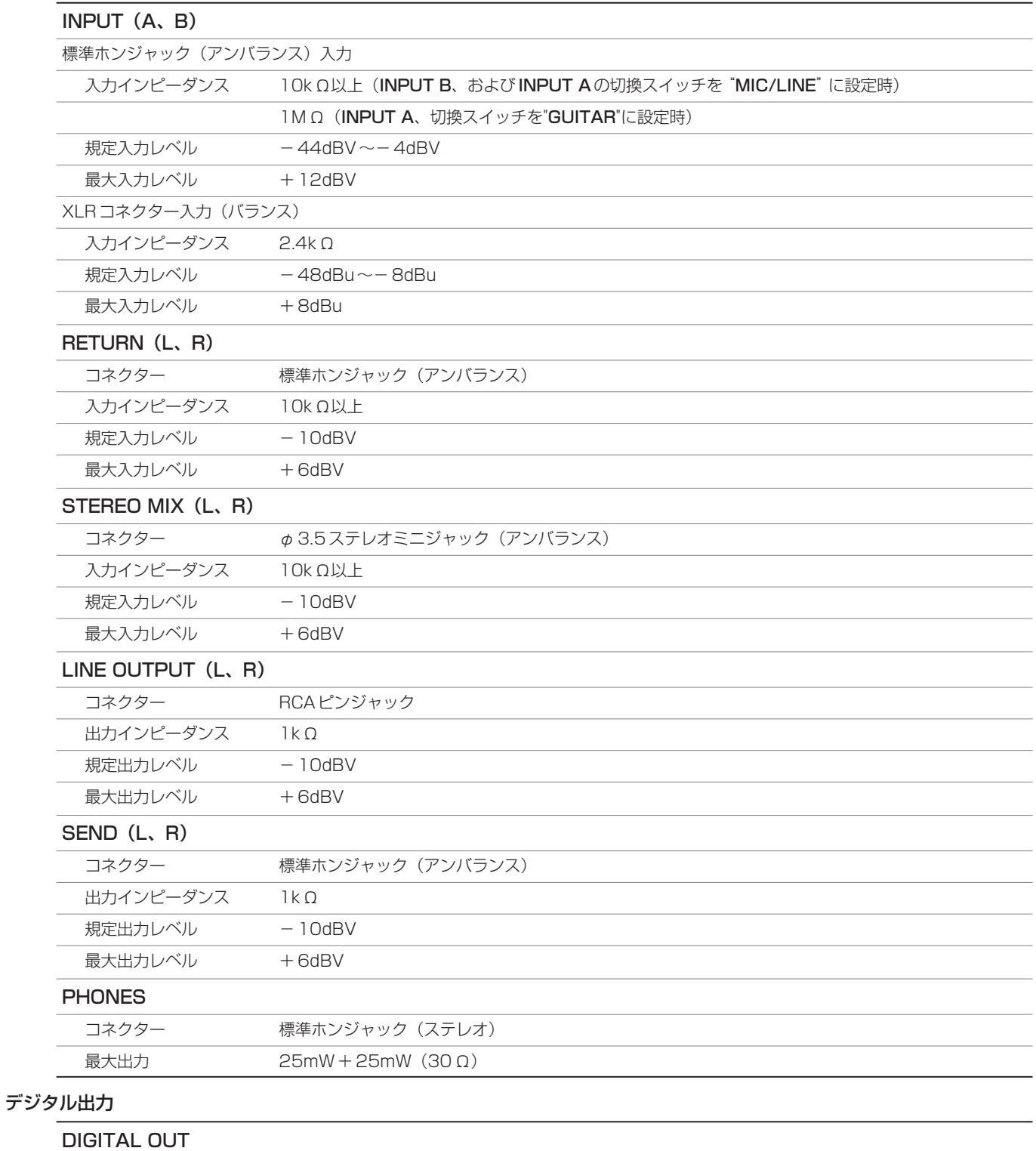

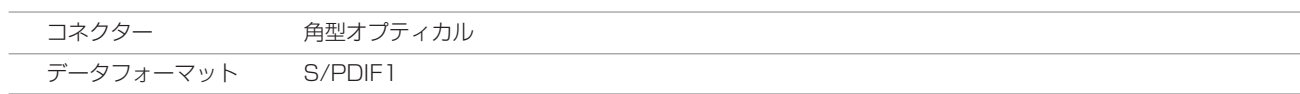

## オーディオ性能

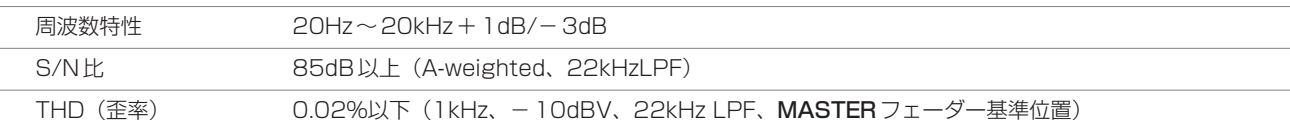

## 一般

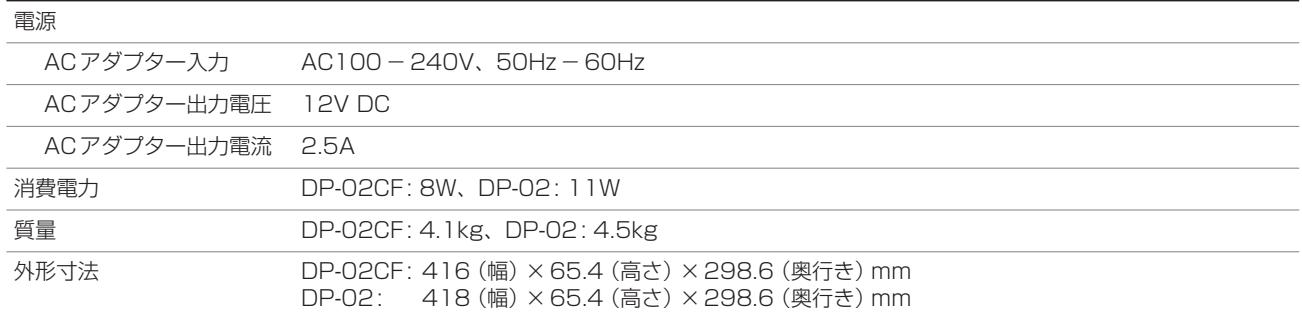

## 外形寸法図

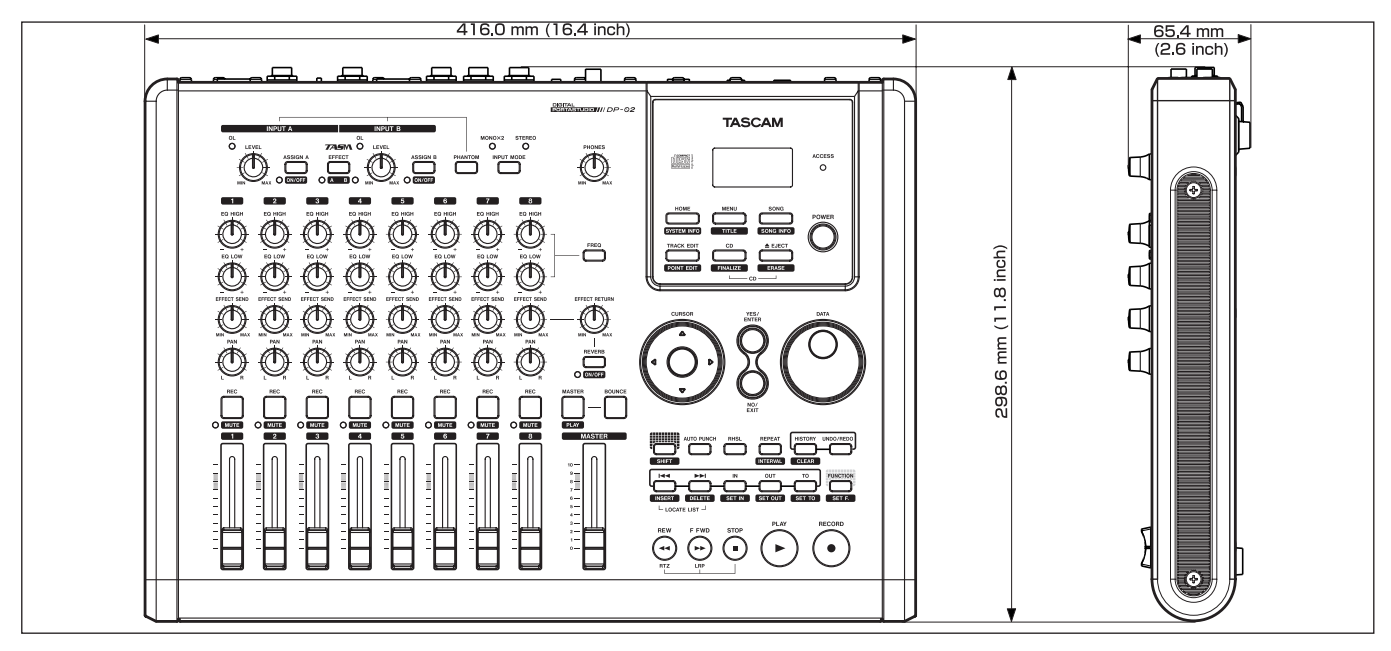

#### DP-02外形寸法図

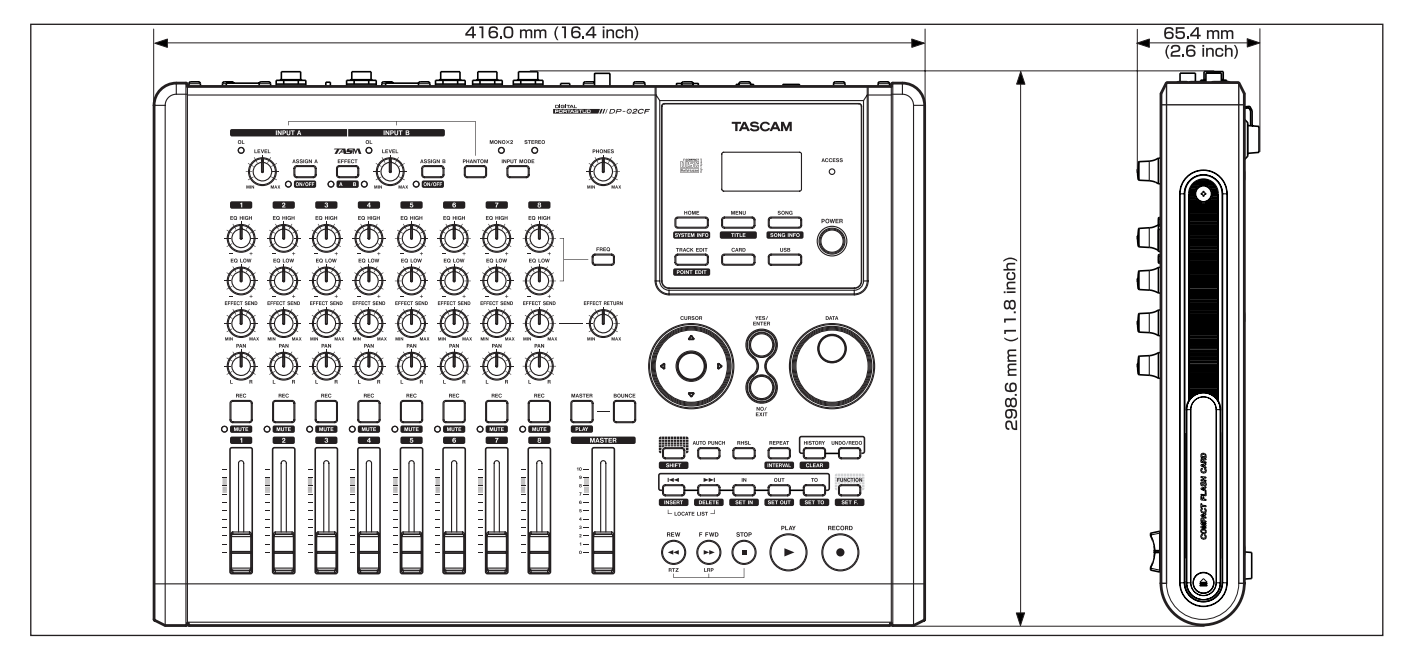

DP-02CF外形寸法図

## 一般メッセージ

以下にポップアップメッセージの一覧表を示します。DP-02では状況に応じてポップアップメッセージが表示さ れますが、それぞれのメッセージの内容を知りたいとき、および対処方法を知りたいときにこの表をご覧ください。

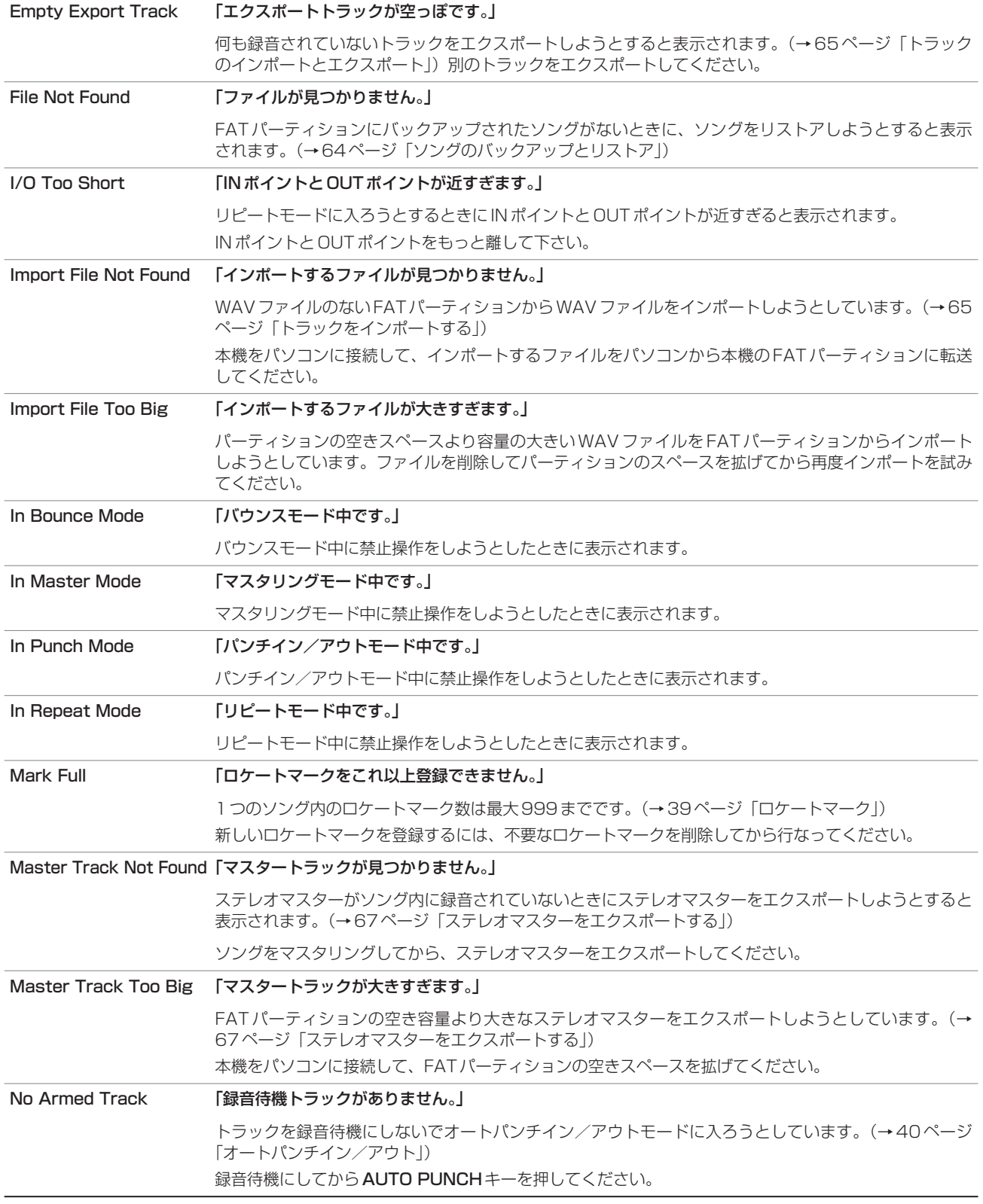

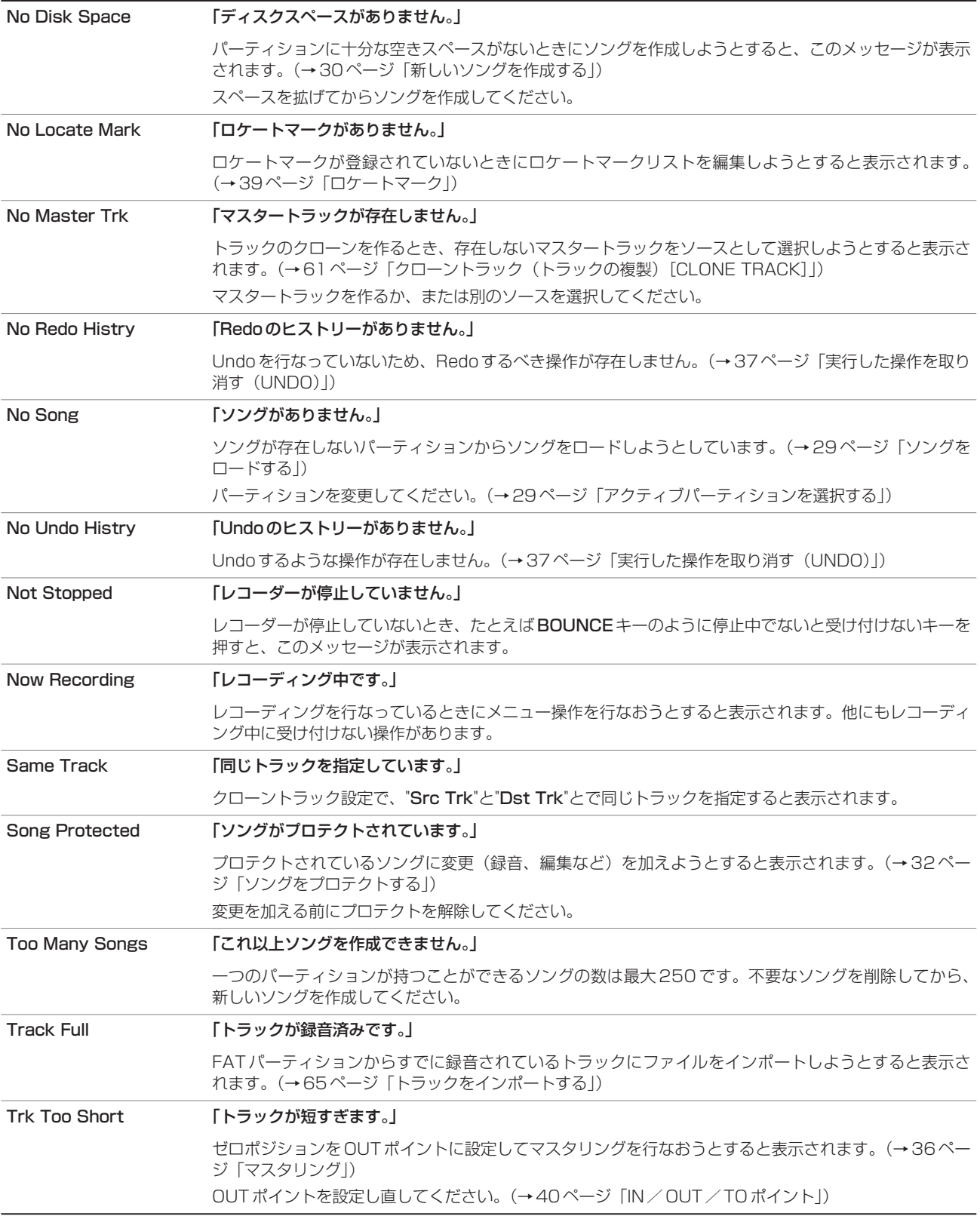

# CD操作メッセージ

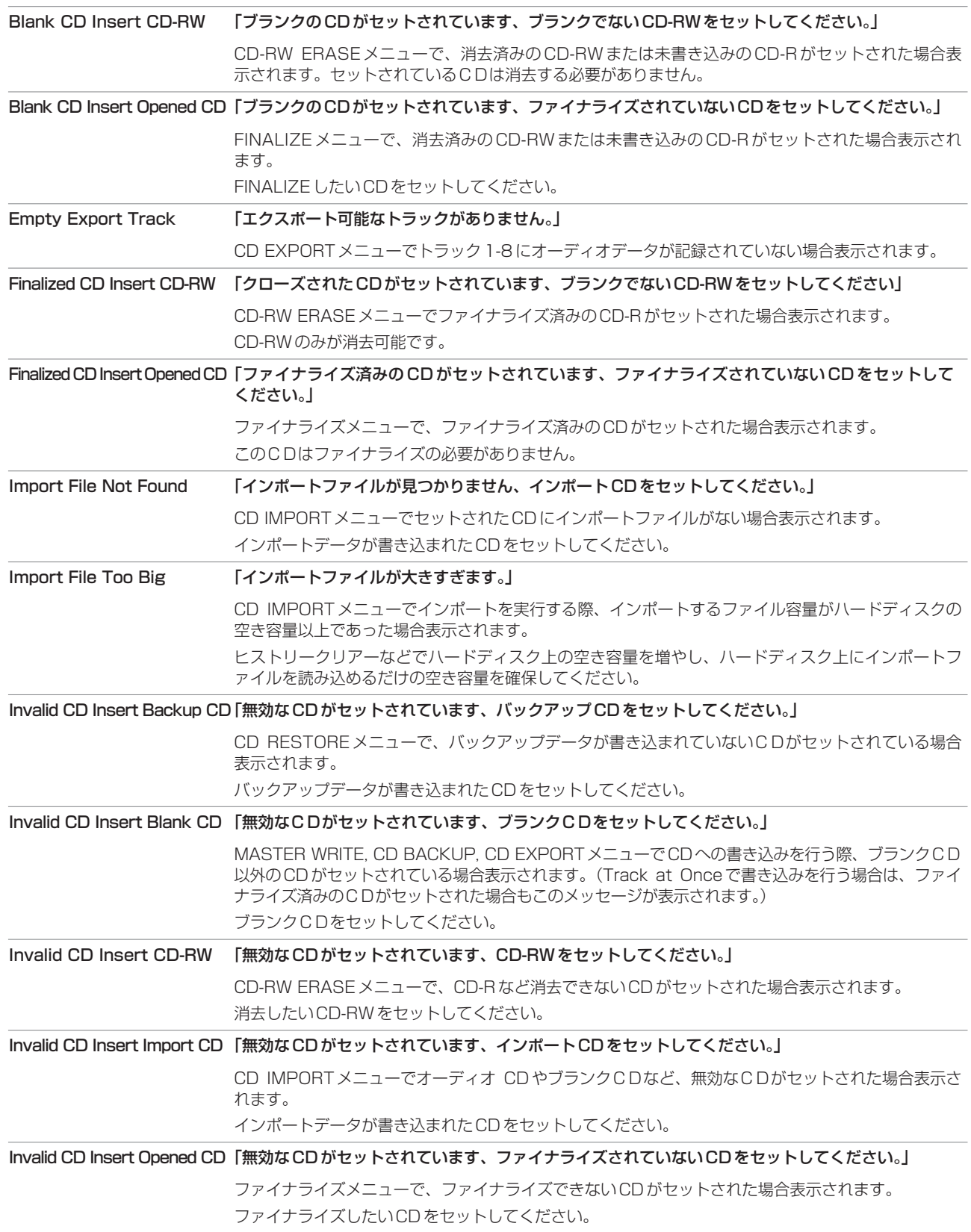

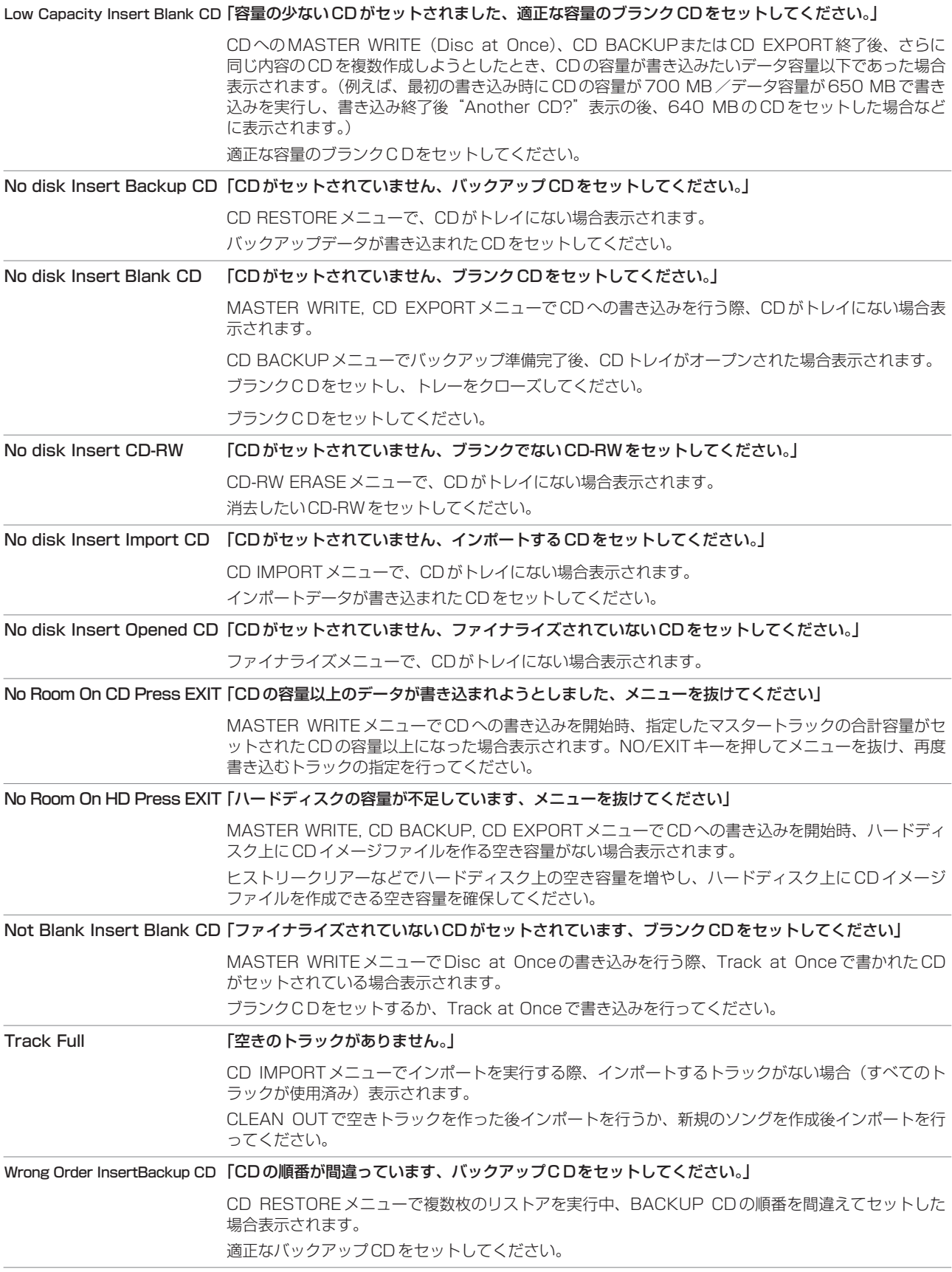

# CD操作に関するエラーメッセージ

CDメディアの読み取り/書き込みエラーなどにより、CD関連作業に問題が あった場合、以下のポップアップメッセージが表示されます。

表示された場合は、NO/EXITキーを押してメニューから抜け、メディアの状 態などを確認後、作業を最初からやり直してください。

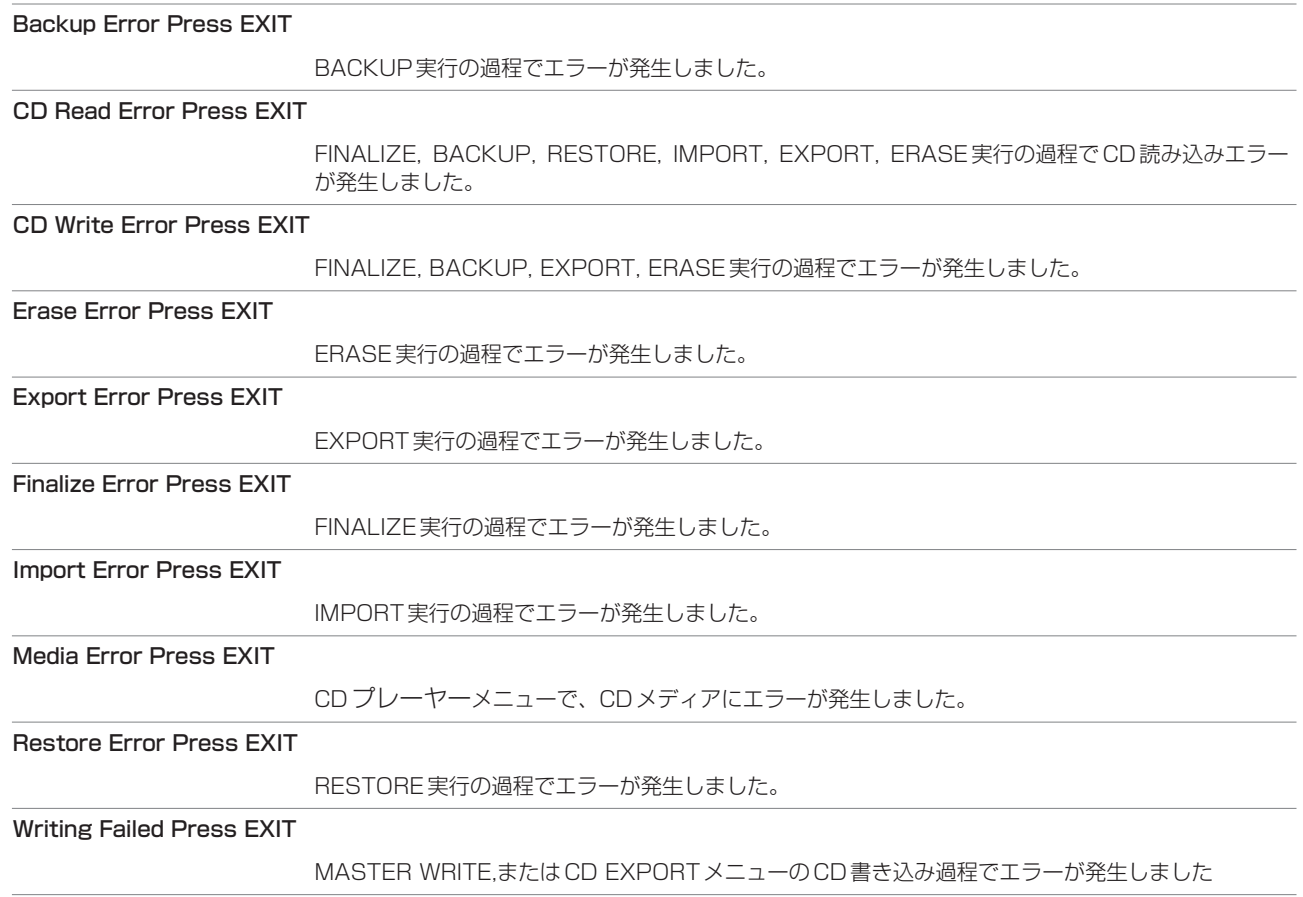

ブロックダイアグラム(DP-02/DP-02CF)

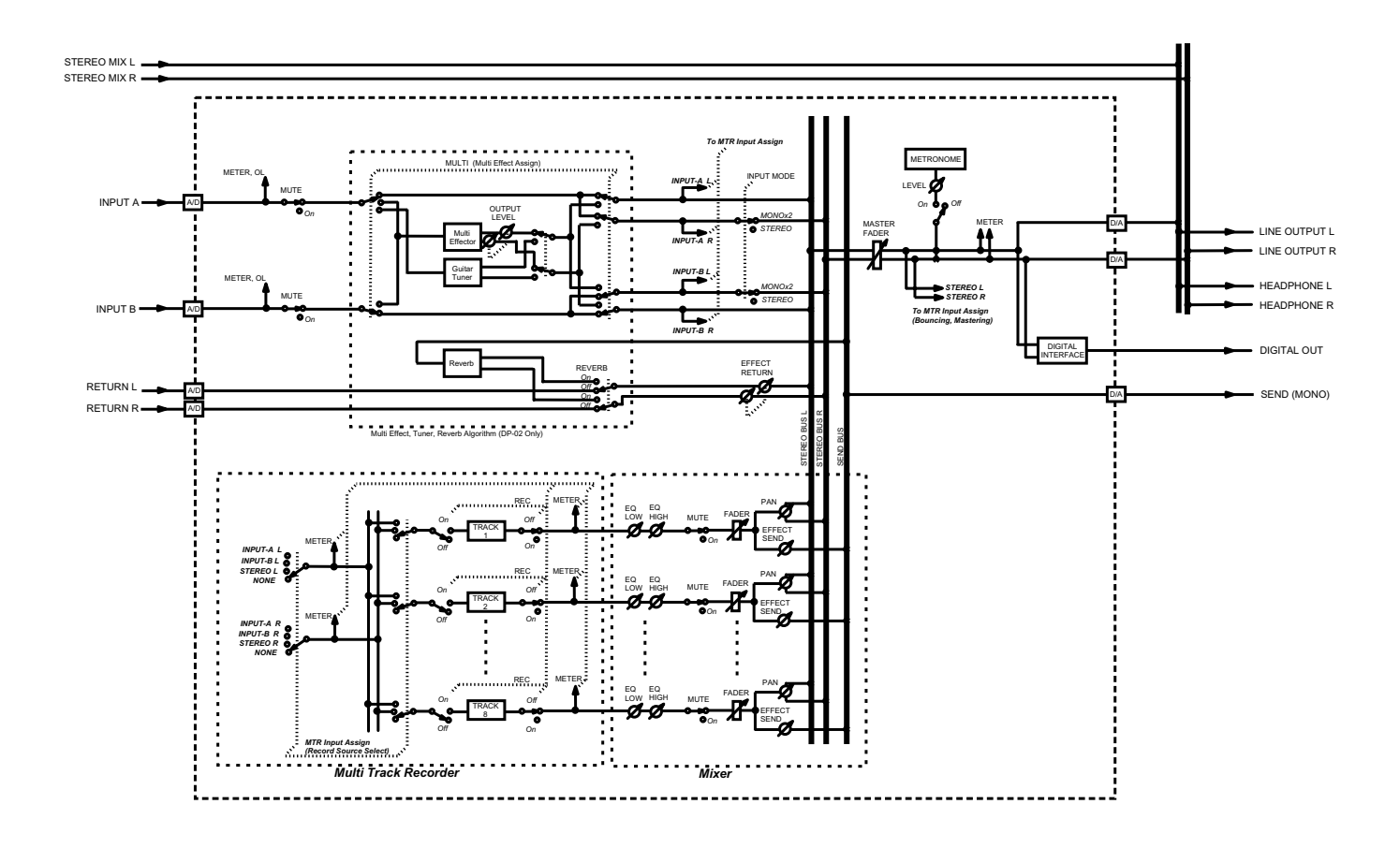

Block Diagram (MTR mode)

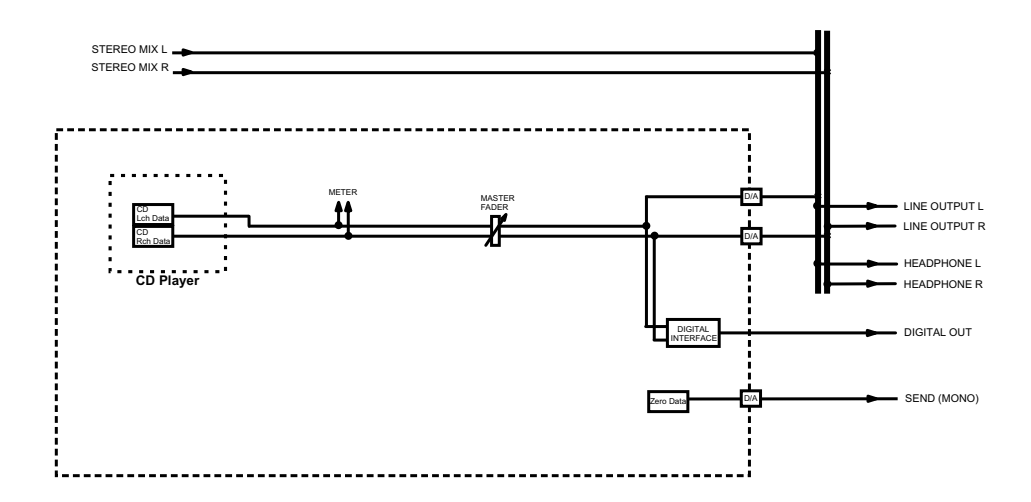

Block Diagram (CD player mode) [DP-02 only]

# 第17章 こんなことをやるには

以下に、パネルを見ただけではやり方がわからないような機能の操 作方法を一覧表にまとめます。メッセージ一覧と合わせてご利用下 さい。

なお項目は五十音順に並んでいます。

- **–** キー名称はLOCATEのように表記します。
- SHIFT + LOCATEのような表記は、「SHIFT キーを押しなが らLOCATEキーを押す」という意味です。
- **–** 「MENUキーを押し、メニュー選択画面からDISKメニューを 選択し、DISK メニューの中から FORMAT 項目を選択する」 という操作を「MENU**ˇ**DISK**ˇ**FORMAT」のように表記しま す。
- **–** 複雑な操作の場合、全部の操作は表記しません。

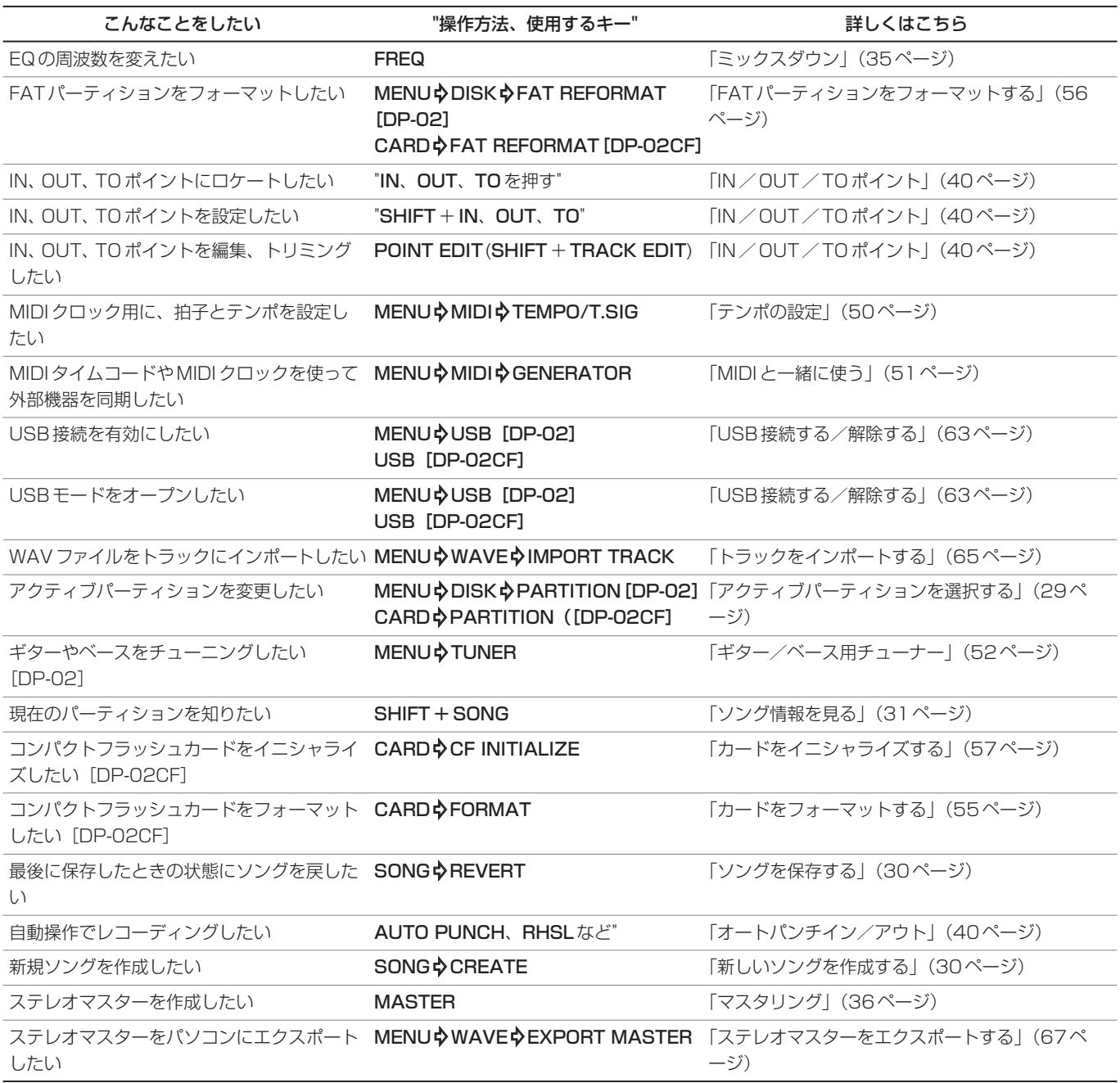

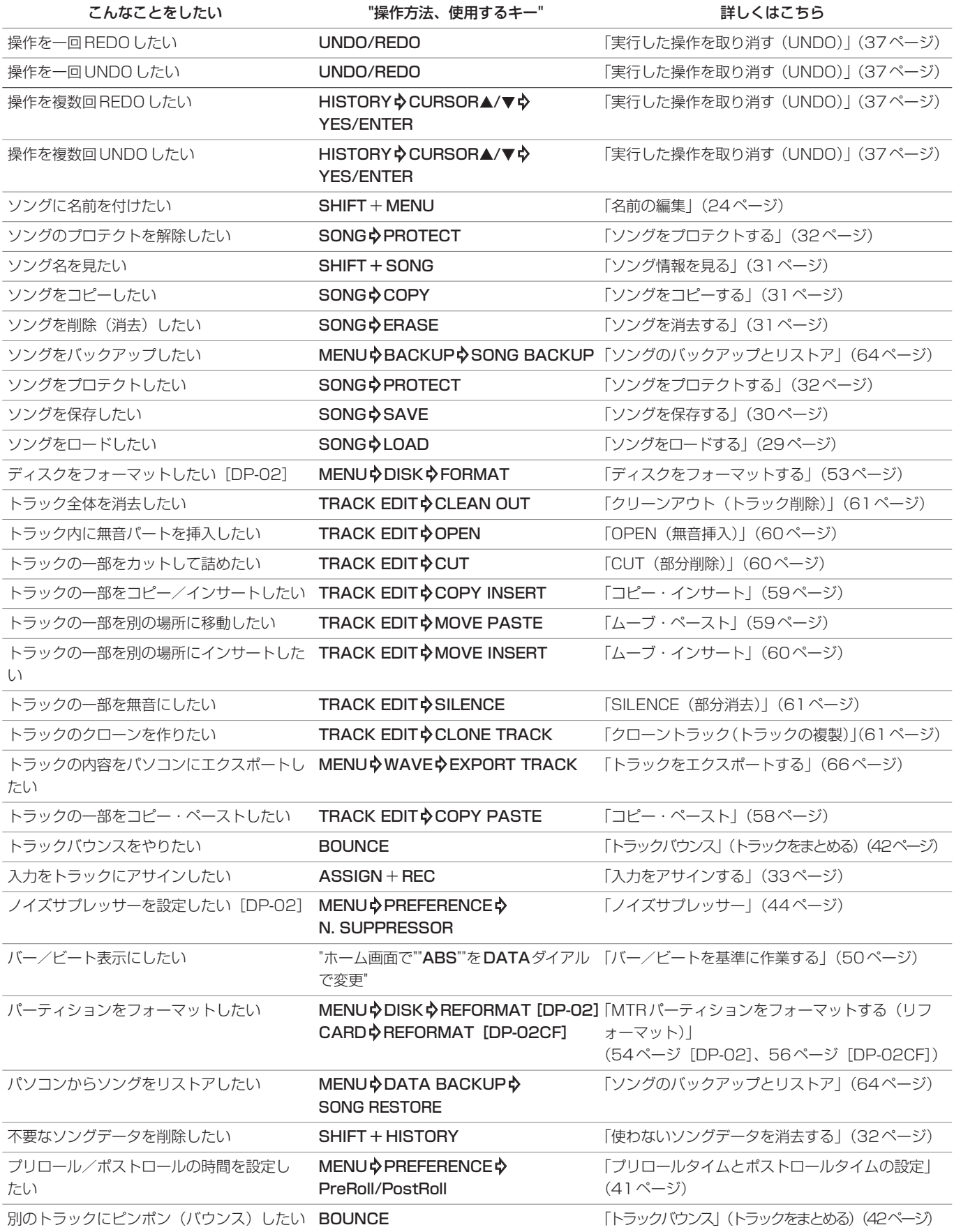

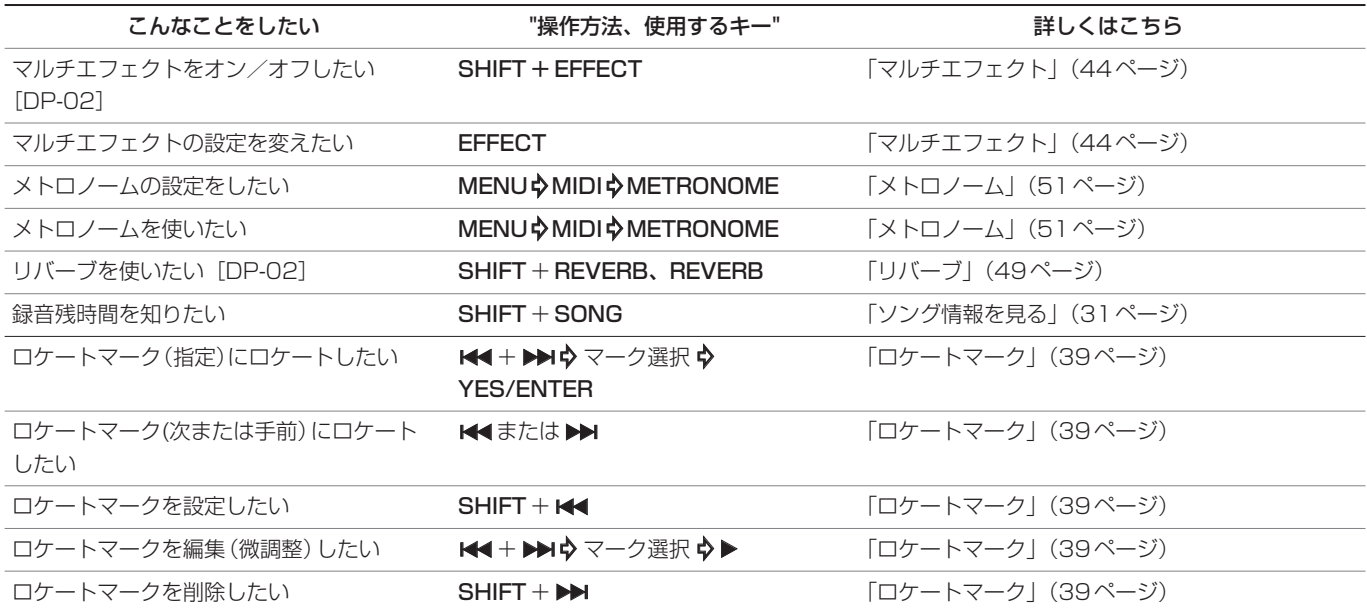

*TASCAM DP-02/DP-02CF 87*

## この製品の取り扱いなどに関するお問い合わせは

タスカム営業技術までご連絡ください。お問い合わせ受付時間は、 土・日・祝日・弊社休業日を除く10:00~12:00/13:00~17:00です。

夕スカム営業技術 〒180-8550 東京都武蔵野市中町3-7-3 電話: 0422-52-5106 / FAX: 0422-52-6784

# 故障・修理や保守についてのお問い合わせは 修理センターまでご連絡ください。 お問い合わせ受付時間は、土・日・祝日・弊社休業日を除く9:30~17:00です。 ティアック修理センター 〒190-1232 東京都西多摩郡瑞穂町長岡2-2-7 0570-000-501 ナビダイヤルは全国どこからお掛けになっても市内通話料金でご利用いただけます。 携帯電話・PHS・自動車電話などからはナビダイヤルをご利用いただけませんの で、通常の電話番号(下記)にお掛けください。 新電電各社をご利用の場合、「0570」がナビダイヤルとして正しく認識されず、 「現在、この電話番号は使われておりません」などのメッセージが流れることがあり ます。このような場合は、ご契約の新電電各社へお問い合わせいただくか、通常の 電話番号(下記)にお掛けください。 電話:042-556-2280 / FAX:042-556-2281 一般電話・公衆電話からは市内通話料金でご利用いただけます。

■ 住所や電話番号は、予告なく変更する場合があります。あらかじめご了承ください。

ティアック株式会社

〒180-8550 東京都武蔵野市中町3-7-3 http://www.tascam.jp/